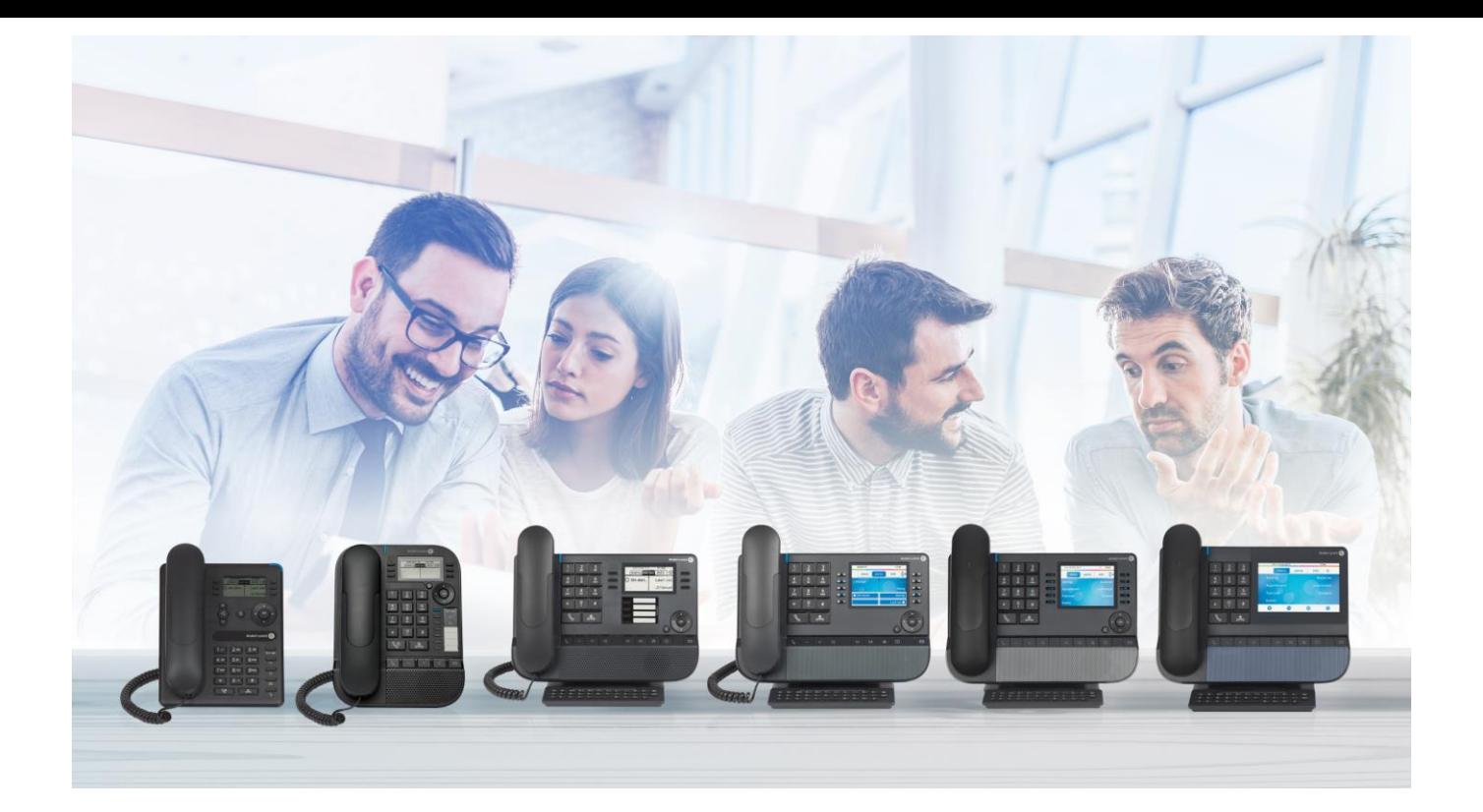

# OXO Connect

- 8078s Bluetooth® Premium DeskPhone
- 8078s Premium DeskPhone
- 8068s Bluetooth® Premium DeskPhone
- 8068s Premium DeskPhone
- 8058s Premium DeskPhone
- 8028s Premium DeskPhone
- 8018 DeskPhone
- 8008G DeskPhone
- 8008 DeskPhone

## Manual de Usuario

8AL90340ESADed01-1948

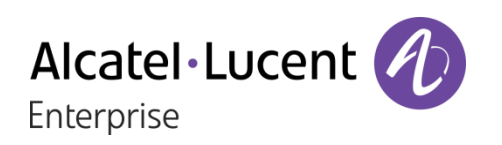

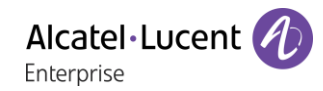

### Introducción

Gracias por escoger un teléfono de oficina de Alcatel-Lucent Enterprise.

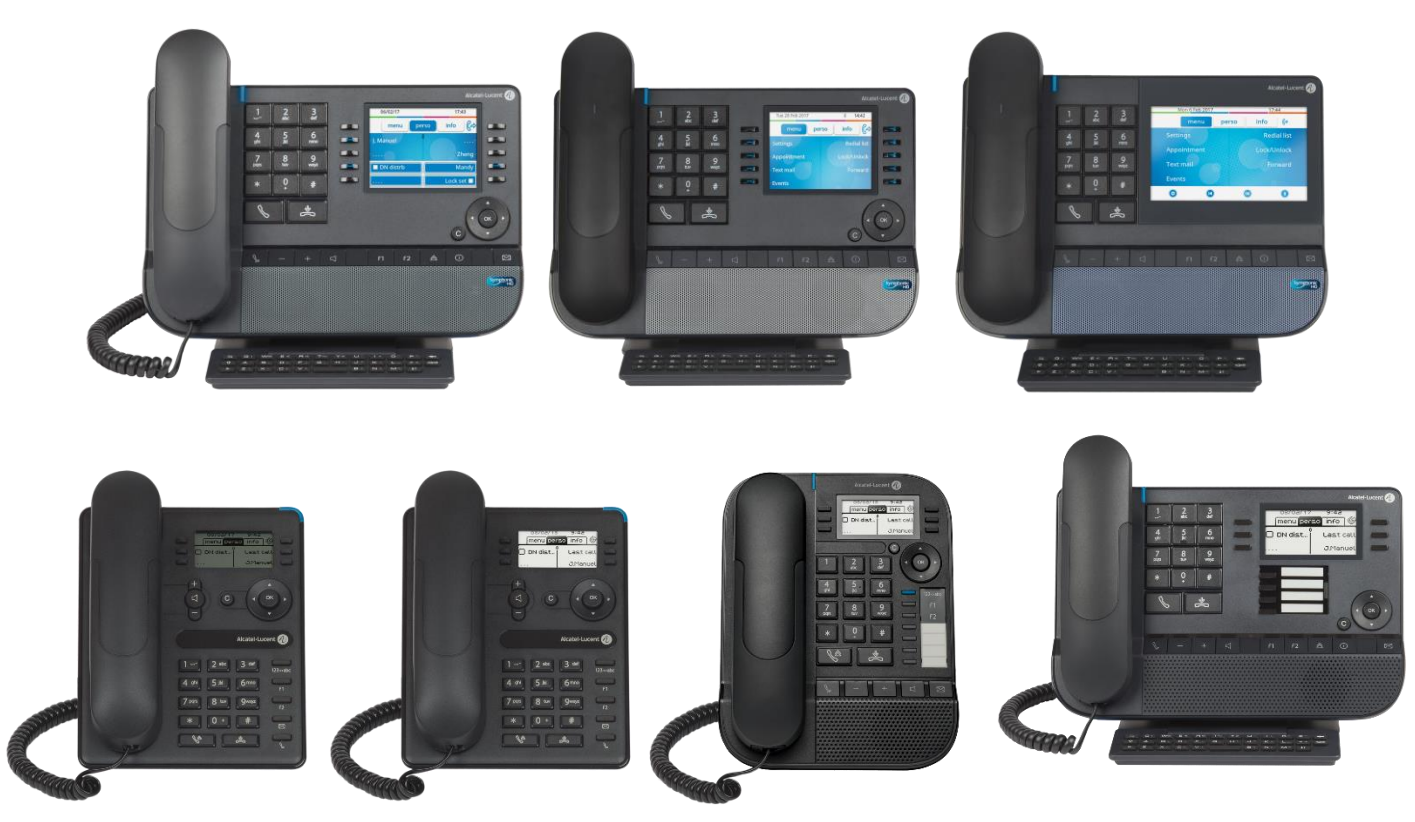

Este documento describe los servicios que ofrecen los teléfonos de oficina de la gama 8000 conectados a un sistema OXO Connect u OXO Connect Evolution.

La gama 8000 consta de los siguientes teléfonos de oficina:

- Alcatel-Lucent 8078s Bluetooth® Premium DeskPhone (8078s BT).
- Alcatel-Lucent 8078s Premium DeskPhone (8078s).
- Alcatel-Lucent 8068s Bluetooth® Premium DeskPhone (8068s BT).
- Alcatel-Lucent 8068s Premium DeskPhone (8068s).
- Alcatel-Lucent 8058s Premium DeskPhone (8058s).
- Alcatel-Lucent 8028s Premium DeskPhone (8028s).
- Alcatel-Lucent 8018 DeskPhone (8018).
- Alcatel-Lucent 8008G DeskPhone (8008G).
- Alcatel-Lucent 8008 DeskPhone (8008).

Estos modelos ofrecen características ergonómicas mejoradas para una comunicación más efectiva.

Las etiquetas y los iconos mostrados dependen del tipo y el diseño del terminal. La etiqueta no se muestra si la función correspondiente no está configurada en su sistema telefónico. Algunas etiquetas pueden ser truncadas dependiendo del tamaño de la pantalla. *Todas las etiquetas aparecen en color y en cursiva*. El icono describe una sucesión de acciones o etiquetas que tiene que hacer o seleccionar:  $\lambda$ . Este icono describe la consecuencia de una acción: >>.

Las características disponibles dependen de la versión del software y el modelo del teléfono. Póngase en contacto con el administrador del sistema para determinar las características disponibles en su sistema.

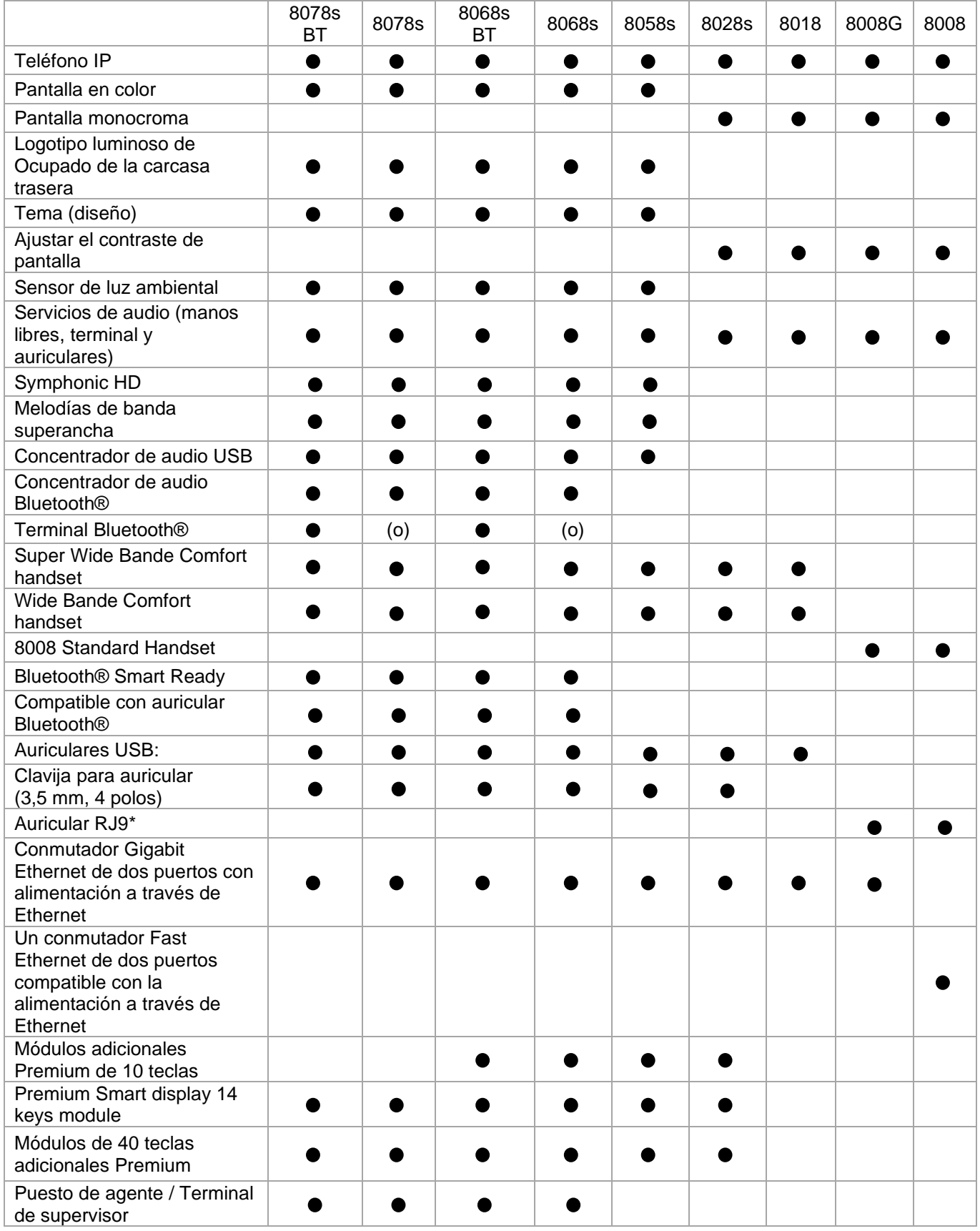

\*Utilice un adaptador RJ9 para conectar un auricular (3GV28177AA).

(o): opcional.

Las etiquetas e iconos que aparecen en este documento no son vinculantes y pueden modificarse sin previo aviso.

### Historial del documento

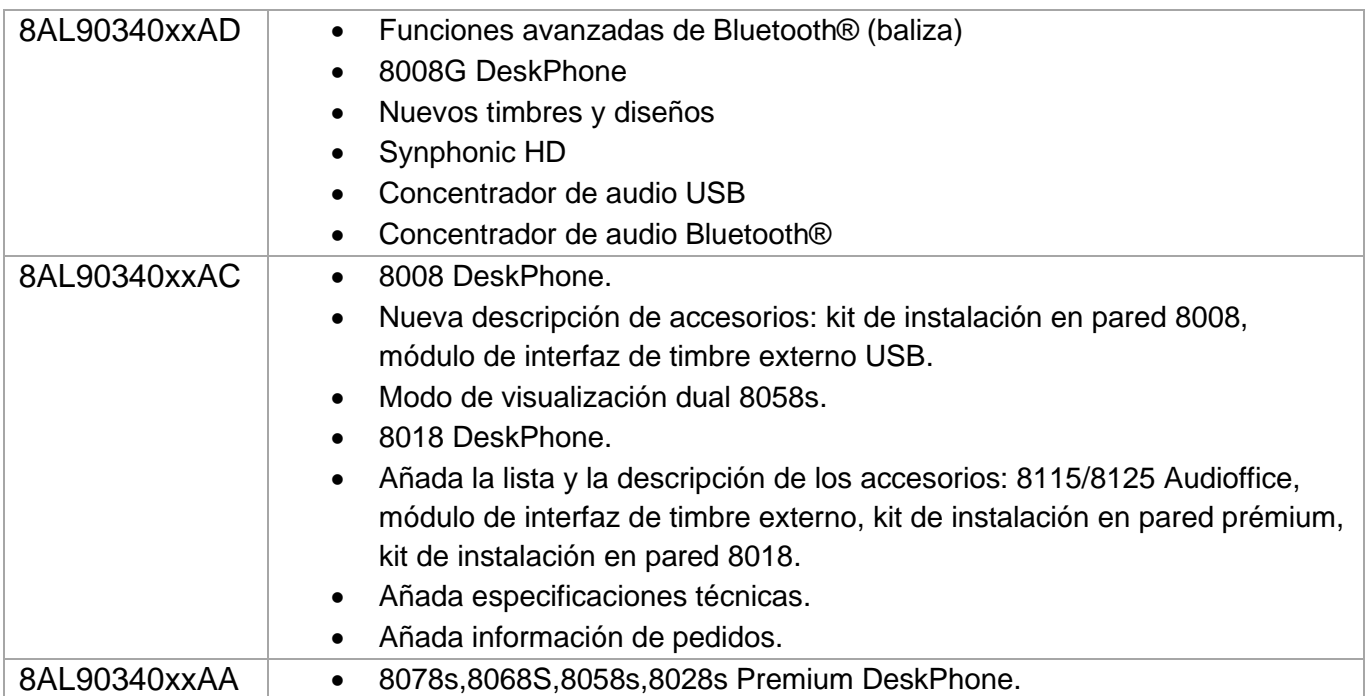

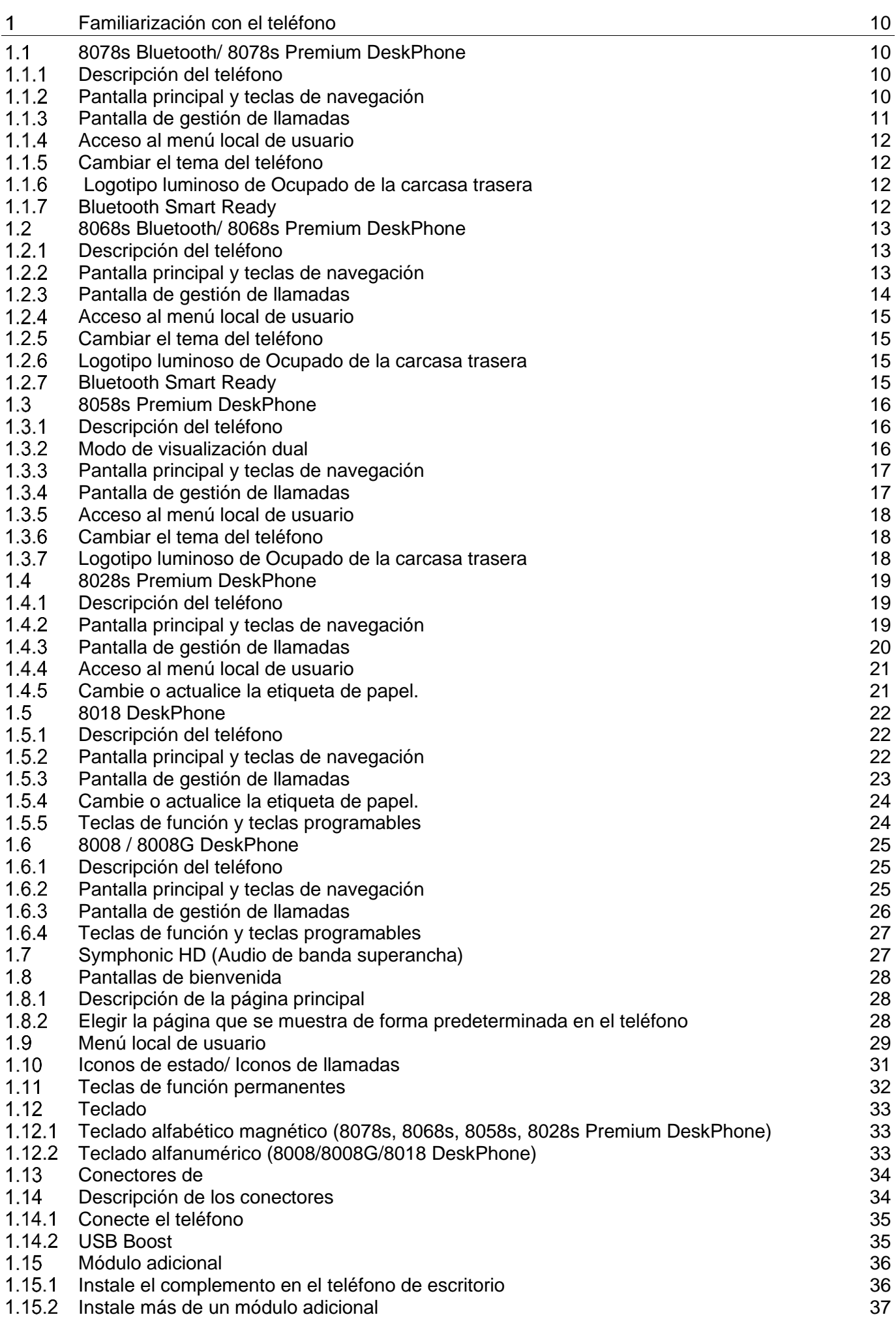

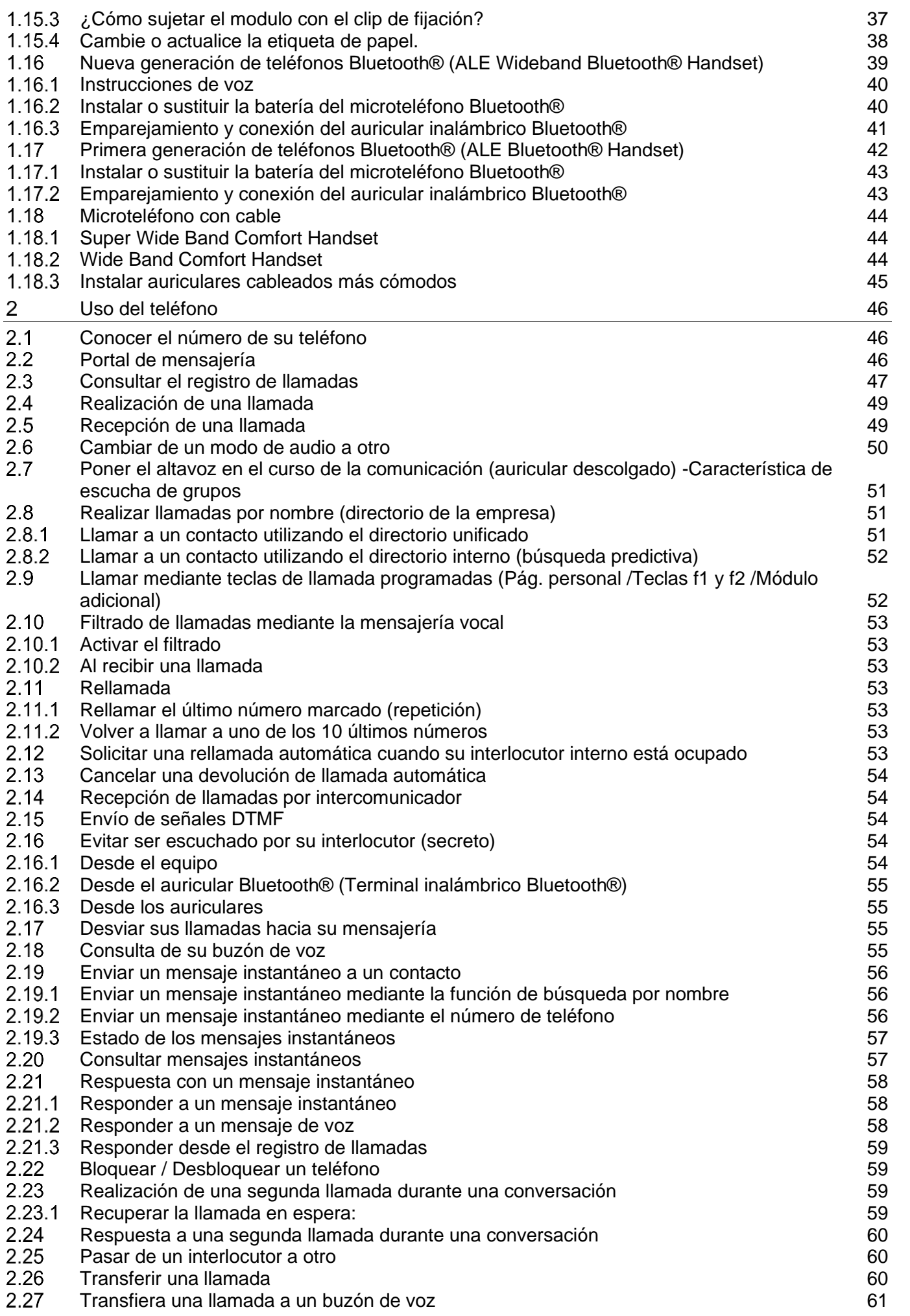

Premium DeskPhone

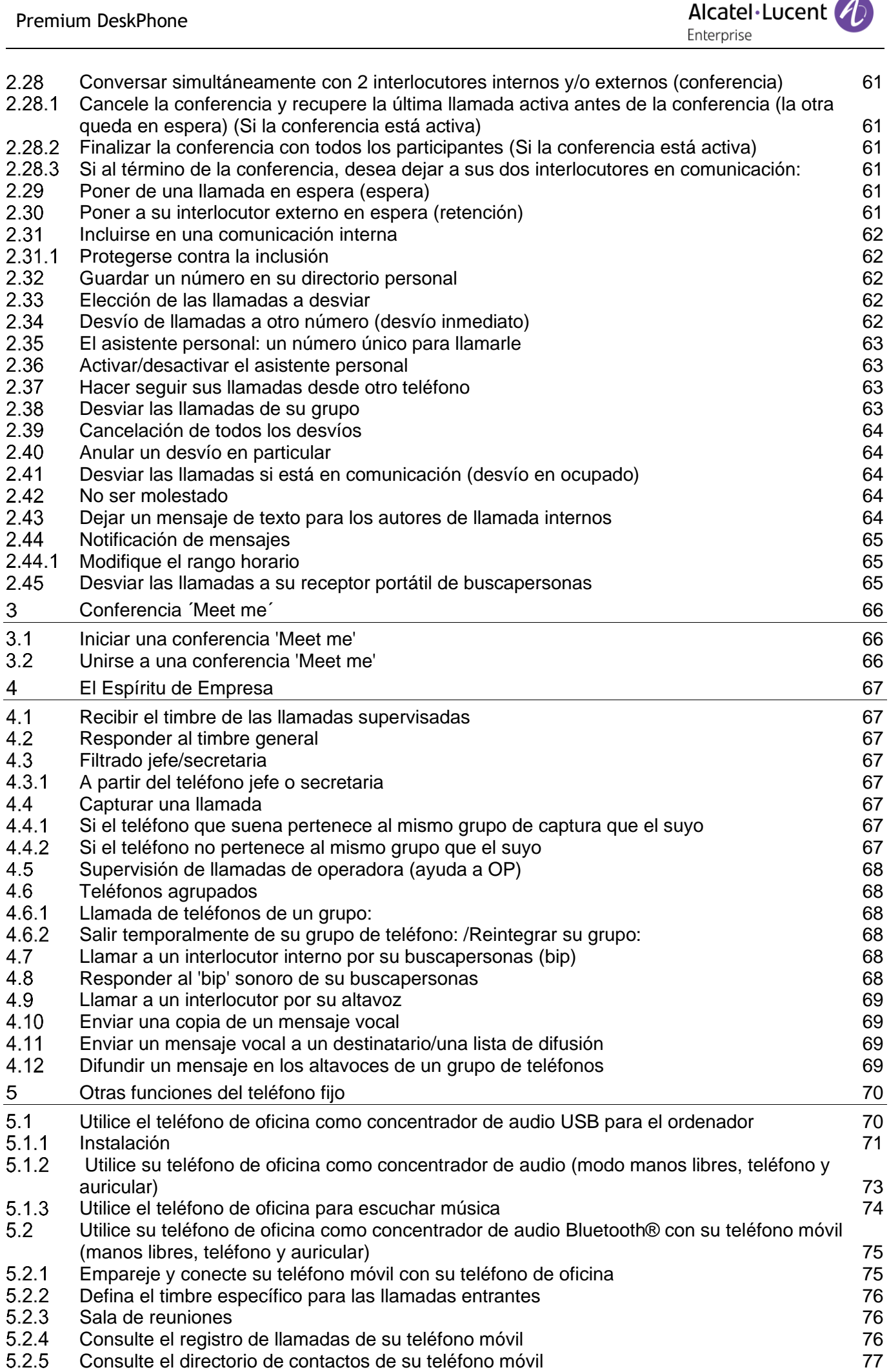

8AL90340ESADed01 7/119

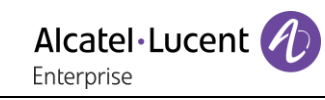

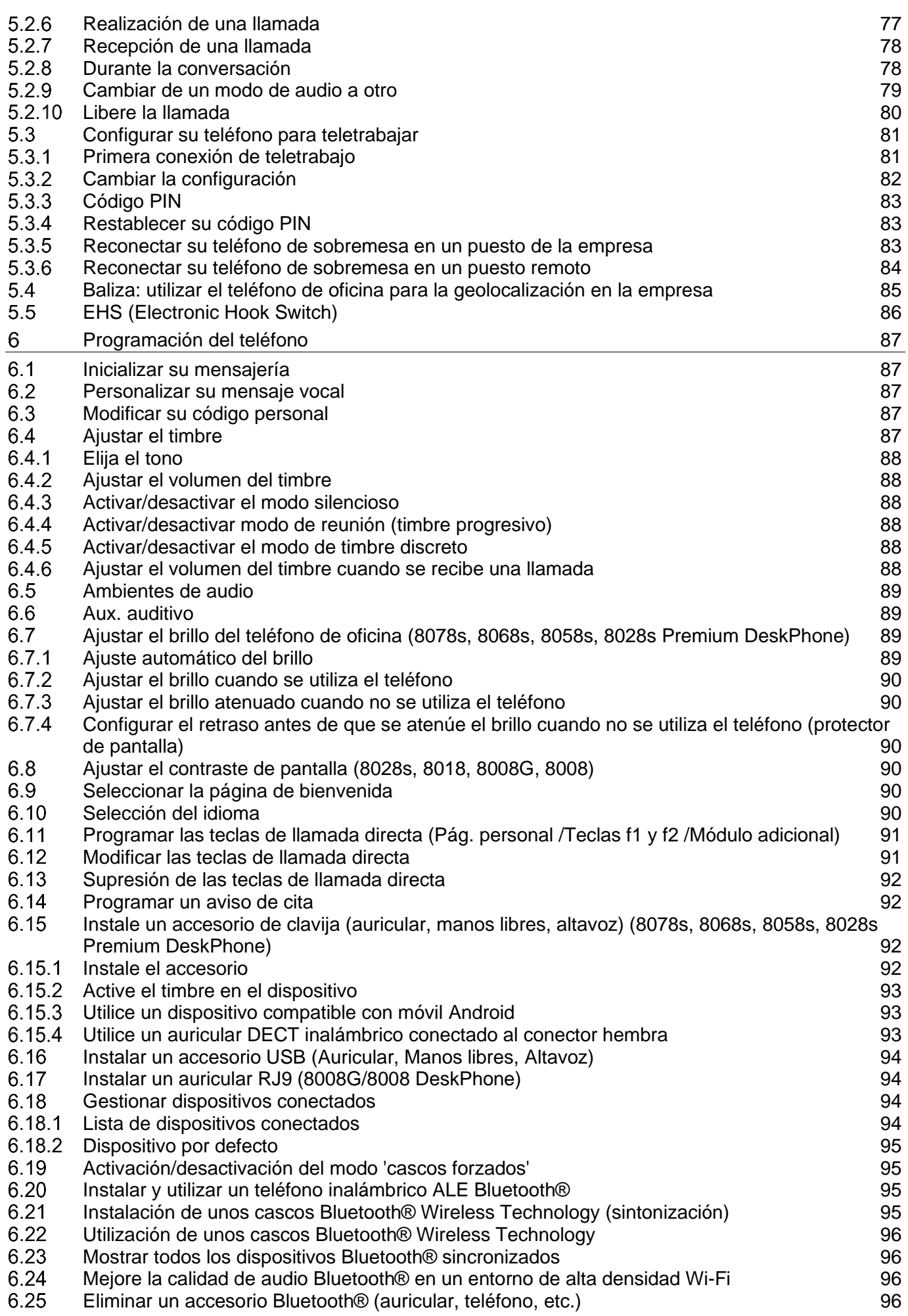

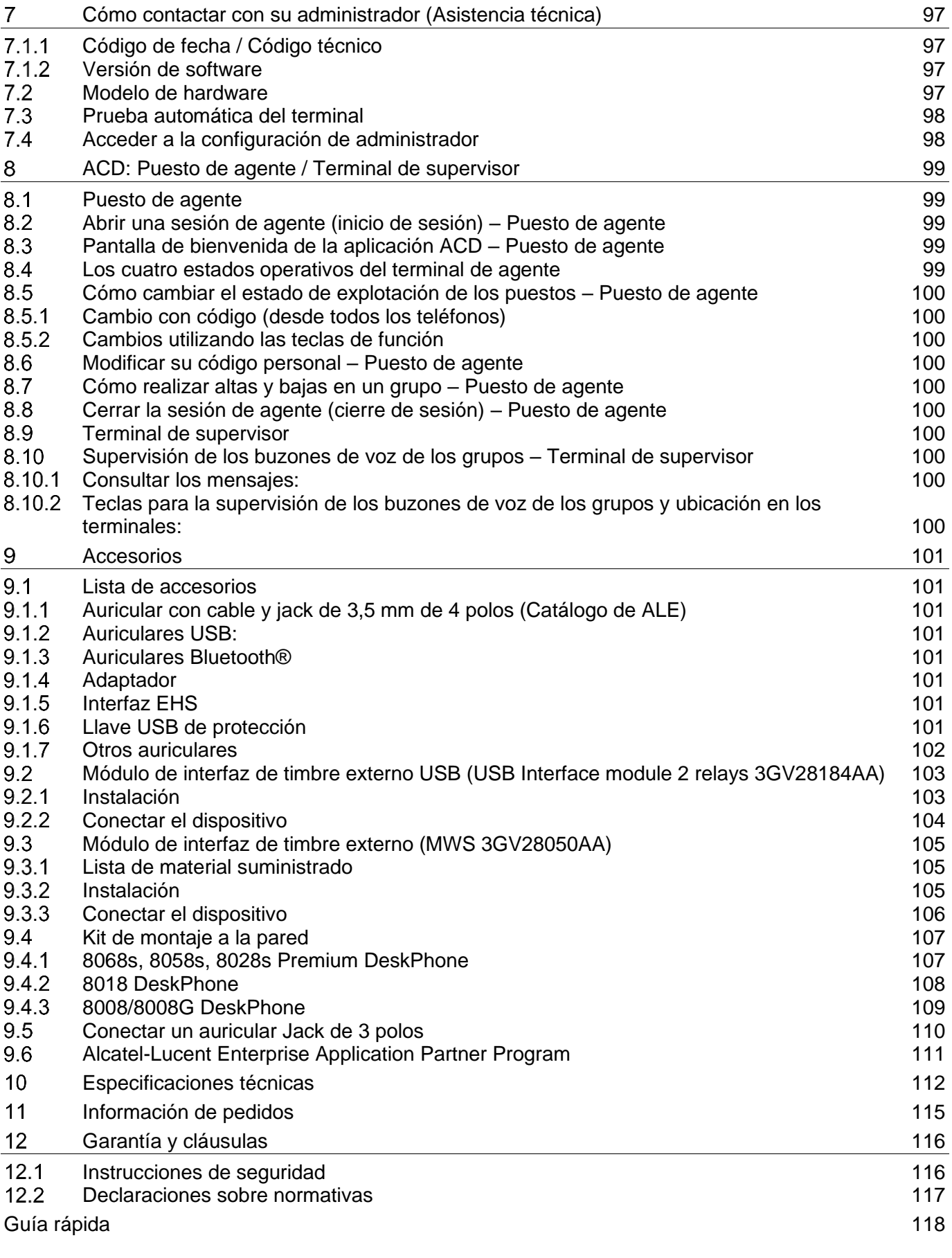

# <span id="page-9-0"></span>Familiarización con el teléfono

#### <span id="page-9-1"></span> $1<sub>1</sub>$ 8078s Bluetooth/ 8078s Premium DeskPhone

Este teléfono pertenece a la gama de teléfonos IP. Gracias a su visualización por pantalla táctil en color de 5 pulgadas, el 8078s Premium DeskPhone ofrece una gran experiencia del usuario y una excelente comodidad en la conversación con una excelente calidad de audio de banda superancha (audio HD) tanto en modo manos libres como en el Super Wide Band Comfort Handset. Además, el 8078s Bluetooth® Premium DeskPhone mejora la experiencia gracias a su teléfono Bluetooth® y otros accesorios Bluetooth®. El 8078s Bluetooth® Premium DeskPhone tiene Bluetooth® inteligente habilitado. Puede personalizar el teléfono seleccionando un tema (diseño). Es compatible con el trabajo a distancia. Por tanto, es perfecto para utilizarlo en la oficina o para trabajar desde casa.

### <span id="page-9-2"></span>1.1.1 Descripción del teléfono

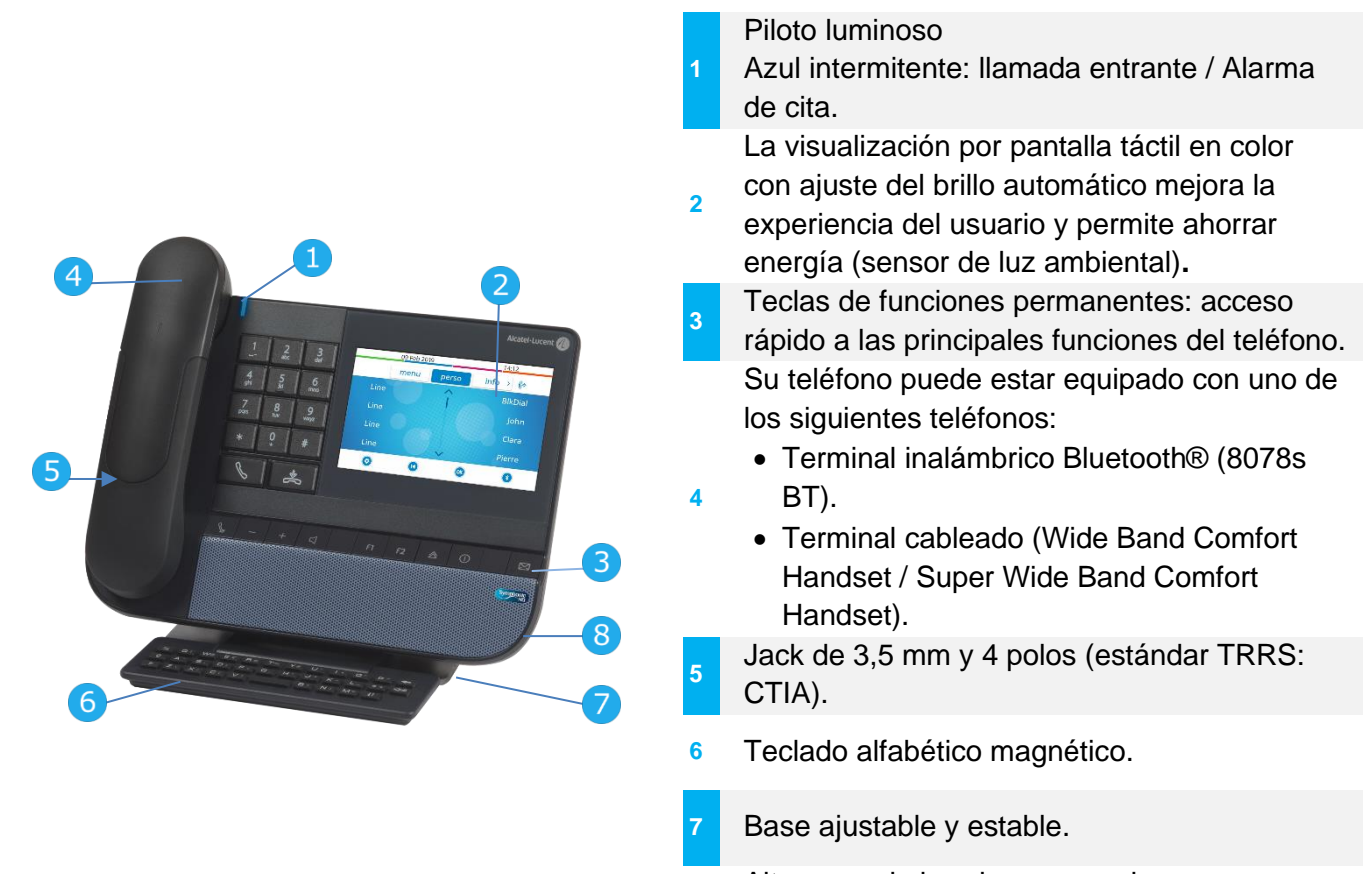

**8** Altavoces de banda superancha para un sonido optimizado.

### <span id="page-9-3"></span>1.1.2 Pantalla principal y teclas de navegación

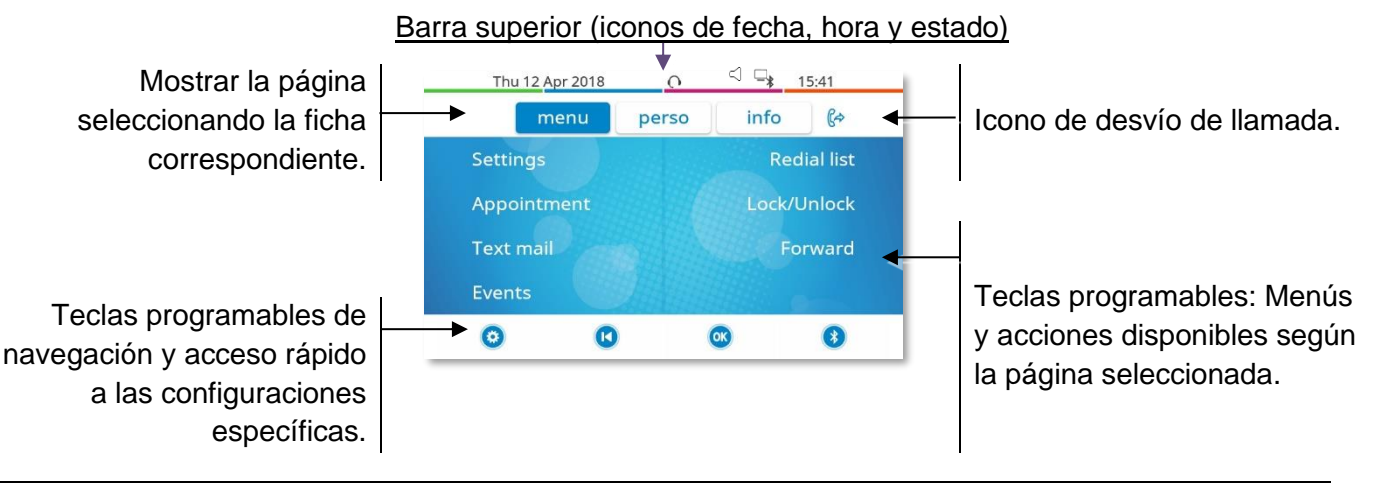

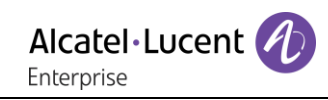

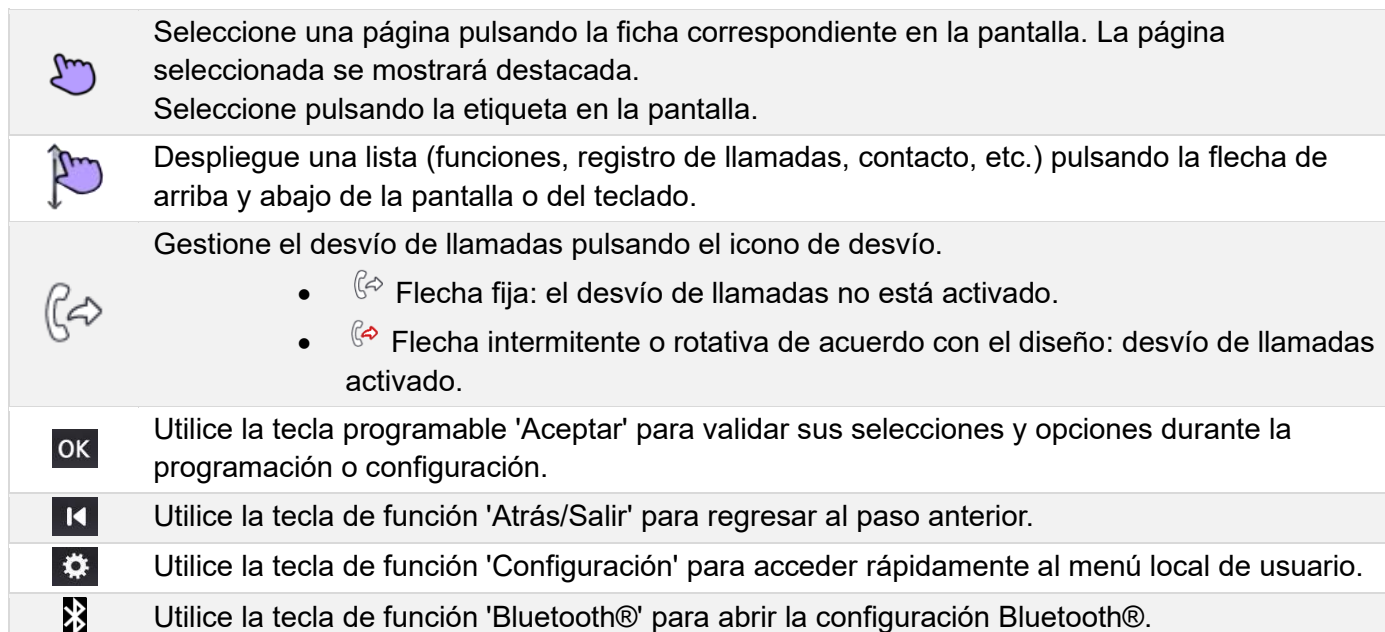

### <span id="page-10-0"></span>1.1.3 Pantalla de gestión de llamadas

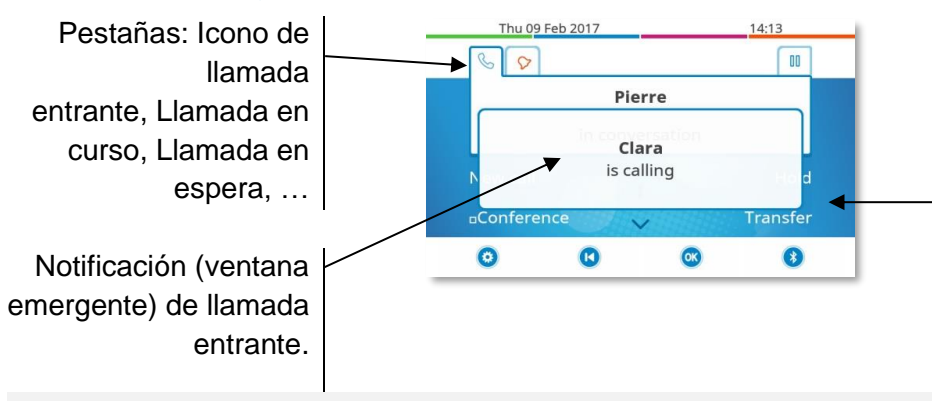

Teclas dinámicas: funciones disponibles según el estado de llamada (cuando no se muestra la pantalla de presentación).

Cada pestaÑa corresponde una llamada cuyo estado se representa con el icono apropiado (en curso, en espera, nueva llamada entrante). Cuando la llamada esté en curso, pulse la ficha correspondiente para ver las llamadas en espera o las llamadas entrantes.

Todas las funciones están accesibles mientras se muestra la llamada en pantalla. Utilice las flechas Arriba y Abajo para desplazarse arriba o abajo de una página. Estas funciones

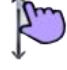

(transferencia, conferencia, etc.…) dependen directamente de la llamada consultada. Por ejemplo, la función de transferencia no estará disponible entre una llamada en curso o en espera y una llamada entrante.

 $\vert$  K

Usar para cambiar a la pantalla principal durante la conversación para acceder a algunas funciones, por ejemplo, la búsqueda por nombre.

También se pueden gestionar las llamadas desde la pantalla Person. Durante una comunicación, pulsar la tecla Volver/Salir y abrir la pantalla Person. Las comunicaciones en curso o en espera aparecen en las diferentes teclas de línea. A continuación, podrá hablar con el interlocutor que elija apretando tecla que tenga asociada.

### <span id="page-11-0"></span>1.1.4 Acceso al menú local de usuario

- O bien - (pulsación prolongada). Abrir el menú local de usuario: *Audiohub, Visualizar, Bluetooth, Diseño, Acerca de* (Ver: [Menú local de usuario\)](#page-28-0).

También se puede acceder al menú local de usuario desde el MENÚ del sistema: Acceda a la página 'Menù' *Configuració Teléf. Local Menu*

### <span id="page-11-1"></span>Cambiar el tema del teléfono

- El teléfono está en estado de inactividad.
- - O bien (pulsación prolongada). *Diseño*
- Seleccionar el nuevo tema que desee de la lista (Arcturus, Rainbow, Green, Luxury, Century). Algunos diseños dependen de la versión del teléfono (Century). Las imágenes se dan a modo de ejemplo.
- $\left| \right|$ •

El cambio de tema puede tardar algunos segundos. Su administrador puede instalar un tema empresarial. En ese caso, usted no podrá cambiar el tema. La configuración del tono de llamada puede integrarse en un tema.

### <span id="page-11-2"></span>1.1.6 Logotipo luminoso de Ocupado de la carcasa trasera

El logotipo de la carcasa trasera puede iluminarse. El color cambia cuando usted está ocupado.

- El teléfono está en estado de inactividad.
- $\Phi$  O bien  $\Theta$  (pulsación prolongada). *I Visualizar I Avanzada Luz de actividad*
- Activar o desactivar la función LED del logotipo.
- $\frac{1}{2}$ •

### <span id="page-11-3"></span>1.1.7 Bluetooth Smart Ready

### **& Bluetooth**

Su teléfono tiene Bluetooth® inteligente habilitado. Puede recibir y compartir señales Bluetooth® de varios dispositivos Bluetooth® (dispositivos Bluetooth® y Bluetooth® Smart o de baja energía). Use su teléfono como un teléfono inalámbrico Bluetooth®, como un módulo de conferencia en su escritorio. Está listo para futuros servicios disponibles sobre la marcha en una actualización de software posterior. El administrador del sistema puede desactivar esta función.

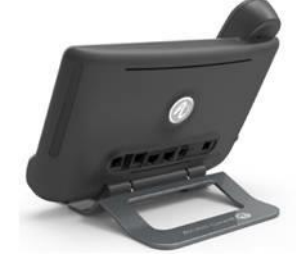

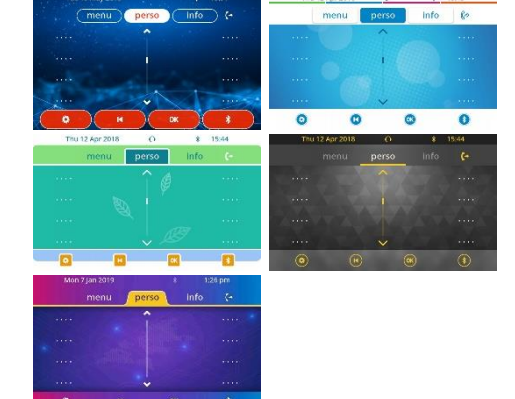

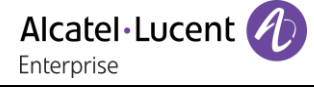

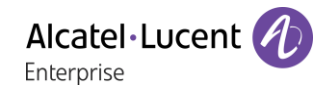

#### <span id="page-12-0"></span> $1.2$ 8068s Bluetooth/ 8068s Premium DeskPhone

Este teléfono pertenece a la gama de teléfonos IP. Gracias a su pantalla en color asociada a diez teclas de funciones específicas y una tecla de navegación intuitiva, el 8068s Premium DeskPhone ofrece una gran experiencia del usuario y una mayor comodidad con una excelente calidad de audio de banda superancha, tanto en modo manos libres como en el Super Wide Band Comfort Handset. Además, el 8068s Bluetooth® Premium DeskPhone mejora la experiencia gracias a su teléfono Bluetooth® y otros accesorios Bluetooth®. El 8068s Bluetooth® Premium DeskPhone tiene Bluetooth® inteligente habilitado. Puede personalizar el teléfono seleccionando un tema (diseño). Es compatible con el trabajo a distancia. Por tanto, es perfecto para utilizarlo en la oficina o para trabajar desde casa.

### <span id="page-12-1"></span>1.2.1 Descripción del teléfono

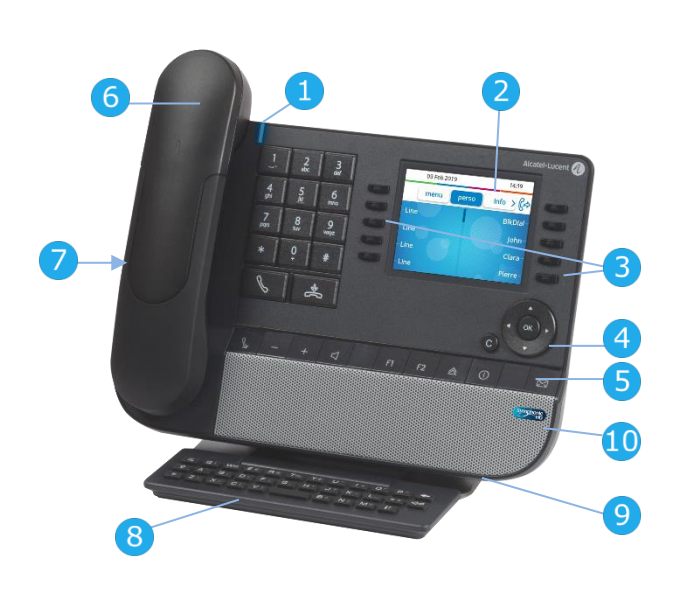

### Piloto luminoso

Azul intermitente: llamada entrante / Alarma de cita.

La pantalla táctil en color con ajuste del brillo

- **2** automático mejora la experiencia del usuario y ahorra energía (sensor de luz ambiental).
- **3** 10 teclas de función dedicadas.
- **4** Navegación.

**6**

**7**

- **5** Teclas de funciones permanentes: acceso rápido a las principales funciones del teléfono. Su teléfono puede estar equipado con uno de los siguientes teléfonos:
	- Terminal inalámbrico Bluetooth® (8068s BT).
	- Terminal cableado (Wide Band Comfort Handset / Super Wide Band Comfort Handset).

Jack de 3,5 mm y 4 polos (estándar TRRS: CTIA).

- **8** Teclado alfabético magnético.
- **9** Base ajustable y estable.
- **10** Altavoces de banda superancha para un sonido optimizado.

### <span id="page-12-2"></span>1.2.2 Pantalla principal y teclas de navegación

Barra superior (iconos de fecha, hora y estado)

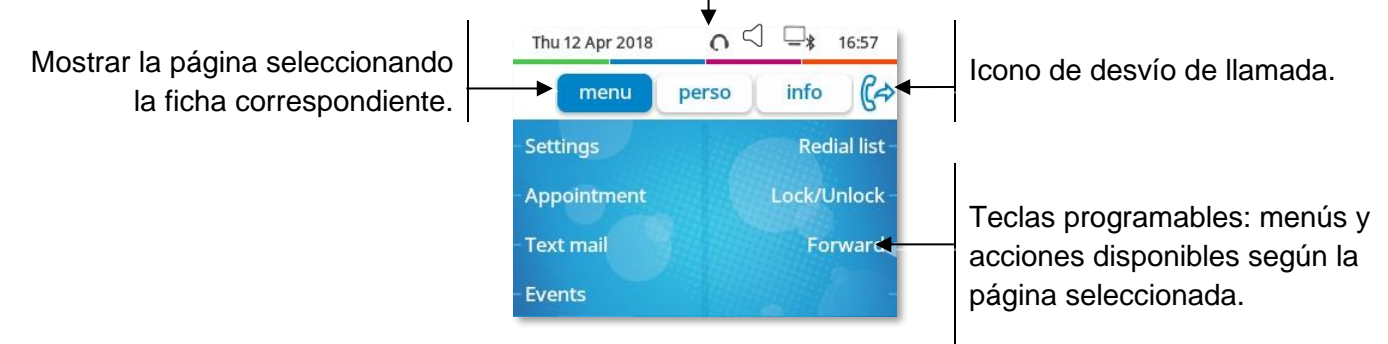

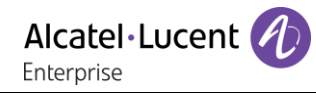

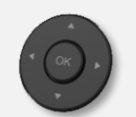

**Tecla de validación:** permite validar las diversas preferencias u opciones que se muestran durante la programación o la configuración.

**Tecla de navegación izquierda-derecha:** en estado inactivo, utilizar esta tecla para pasar de página. En conversación, utilizar esta tecla para desplazarse entre las pestañas de las llamadas actuales (llamada en curso, llamadas en espera, llamada entrante). En la edición de texto, utilizar esta tecla para navegar por el cuadro de texto.

**Tecla de navegación arriba-abajo:** permite recorrer el contenido de una página.

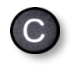

**Tecla Atrás/Salir:** utilice esta tecla para regresar al paso anterior. Utilice esta tecla para volver a la página de inicio (pulsación rápida).

Gestione el desvío de llamadas pulsando la tecla asociada al icono de desvío.

- $\mathbb{G}^{\diamond}$  Flecha fija: el desvío de llamadas no está activado.
- $\mathbb{G}$  Flecha intermitente o rotativa de acuerdo con el diseño: desvío de llamadas activado.

### <span id="page-13-0"></span>1.2.3 Pantalla de gestión de llamadas

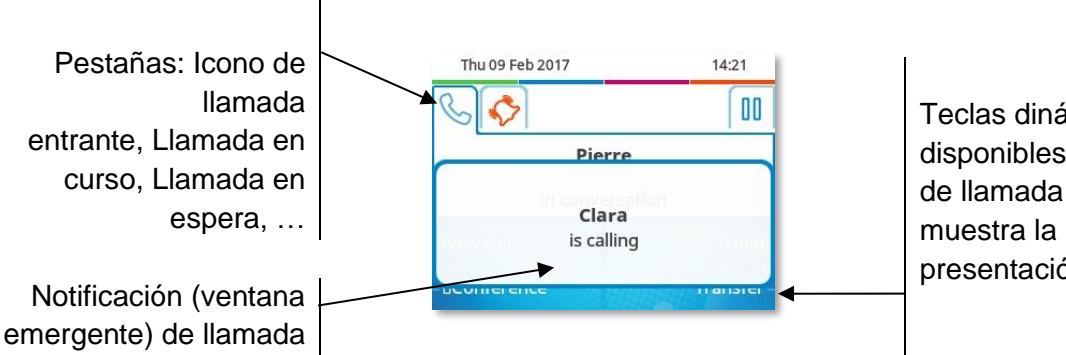

Teclas dinámicas: funciones disponibles según el estado de llamada (cuando no se muestra la pantalla de presentación).

entrante.

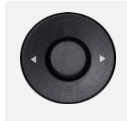

Cada pestaÑa corresponde una llamada cuyo estado se representa con el icono apropiado (en curso, en espera, nueva llamada entrante). Durante la comunicación, utilice la tecla de navegación izquierda-derecha para consultar las llamadas en espera o entrante.

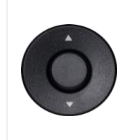

Todas las funciones están accesibles mientras se muestra la llamada en pantalla. Utilice las flechas Arriba y Abajo para desplazarse arriba o abajo de una página. Estas funciones (transferencia, conferencia, etc.…) dependen directamente de la llamada consultada. Por ejemplo, la función de transferencia no estará disponible entre una llamada en curso o en espera y una llamada entrante.

 $\overline{C}$ 

Usar para cambiar a la pantalla principal durante la conversación para acceder a algunas funciones, por ejemplo, la búsqueda por nombre.

Pulse la tecla delante de la etiqueta para seleccionar la función correspondiente.

También se pueden gestionar las llamadas desde la pantalla Person.

Durante una comunicación, pulsar la tecla Volver/Salir y abrir la pantalla Person. Las comunicaciones en curso o en espera aparecen en las diferentes teclas de línea. A continuación, podrá hablar con el interlocutor que elija apretando tecla que tenga asociada.

### <span id="page-14-0"></span>1.2.4 Acceso al menú local de usuario

(pulsación prolongada). Abrir el menú local de usuario: *Audiohub, Visualizar, Bluetooth, Diseño, Acerca de* (Ver: [Menú local de usuario\)](#page-28-0).

También se puede acceder al menú local de usuario desde el MENÚ del sistema: Acceda a la página 'Menù' *Configuració Teléf. Local Menu*

### <span id="page-14-1"></span>1.2.5 Cambiar el tema del teléfono

- El teléfono está en estado de inactividad.
- (pulsación prolongada). *Diseño*
- Seleccionar el nuevo tema que desee de la lista (Arcturus, Rainbow, Green, Luxury, CenturyAlgunos diseños dependen de la versión del teléfono (Century). Las imágenes se dan a modo de ejemplo.

• El cambio de tema puede tardar algunos segundos. Su administrador puede instalar un tema empresarial. En ese caso, usted no podrá cambiar el tema. La configuración del tono de llamada puede integrarse en un tema.

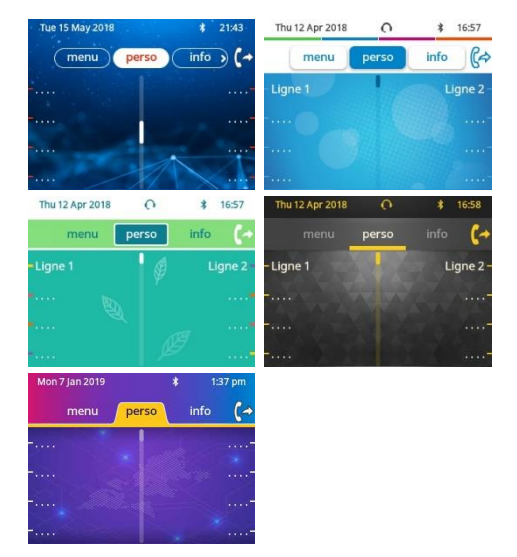

### <span id="page-14-2"></span>1.2.6 Logotipo luminoso de Ocupado de la carcasa trasera

El logotipo de la carcasa trasera puede iluminarse. El color cambia cuando usted está ocupado.

- El teléfono está en estado de inactividad.
- (pulsación prolongada). *Visualizar Avanzada Luz de actividad*
- Activar o desactivar la función LED del logotipo.
- $\frac{1}{2}$ •

 $\frac{1}{2}$ 

### <span id="page-14-3"></span>1.2.7 Bluetooth Smart Ready

### **& Bluetooth**

Su teléfono tiene Bluetooth® inteligente habilitado. Puede recibir y

compartir señales Bluetooth® de varios dispositivos Bluetooth® (dispositivos Bluetooth® y Bluetooth® Smart o de baja energía). Use su teléfono como un teléfono inalámbrico Bluetooth®, como un módulo de conferencia en su escritorio. Está listo para futuros servicios disponibles sobre la marcha en una actualización de software posterior. El administrador del sistema puede desactivar esta función.

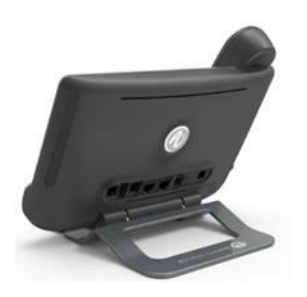

### Alcatel·Lucent Enternrise

#### <span id="page-15-0"></span> $1.3$ 8058s Premium DeskPhone

Este teléfono pertenece a la gama de teléfonos IP. Además de una pantalla en color asociada a 6 teclas de funciones específicas y una tecla de navegación intuitiva, el 8058s Premium DeskPhone ofrece 4 teclas programables como un módulo adicional inteligente para un acceso rápido a sus contactos o funciones favoritos. Ofrece una calidad de audio de banda superancha (audio HD) para llamadas telefónicas tanto en modo manos libres como en el microteléfono. Puede personalizar el teléfono seleccionando un tema (diseño). Es compatible con el trabajo a distancia. Por tanto, es perfecto para utilizarlo en la oficina o para trabajar desde casa.

### <span id="page-15-1"></span>1.3.1 Descripción del teléfono

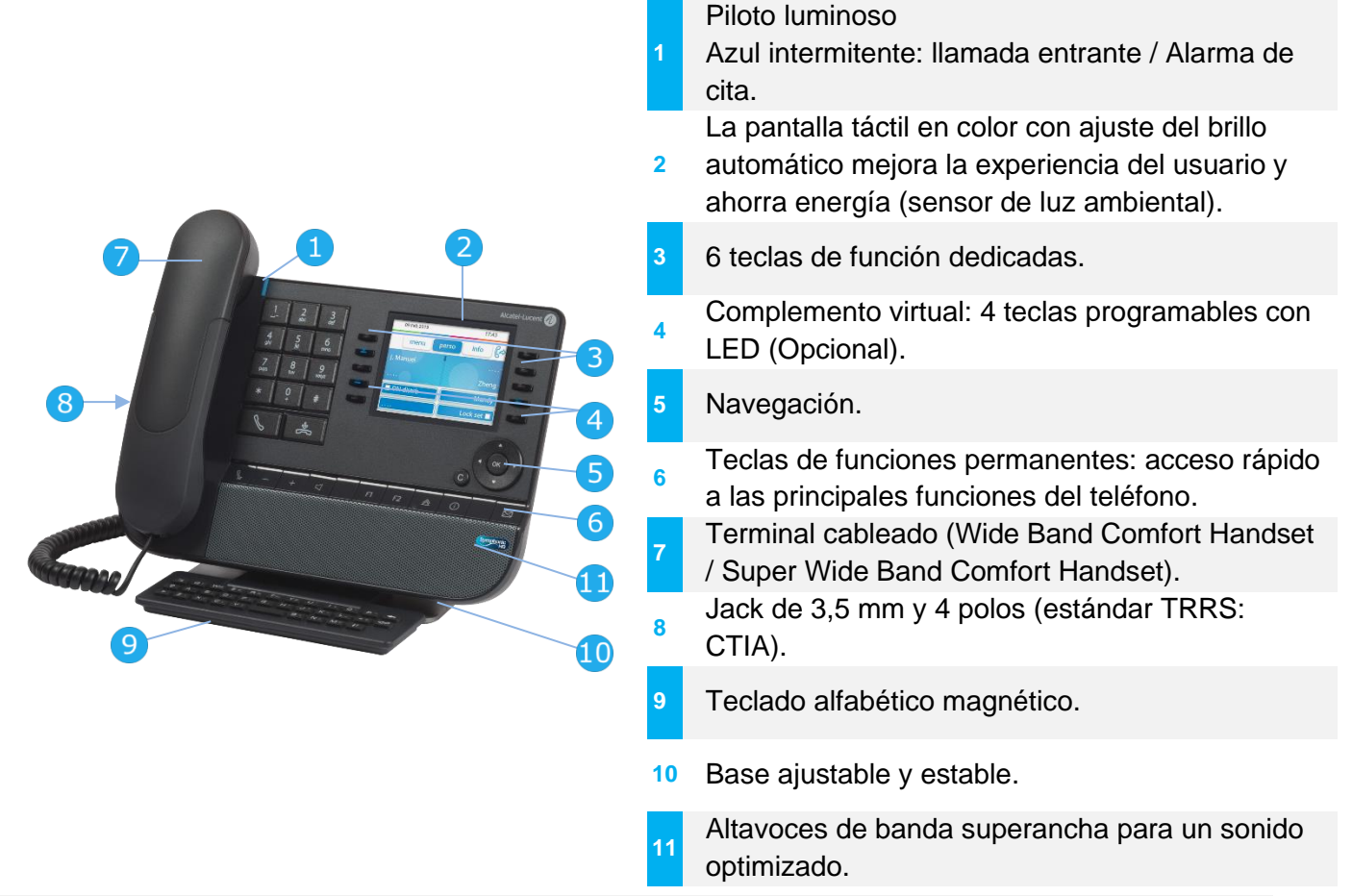

El complemento virtual es opcional y depende del modo de visualización definido por su administrador. Para más información, contacte con su administrador.

### <span id="page-15-2"></span>1.3.2 Modo de visualización dual

El 8058s Premium DeskPhone ofrece un modo de visualización dual. Su administrador define el modo de visualización de su teléfono fijo. Para más información, contacte con su administrador.

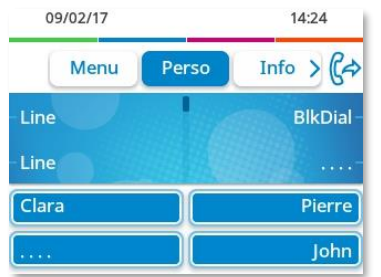

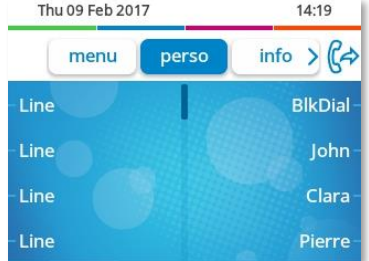

Interfaz de usuario con complemento virtual. Se muestran 4 teclas de función programables, que pueden usarse como un módulo adicional inteligente.

Interfaz de usuario sin complemento virtual.

Alcatel·Lucent Enternrise

### <span id="page-16-0"></span>1.3.3 Pantalla principal y teclas de navegación

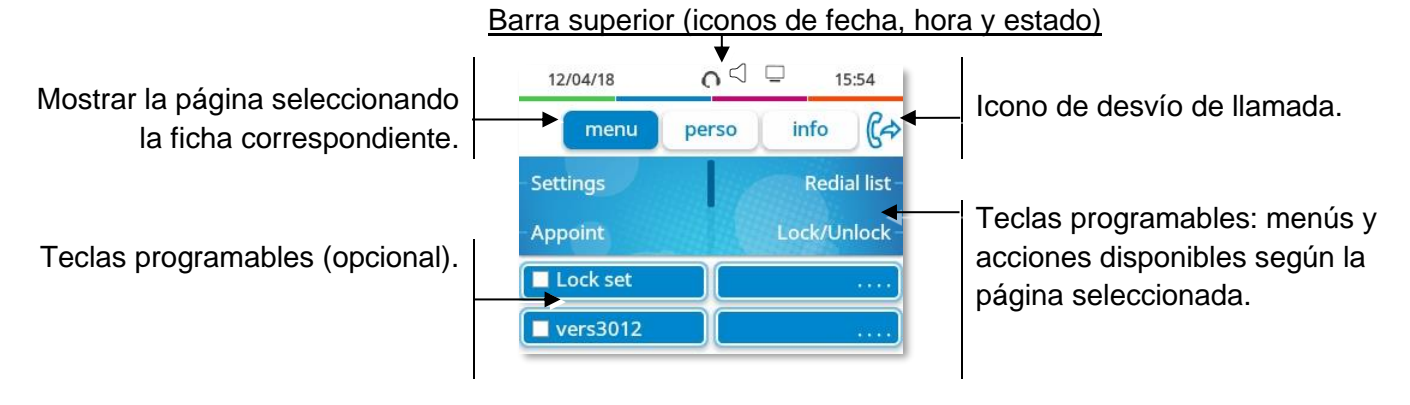

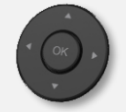

 $\overline{C}$ 

**Tecla de validación:** permite validar las diversas preferencias u opciones que se muestran durante la programación o la configuración.

**Tecla de navegación izquierda-derecha:** en estado inactivo, utilizar esta tecla para pasar de página. En conversación, utilizar esta tecla para desplazarse entre las pestañas de las llamadas actuales (llamada en curso, llamadas en espera, llamada entrante). En la edición de texto, utilizar esta tecla para navegar por el cuadro de texto.

**Tecla de navegación arriba-abajo:** permite recorrer el contenido de una página.

**Tecla Atrás/Salir:** utilice esta tecla para regresar al paso anterior. Utilice esta tecla para volver a la página de inicio (pulsación rápida).

Gestione el desvío de llamadas pulsando la tecla asociada al icono de desvío.

- $\mathbb{G}^{\diamond}$  Flecha fija: el desvío de llamadas no está activado.
- $\mathbb{G}$  Flecha intermitente o rotativa de acuerdo con el diseño: desvío de llamadas activado.

### <span id="page-16-1"></span>1.3.4 Pantalla de gestión de llamadas

espera y una llamada entrante.

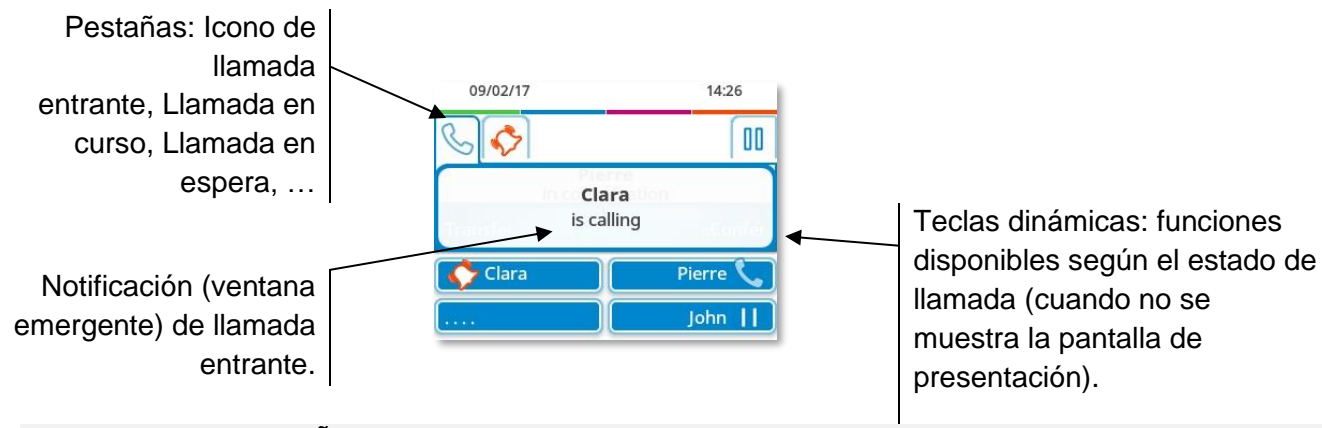

Cada pestaÑa corresponde una llamada cuyo estado se representa con el icono apropiado (en curso, en espera, nueva llamada entrante). Durante la comunicación, utilice la tecla de navegación izquierda-derecha para consultar las llamadas en espera o entrante.

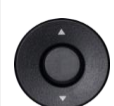

Todas las funciones están accesibles mientras se muestra la llamada en pantalla. Utilice las flechas Arriba y Abajo para desplazarse arriba o abajo de una página. Estas funciones (transferencia, conferencia, etc.…) dependen directamente de la llamada consultada. Por ejemplo, la función de transferencia no estará disponible entre una llamada en curso o en

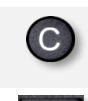

Usar para cambiar a la pantalla principal durante la conversación para acceder a algunas funciones, por ejemplo, la búsqueda por nombre.

Pulse la tecla delante de la etiqueta para seleccionar la función correspondiente.

También se pueden gestionar las llamadas desde la pantalla Person. Durante una comunicación, pulsar la tecla Volver/Salir y abrir la pantalla Person. Las comunicaciones en curso o en espera aparecen en las diferentes teclas de línea. A continuación, podrá hablar con el interlocutor que elija apretando tecla que tenga asociada.

### <span id="page-17-0"></span>1.3.5 Acceso al menú local de usuario

(pulsación prolongada). Abrir el menú local de usuario: *Audiohub, Visualizar, Diseño, Acerca de* (Ver: [Menú local de usuario\)](#page-28-0).

También se puede acceder al menú local de usuario desde el MENÚ del sistema: Acceda a la página 'Menù' *Configuració Teléf. Local Menu*

### <span id="page-17-1"></span>Cambiar el tema del teléfono

- El teléfono está en estado de inactividad.
- (pulsación prolongada). *Diseño*
- Seleccionar el nuevo tema que desee de la lista Arcturus, Rainbow, Green, Luxury, CenturyAlgunos diseños dependen de la versión del teléfono (Century). Las imágenes se dan a modo de ejemplo.

• El cambio de tema puede tardar algunos segundos. Su administrador puede instalar un tema empresarial. En ese caso, usted no podrá cambiar el tema. La configuración del tono de llamada puede integrarse en un tema.

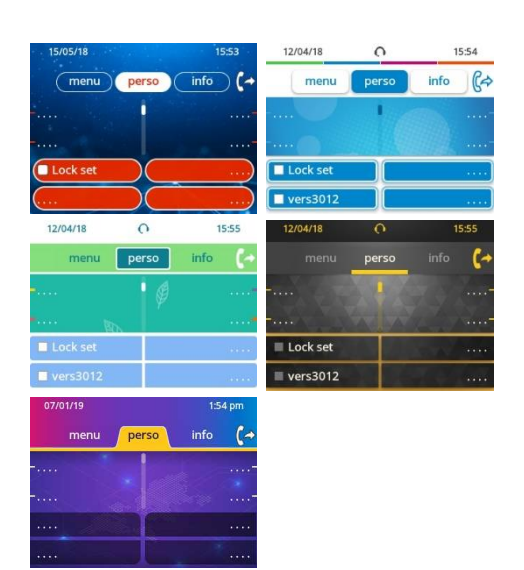

Alcatel·Lucen

Enternrise

### <span id="page-17-2"></span>1.3.7 Logotipo luminoso de Ocupado de la carcasa trasera

El logotipo de la carcasa trasera puede iluminarse. El color cambia cuando usted está ocupado.

- El teléfono está en estado de inactividad.
- (pulsación prolongada). *Visualizar Avanzada Luz de actividad*
- Activar o desactivar la función LED del logotipo.

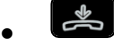

 $\frac{1}{2}$ 

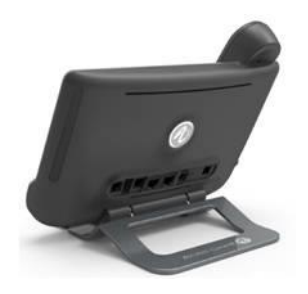

#### <span id="page-18-0"></span> $1.4$ 8028s Premium DeskPhone

Este teléfono pertenece a la gama de teléfonos IP. Además de una pantalla monocroma y nítida asociada a 6 teclas de funciones específicas y una tecla de navegación intuitiva, el 8028s Premium DeskPhone ofrece 4 teclas programables como un módulo adicional inteligente para un acceso rápido a sus contactos o funciones favoritos. Ofrece audio de alta fidelidad para llamadas telefónicas tanto en modo Manos libres como en el microteléfono. Es compatible con el trabajo a distancia. Por tanto, es perfecto para utilizarlo en la oficina o para trabajar desde casa.

### <span id="page-18-1"></span>1.4.1 Descripción del teléfono

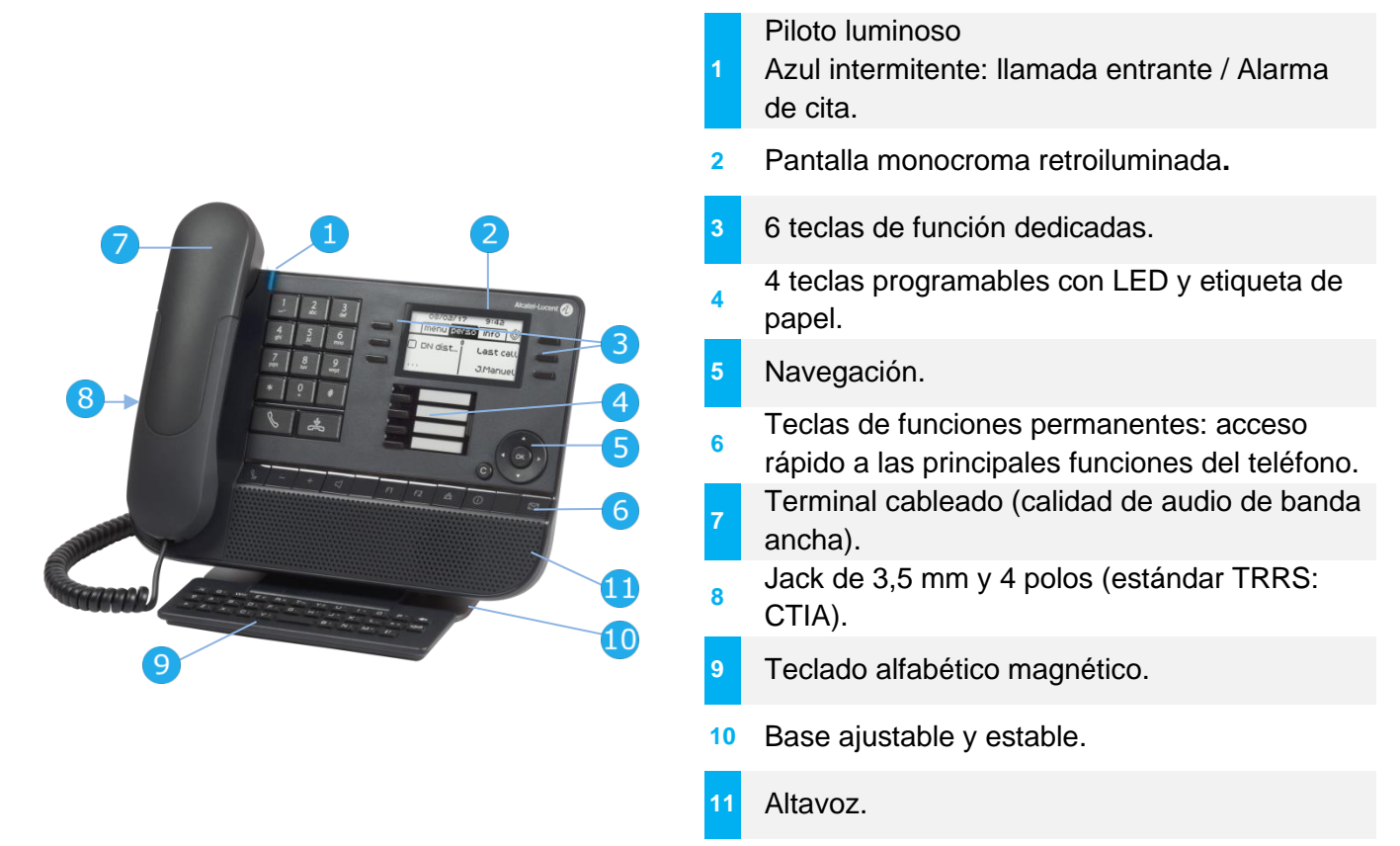

### <span id="page-18-2"></span>1.4.2 Pantalla principal y teclas de navegación

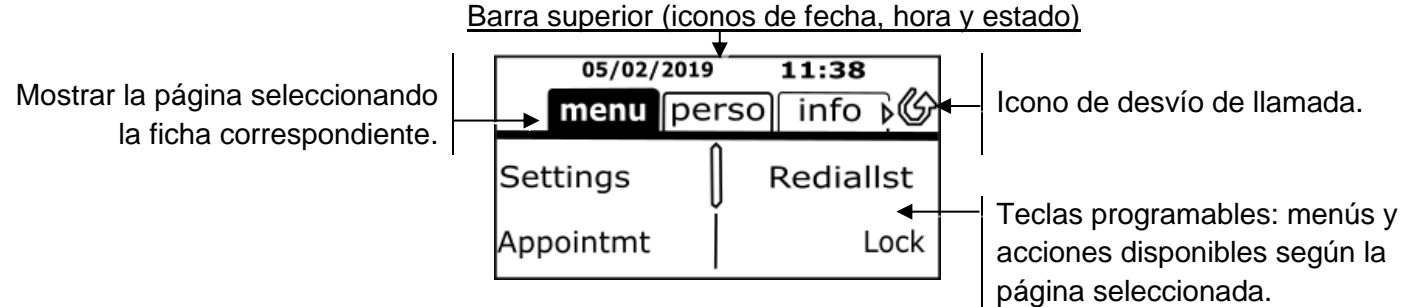

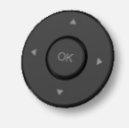

**Tecla de validación:** permite validar las diversas preferencias u opciones que se muestran durante la programación o la configuración.

**Tecla de navegación izquierda-derecha:** en estado inactivo, utilizar esta tecla para pasar de página. En conversación, utilizar esta tecla para desplazarse entre las pestañas de las llamadas actuales (llamada en curso, llamadas en espera, llamada entrante). En la edición de texto, utilizar esta tecla para navegar por el cuadro de texto.

**Tecla de navegación arriba-abajo:** permite recorrer el contenido de una página.

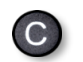

**Tecla Atrás/Salir:** utilice esta tecla para regresar al paso anterior. Utilice esta tecla para volver a la página de inicio (pulsación rápida).

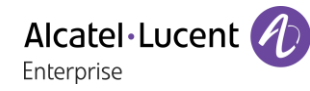

Gestione el desvío de llamadas pulsando la tecla asociada al icono de desvío.

- $\circled{C}$  Icono blanco fijo: el desvío de llamadas no está activado.
- Flecha rotativa: desvío de llamadas activado.

### <span id="page-19-0"></span>1.4.3 Pantalla de gestión de llamadas

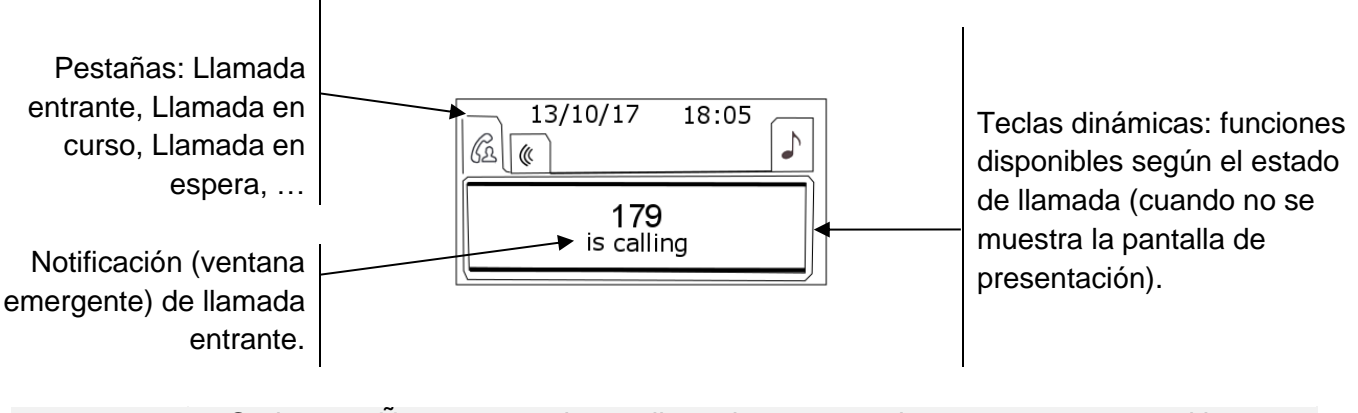

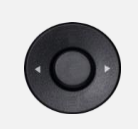

aC,

Cada pestaÑa corresponde una llamada cuyo estado se representa con el icono apropiado (en curso, en espera, nueva llamada entrante). Durante la comunicación, utilice la tecla de navegación izquierda-derecha para consultar las llamadas en espera o entrante.

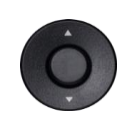

Todas las funciones están accesibles mientras se muestra la llamada en pantalla. Utilice las flechas Arriba y Abajo para desplazarse arriba o abajo de una página. Estas funciones (transferencia, conferencia, etc.…) dependen directamente de la llamada consultada. Por ejemplo, la función de transferencia no estará disponible entre una llamada en curso o en espera y una llamada entrante.

Usar para cambiar a la pantalla principal durante la conversación para acceder a algunas funciones, por ejemplo, la búsqueda por nombre.

Pulse la tecla delante de la etiqueta para seleccionar la función correspondiente.

También se pueden gestionar las llamadas desde la pantalla Person.

Durante una comunicación, pulsar la tecla Volver/Salir y abrir la pantalla Person. Las comunicaciones en curso o en espera aparecen en las diferentes teclas de línea. A continuación, podrá hablar con el interlocutor que elija apretando tecla que tenga asociada.

### <span id="page-20-0"></span>1.4.4 Acceso al menú local de usuario

(pulsación prolongada). Abrir el menú local de usuario: *Audiohub, Visualizar* (Ver: [Menú local de](#page-28-0)  [usuario\)](#page-28-0).

También se puede acceder al menú local de usuario desde el MENÚ del sistema: Acceda a la página 'Menù' *Configuració Teléf. Local Menu*

### <span id="page-20-1"></span>1.4.5 Cambie o actualice la etiqueta de papel.

### **Retire la etiqueta de papel.**

- Levante la carcasa de protección en la muesca (1).
- Extraiga la etiqueta de papel del mismo modo (2).
- Actualice la etiqueta de papel o cámbiela por otra nueva.

### **Coloque la etiqueta de papel.**

- Coloque la etiqueta del teléfono, empezando por el lado izquierdo, y asegúrese de que está correctamente colocada tras las muescas  $(a,b,c,d)$ .
- Coloque la protección transparente del mismo modo.

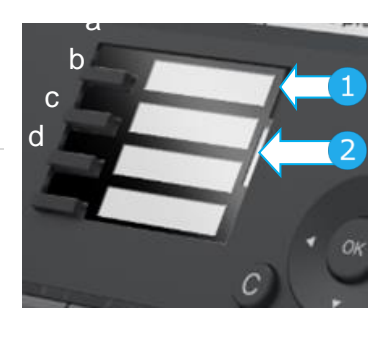

La aplicación 'LabelSet' está disponible para ayudarle a imprimir las etiquetas de papel. Póngase en contacto con su distribuidor si desea más información.

Alcatel·Lucent Enternrise

#### <span id="page-21-0"></span> $1.5$ 8018 DeskPhone

Este teléfono pertenece a la gama de teléfonos IP. Además de una pantalla monocroma y nítida asociada a 6 teclas de funciones específicas y una tecla de navegación intuitiva, el 8018 DeskPhone ofrece 4 teclas programables como un módulo adicional inteligente para un acceso rápido a sus contactos o funciones favoritos. Ofrece audio de alta fidelidad para llamadas telefónicas tanto en modo Manos libres como en el microteléfono. Es compatible con el trabajo a distancia. Por tanto, es perfecto para utilizarlo en la oficina o para trabajar desde casa.

### <span id="page-21-1"></span>1.5.1 Descripción del teléfono

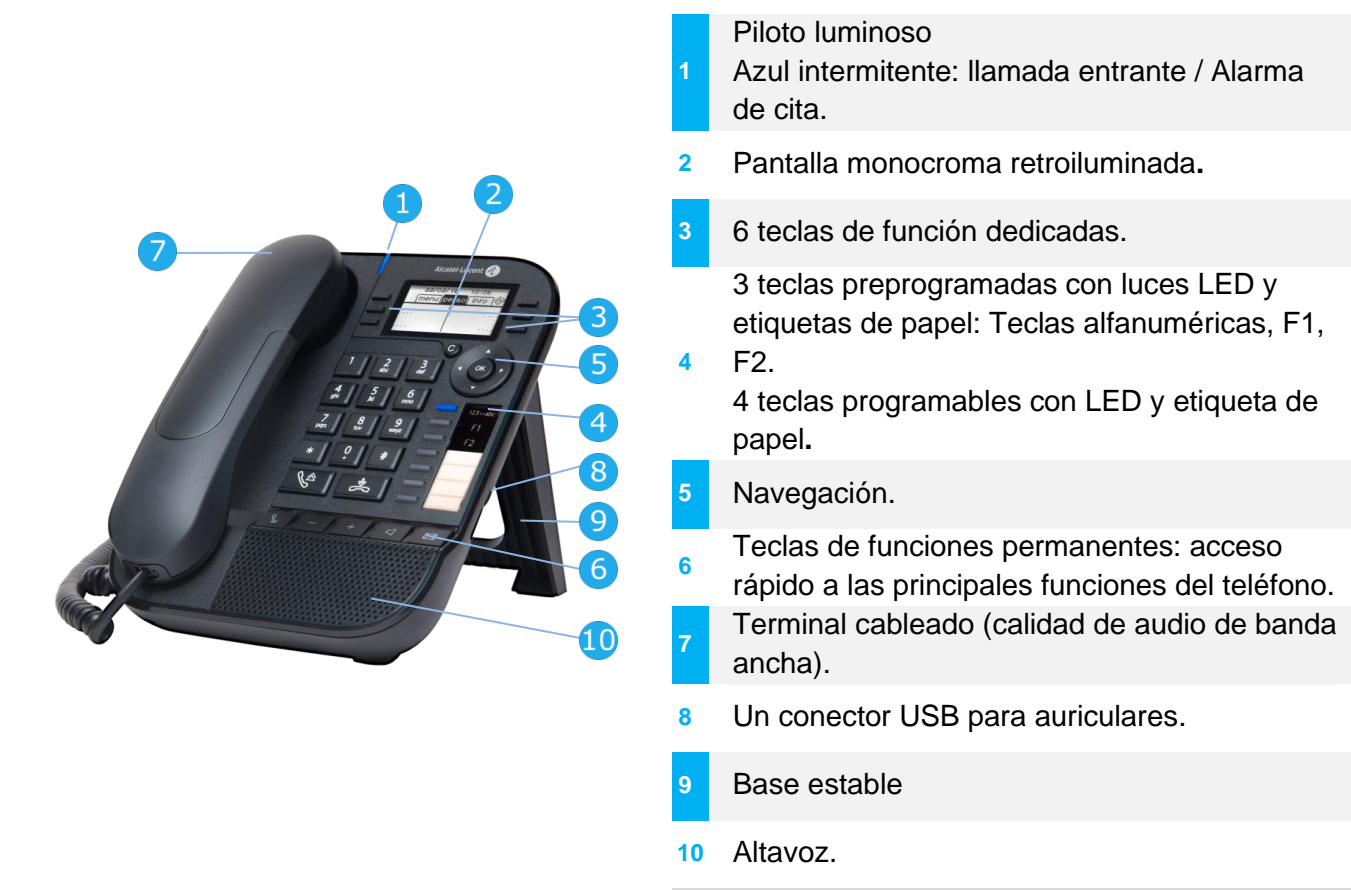

3 teclas preprogramadas con luces LED y etiquetas de papel: Estas teclas se usan para programar una llamada directa. Puede usar la etiqueta para describir la tecla.

### <span id="page-21-2"></span>1.5.2 Pantalla principal y teclas de navegación

Barra superior (iconos de fecha, hora y estado)

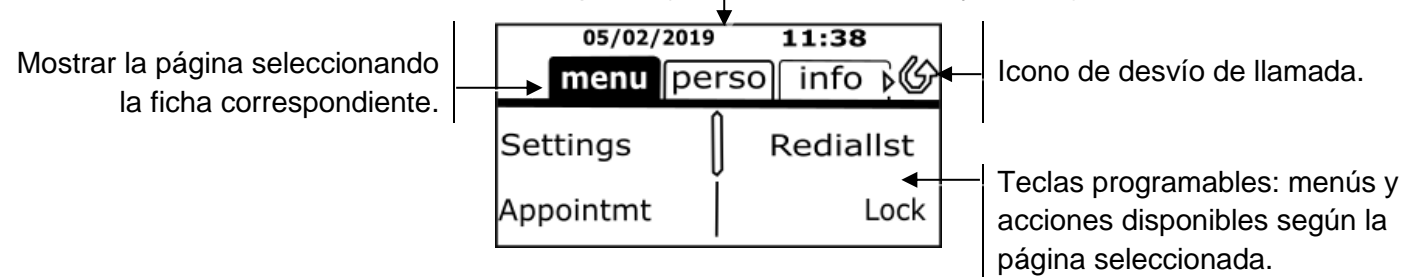

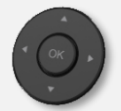

**Tecla de validación:** permite validar las diversas preferencias u opciones que se muestran durante la programación o la configuración. **Tecla de navegación izquierda-derecha:** en estado inactivo, utilizar esta tecla para pasar de página. En conversación, utilizar esta tecla para desplazarse entre las pestañas de las llamadas actuales (llamada en curso, llamadas en espera, llamada entrante). En la edición de texto, utilizar esta tecla para navegar por el cuadro de texto.

**Tecla de navegación arriba-abajo:** permite recorrer el contenido de una página.

**Tecla Atrás/Salir:** utilice esta tecla para regresar al paso anterior. Utilice esta tecla para volver a la página de inicio (pulsación rápida). Borre un número o una letra en el cuadro de texto o de marcación con esta tecla.

Alcatel·Lucent

Enternrise

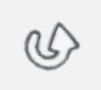

 $\mathsf{C}$ 

- Gestione el desvío de llamadas pulsando la tecla asociada al icono de desvío.
	- $\circled{C}$  Icono blanco fijo: el desvío de llamadas no está activado.
		- Flecha rotativa: desvío de llamadas activado.

### <span id="page-22-0"></span>1.5.3 Pantalla de gestión de llamadas

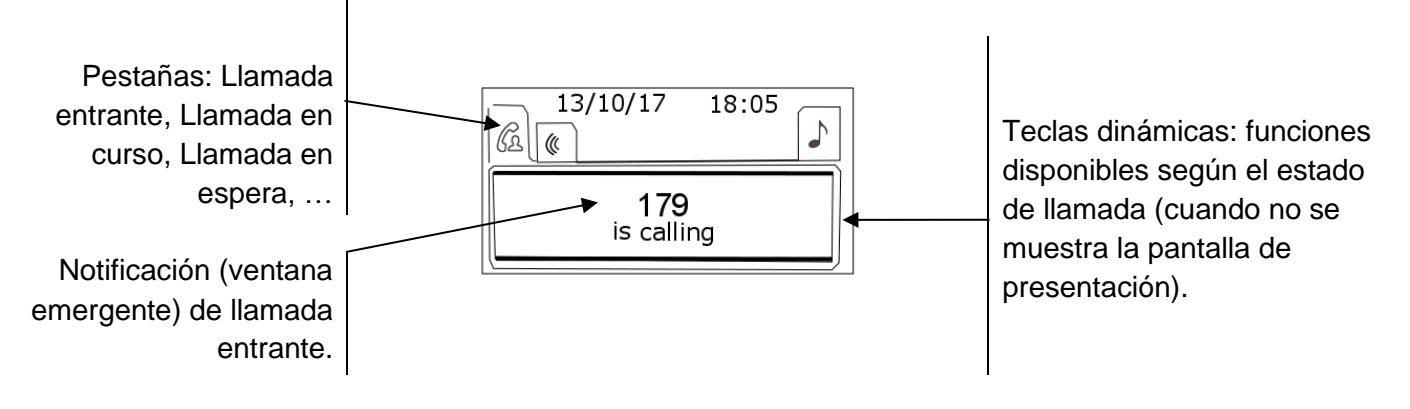

Cada pestaÑa corresponde una llamada cuyo estado se representa con el icono apropiado (en curso, en espera, nueva llamada entrante). Durante la comunicación, utilice la tecla de navegación izquierda-derecha para consultar las llamadas en espera o entrante.

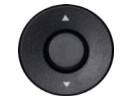

Todas las funciones están accesibles mientras se muestra la llamada en pantalla. Utilice las flechas Arriba y Abajo para desplazarse arriba o abajo de una página. Estas funciones (transferencia, conferencia, etc.…) dependen directamente de la llamada consultada. Por ejemplo, la función de transferencia no estará disponible entre una llamada en curso o en espera y una llamada entrante.

Usar para cambiar a la pantalla principal durante la conversación para acceder a algunas

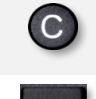

Pulse la tecla delante de la etiqueta para seleccionar la función correspondiente.

También se pueden gestionar las llamadas desde la pantalla Person.

funciones, por ejemplo, la búsqueda por nombre.

Durante una comunicación, pulsar la tecla Volver/Salir y abrir la pantalla Person. Las comunicaciones en curso o en espera aparecen en las diferentes teclas de línea. A continuación, podrá hablar con el interlocutor que elija apretando tecla que tenga asociada.

### <span id="page-23-0"></span>1.5.4 Cambie o actualice la etiqueta de papel.

### **Retire la etiqueta de papel.**

- Levante la protección transparente de la muesca y deslícela hacia arriba para sacarla del marco.
- Extraiga la etiqueta de papel del mismo modo.
- Actualice la etiqueta de papel o cámbiela por otra nueva.

### **Coloque la etiqueta de papel.**

- Deslice las etiquetas de papel desde arriba hacia abajo y colóquela correctamente en las muescas.
- Coloque la protección transparente del mismo modo.

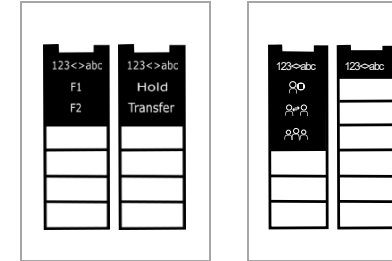

La etiqueta de papel se imprime a doble cara para las teclas preprogramadas. Hay dos tipos de papel disponibles. Dependiendo de su sistema y las teclas preprogramadas, inserte el papel por el lado correcto. Para más información, contacte con su administrador.

La aplicación 'LabelSet' está disponible para ayudarle a imprimir las etiquetas de papel. Póngase en contacto con su distribuidor si desea más información.

La etiqueta de papel y su cubierta se pueden pedir por separado.

### <span id="page-23-1"></span>1.5.5 Teclas de función y teclas programables

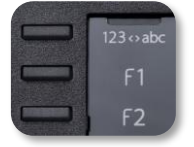

El 8018 DeskPhone cuenta con 3 teclas preprogramadas para acceder a determinadas funciones. En este caso, el icono de la función está impreso en la etiqueta de papel. Pulse la tecla correspondiente para usar esta función. Cuando se activa, el LED de la tecla correspondiente permanece encendido. Pulse la tecla correspondiente para desactivarlo.

- 123<>abc Teclado alfanumérico Cambie de teclado alfabético a numérico con esta tecla.
- Teclas programables (teclas F1 y F2). Se puede asociar una llamada directa o de servicio a estas teclas.

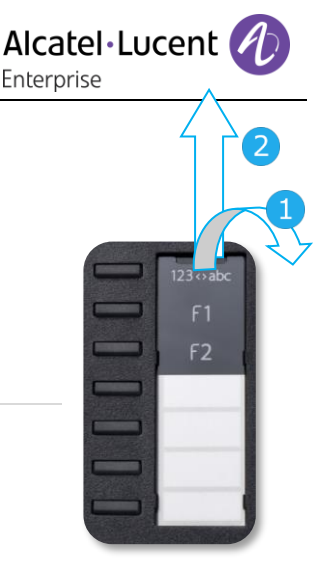

Alcatel·Lucent Enternrise

8008: pantalla monocroma**.** 

#### <span id="page-24-0"></span> $1.6$ 8008 / 8008G DeskPhone

Este teléfono pertenece a la gama de teléfonos IP. Además de una pantalla monocroma y nítida asociada a 6 teclas de funciones específicas y una tecla de navegación intuitiva, el 8008 DeskPhone ofrece audio de alta fidelidad para llamadas telefónicas tanto en modo manos libres como en el microteléfono. Es compatible con el trabajo a distancia. Por tanto, es perfecto para utilizarlo en la oficina o para trabajar desde casa.

El teléfono se suministra en dos versiones: 8008 DeskPhone, 8008G DeskPhone. El teléfono de escritorio 8008G está equipado con una pantalla monocromática retroiluminada y conexión Gigabit Ethernet.

### <span id="page-24-1"></span>1.6.1 Descripción del teléfono

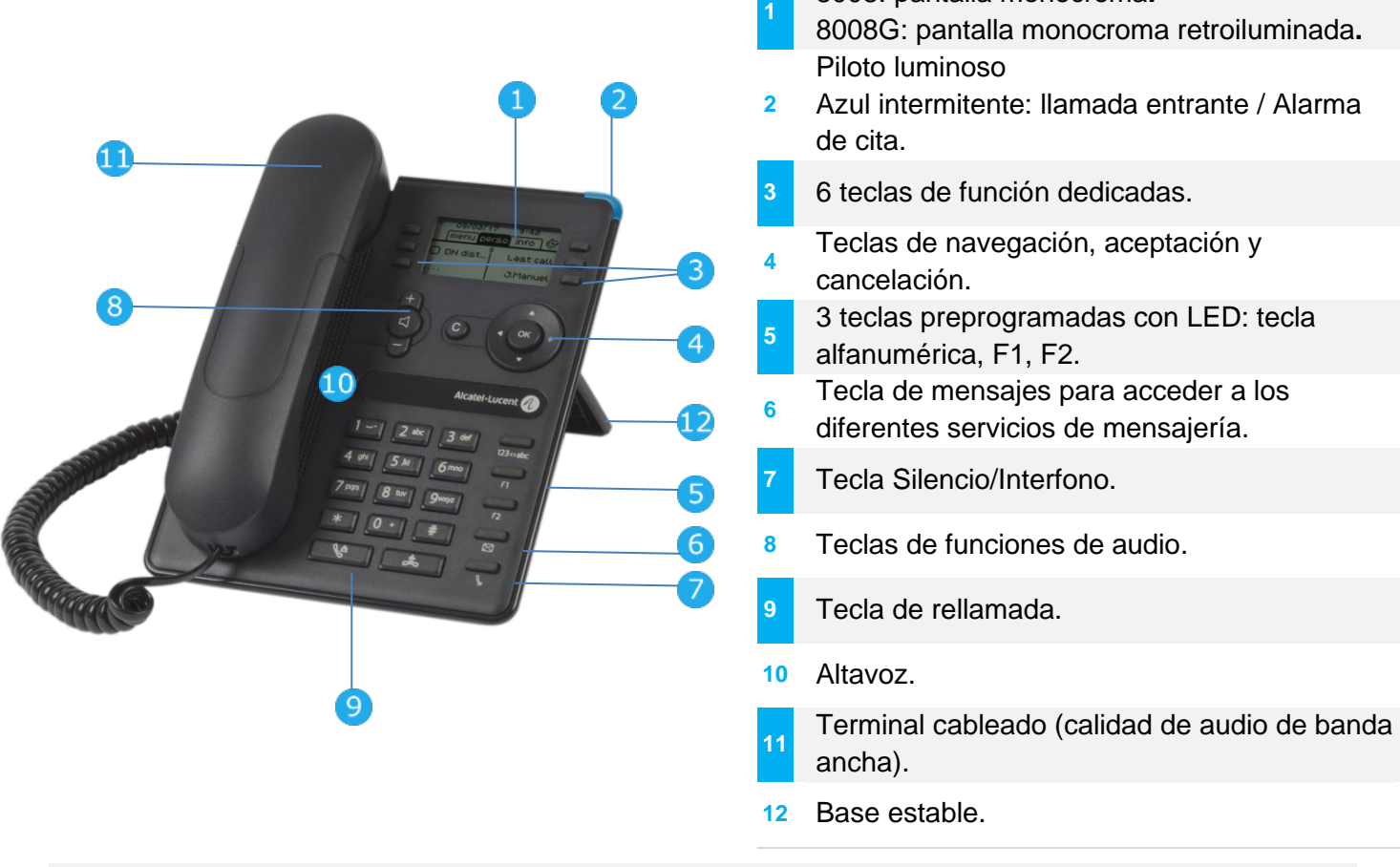

Se puede conectar un auricular con cable a través del conector RJ9 (Ver: Descripción de los conectores). Utilice un adaptador RJ9 para conectar un auricular (3GV28177AA).

### <span id="page-24-2"></span>1.6.2 Pantalla principal y teclas de navegación

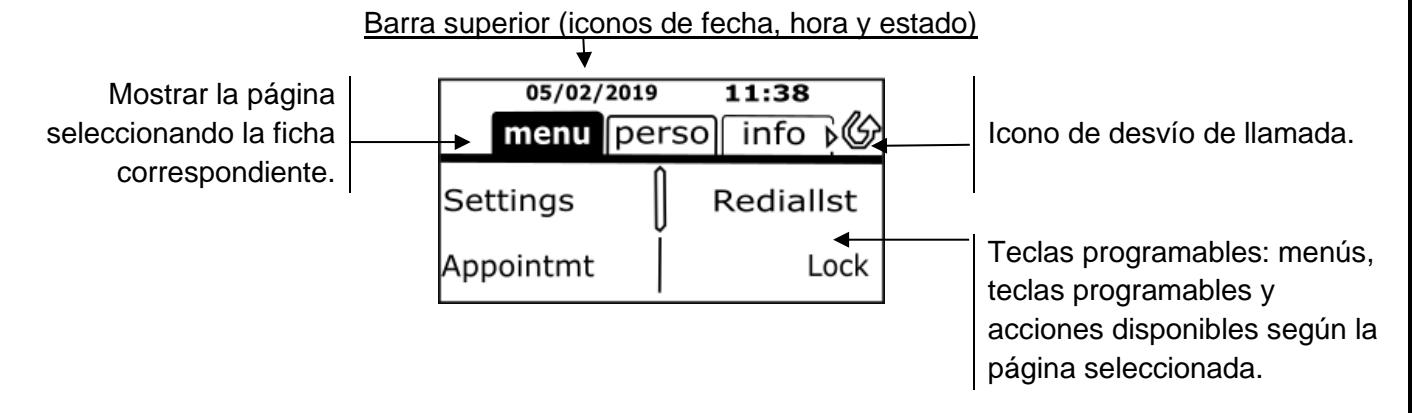

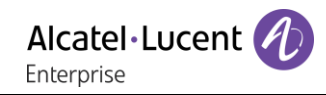

**Tecla de validación:** permite validar las diversas preferencias u opciones que se muestran durante la programación o la configuración. **Tecla de navegación izquierda-derecha:** en estado inactivo, utilizar esta tecla para pasar de página. En conversación, utilizar esta tecla para desplazarse entre las pestañas de las llamadas actuales (llamada en curso, llamadas en espera, llamada entrante). En la edición de texto, utilizar esta tecla para navegar por el cuadro de texto.

**Tecla de navegación arriba-abajo:** permite recorrer el contenido de una página. **Tecla Atrás/Salir:** utilice esta tecla para regresar al paso anterior. Utilice esta tecla para volver a la página de inicio (pulsación rápida). Borre un número o una letra en el cuadro de texto o de marcación con esta tecla.

Gestione el desvío de llamadas pulsando la tecla asociada al icono de desvío.

- $\circled{C}$  Icono blanco fijo: el desvío de llamadas no está activado.
- Flecha rotativa: desvío de llamadas activado.

### <span id="page-25-0"></span>1.6.3 Pantalla de gestión de llamadas

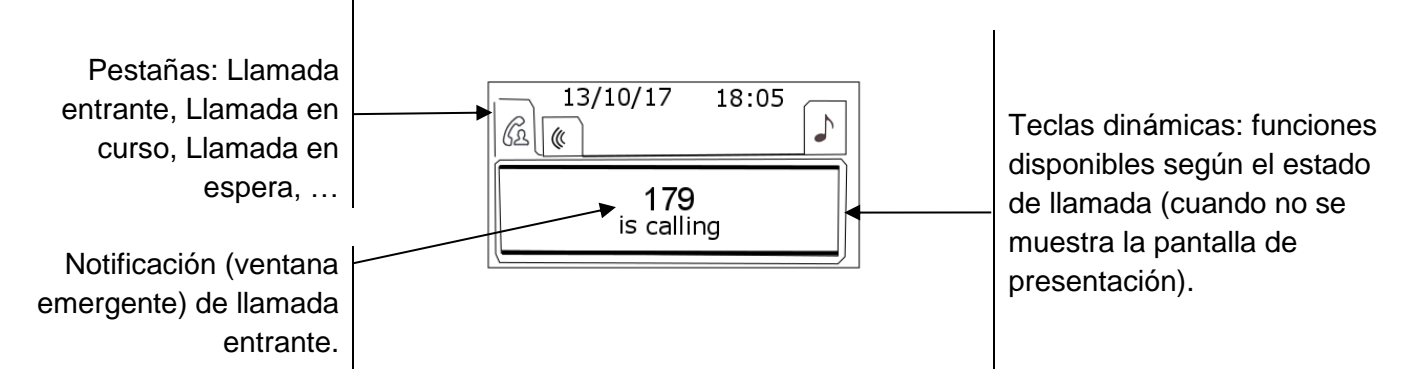

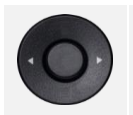

 $\overline{C}$ 

Cada pestaÑa corresponde una llamada cuyo estado se representa con el icono apropiado (en curso, en espera, nueva llamada entrante). Durante la comunicación, utilice la tecla de navegación izquierda-derecha para consultar las llamadas en espera o entrante.

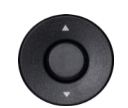

Todas las funciones están accesibles mientras se muestra la llamada en pantalla. Utilice las flechas Arriba y Abajo para desplazarse arriba o abajo de una página. Estas funciones (transferencia, conferencia, etc.…) dependen directamente de la llamada consultada. Por ejemplo, la función de transferencia no estará disponible entre una llamada en curso o en espera y una llamada entrante.

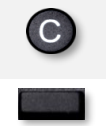

Usar para cambiar a la pantalla principal durante la conversación para acceder a algunas funciones, por ejemplo, la búsqueda por nombre.

Pulse la tecla delante de la etiqueta para seleccionar la función correspondiente.

También se pueden gestionar las llamadas desde la pantalla Person.

Durante una comunicación, pulsar la tecla Volver/Salir y abrir la pantalla Person. Las comunicaciones en curso o en espera aparecen en las diferentes teclas de línea. A continuación, podrá hablar con el interlocutor que elija apretando tecla que tenga asociada.

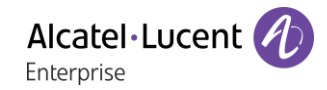

### <span id="page-26-0"></span>1.6.4 Teclas de función y teclas programables

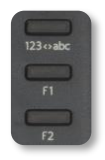

El 8008/8008G DeskPhone cuenta con 3 teclas preprogramadas para acceder a determinadas funciones. En este caso, el icono de la función está impreso en la etiqueta de papel. Pulse la tecla correspondiente para usar esta función. Cuando se activa, el LED de la tecla correspondiente permanece encendido. Pulse la tecla correspondiente para desactivarlo.

- 123<>abc Teclado alfanumérico Cambie de teclado alfabético a numérico con esta tecla.
- Teclas programables (teclas F1 y F2). Se puede asociar una llamada directa o de servicio a estas teclas.

#### <span id="page-26-1"></span> $1.7<sub>1</sub>$ Symphonic HD (Audio de banda superancha)

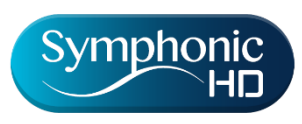

Symphonic HD, o el audio de banda superancha, supone una calidad de voz de alta definición para audio telefónico. El rango de frecuencia de las señales de audio usa un espectro de frecuencia más amplio para ofrecer una alta calidad de voz. Su teléfono de oficina es compatible con el audio de banda superancha. Disfrute de la calidad de audio Symphonic HD en modo manos

libres, con el Super Wide Band Comfort Handset, con un auricular compatible o utilizando el teléfono como concentrador de audio.

La comodidad de uso de su teléfono de oficina mejora considerablemente gracias al audio de banda superancha.

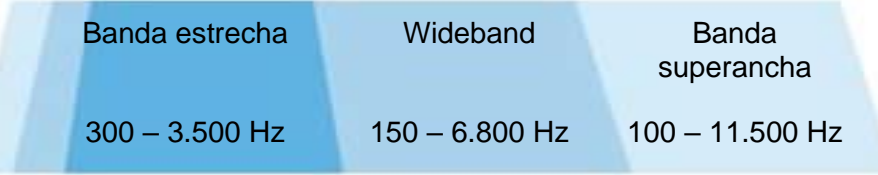

Symphonic HD depende del teléfono de oficina y del equipo de audio.

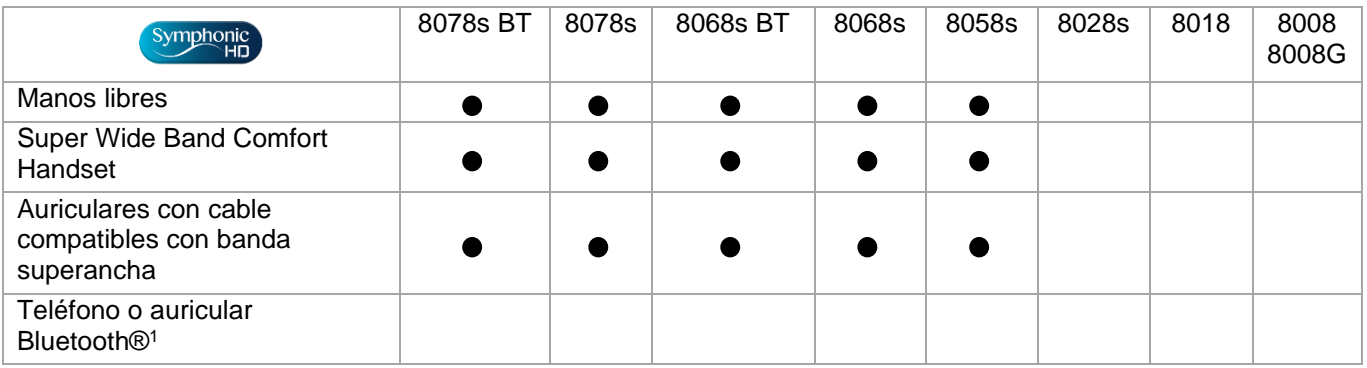

<sup>1</sup> El audio de banda superancha no es compatible con Bluetooth®.

HD El audio Symphonic HD depende también del equipo de su contacto. Durante la conversación, el logotipo HD aparece para informarle de que la conversación está preparada para el audio de banda superancha. En otras palabras, si está utilizando un equipo compatible, estará en audio de banda superancha.

El teléfono de oficina compatible ofrece una selección de importantes melodías de timbre, que incluye 16 nuevas melodías de banda superancha.

#### <span id="page-27-0"></span> $1.8$ Pantallas de bienvenida

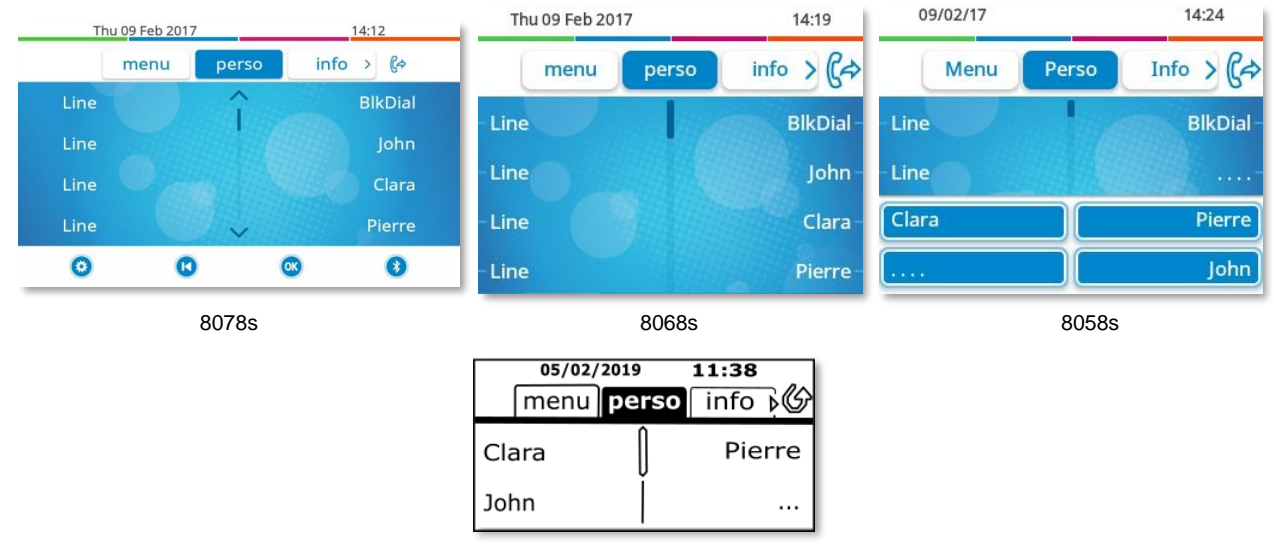

8028s/8018/8008G/8008

### <span id="page-27-1"></span>1.8.1 Descripción de la página principal

Puede acceder a todas las funciones de su teléfono mediante estas pantallas. La pantalla predeterminada tiene tres páginas, a las que se puede acceder pulsando las fichas de página en la parte superior de la pantalla. La página seleccionada aparece resaltada. Las páginas predeterminadas pueden aumentarse con otras aplicaciones (por ejemplo, ACD) instaladas y/o configuradas en su sistema.

• Página de Menùs *Menú* 

Contiene todas las funciones y aplicaciones que están accesibles pulsando la etiqueta de la función o aplicación deseada. Desde esta página se puede, entre otras cosas, ajustar el timbre y el contraste de la pantalla, programar la hora de una cita, bloquear el teléfono, establecer la página actual como página predeterminada, configurar la mensajería y acceder a funciones telefónicas como la rellamada a uno de los últimos números o la captura de llamadas.

### • Página Perso *Perso*

Contiene teclas de línea y teclas de llamada directa para programar.

• Página Info *Info.* 

Contiene información sobre el teléfono y el estado de sus funciones: nombre, número de teléfono, número de mensajes (incluidos los eventos del registro de llamadas, mensajes instantáneos y mensajes de voz), activación de la función de transferencia, aviso de citas, etc.

- $\left(\sqrt{\epsilon}\right)$  /  $\sqrt{2}$  Icono de desvío de llamada Pulse el icono (pantalla táctil) o la tecla situada junto este icono para programar o cambiar la función de transferencia.
- Pulse la etiqueta (pantalla táctil) o la tecla situada frente a la etiqueta para seleccionar la función correspondiente.
- El 8058s Premium DeskPhone ofrece 4 teclas programables. Pulse la tecla situada frente a la tecla programable para activarla (llamar a un contacto, desviar a un número, etc.).

### <span id="page-27-2"></span>Elegir la página que se muestra de forma predeterminada en el teléfono

- *Person Teléf. Pág.inicio*
- Seleccionar la página predeterminada (Menú, Perso, Info., Última página vista …).
- $OK$ •

#### <span id="page-28-0"></span> $1.9$ Menú local de usuario

Únicamente disponible en: 8078s BT, 8078s, 8068s BT, 8068s, 8058s, 8028s.

 $\bullet$  - O bien -  $\circled{0}$  (pulsación prolongada): abrir el menú local de usuario.

También se puede acceder al menú local de usuario desde el MENÚ del sistema: Acceda a la página 'Menù' *Configuració Teléf. Local Menu*

: Este icono está solo disponible en el 8078s Premium DeskPhone.

El menú local de usuario depende del tipo del terminal.

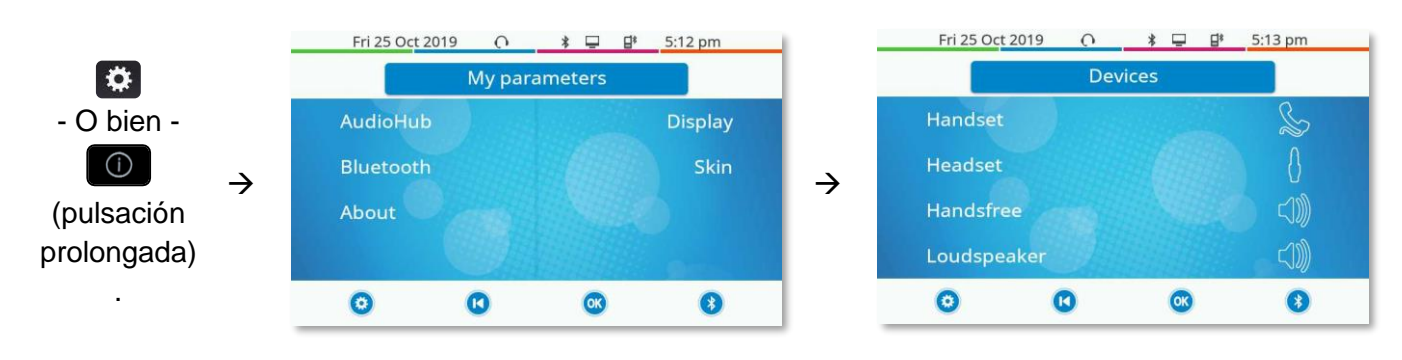

### *AudioHub*

Utilizar este menú para ajustar el audio a su entorno, el tipo de dispositivo conectado y sus preferencias de audio:

• *Dispositivos*

Seleccionar el dispositivo de audio que prefiere (conectado o integrado).

• *Clavija EHS*

Ajuste el comportamiento del teléfono en función del dispositivo conectado (*Tono llamada conect., Rainbow, Solo conector ACOM*).

- *Clavija Config. conector* Configurar el tipo del dispositivo conectado al jack de audio (*Auricular*, *Manos libres*, *Altavoz*).
- *USB Enlace USB* Utilice este menú para configurar su teléfono de oficina para utilizarlo como concentrador de audio USB. Tiene que marcar esta opción para utilizar su teléfono de oficina como concentrador de audio USB.
- *Bluetooth Teléfono compartido* Utilice este menú cuando utilice su teléfono de oficina como concentrador de audio Bluetooth®. Marque esta opción si se comparte el teléfono de oficina (en una sala de reuniones, por ejemplo).
- *Acústica*

Este menú ofrece diferentes ambientes de audio para su comodidad (*Neutro*, *Aumento de graves*, *Claridad*, *Red. graves y agudos*).

• *Aux. auditivo*

Activar esta opción en caso de utilizar un auxiliar auditivo.

### *Visualizar*

Utilizar este menú para ajustar la pantalla de su terminal:

- *Brillo automático* Cuando se activa esta opción, el teléfono ajusta automáticamente el brillo de la pantalla según las condiciones de iluminación para mejorar la experiencia del usuario y ahorrar energía (sensor de luz ambiental).
- *Brillo*
	- Ajustar el brillo de la pantalla, los LED y el logotipo de la carcasa trasera (opcional).
- *Protector*

Configurar el retraso antes de que se atenúe el brillo cuando no se utiliza el teléfono.

• *Avanzada Brillo bajo* El brillo se atenúa cuando no se utiliza el teléfono. Ajustar el brillo atenuado.

- *Avanzada Luz de actividad* Activar/desactivar la luz del logotipo de la carcasa trasera (opcional). El logotipo de la carcasa trasera puede iluminarse. El color cambia cuando usted está ocupado.
- *Avanzada Brillo LED autom.* Cuando se activa esta opción, el teléfono ajusta automáticamente el brillo del LED y el logotipo luminoso de Ocupado de la carcasa trasera (si existe) según las condiciones de iluminación para mejorar la experiencia del usuario y ahorrar energía (sensor de luz ambiental).

### *Bluetooth*

Utilizar este menú para configurar el dispositivo Bluetooth® (opcional):

• *Dispositivos*

Mostrar todos los dispositivos Bluetooth® sincronizados, eliminar un accesorio Bluetooth® (auricular, teléfono, etc.).

- *Parámetros*
- Utilizar su DeskPhone como un accesorio de audio Bluetooth®.
- *Buscar dispositivos*

Instalar un accesorio inalámbrico Bluetooth® (auricular, teléfono, etc.).

• *Reducción de ruido*

Mejore la calidad de audio Bluetooth® cuando la red Wi-Fi interfiera con la señal Bluetooth®. Se recomienda no activar esta opción si no es necesaria, ya que la autonomía del dispositivo Bluetooth® disminuirá.

El 8078s Premium DeskPhone tiene una tecla de función específica (acceso rápido) para la gestión de dispositivos Bluetooth® (añadir dispositivo, lista de dispositivos sincronizados, eliminar dispositivo).

### *Diseño*

Cambiar el tema del teléfono (opcional).

### *Acerca de*

Utilice este menú para encontrar información sobre las versiones de software y hardware de su teléfono fijo.

Utilice este menú para obtener el enlace al manual de usuario de su teléfono fijo o el enlace a la página de inicio de Rainbow.

- *Software*
	- Mostrar toda la información sobre el software de su teléfono fijo.
- *Hardware*

Mostrar toda la información sobre el hardware de su teléfono fijo (modelo, número PCMS, número de serie, dirección MAC, dirección Bluetooth® si está disponible).

• *Documentación*

Mostrar un código QR para acceder directamente a la documentación para su teléfono fijo. Escanee el código QR y abra la URL en su explorador web preferido.

• *Rainbow*

Mostrar un código QR para acceder directamente a la página de inicio de Rainbow. Rainbow es la aplicación de colaboración basada en la nube que le conecta con su comunidad empresarial. Escanee el código QR y abra la URL en su explorador web preferido.

### <span id="page-30-0"></span>1.10 Iconos de estado/ Iconos de llamadas

En la barra superior de la pantalla se muestran los iconos que proporcionan información sobre algunas de las configuraciones específicas del teléfono o sobre el estado de las llamadas.

### **Iconos de estado**

Dependiendo del tamaño de la pantalla, es posible que no se muestren a la vez todos los iconos de estado. Los iconos aparecen en función de su prioridad. Los siguientes iconos aparecen en la lista según su prioridad, de mayor a menor.

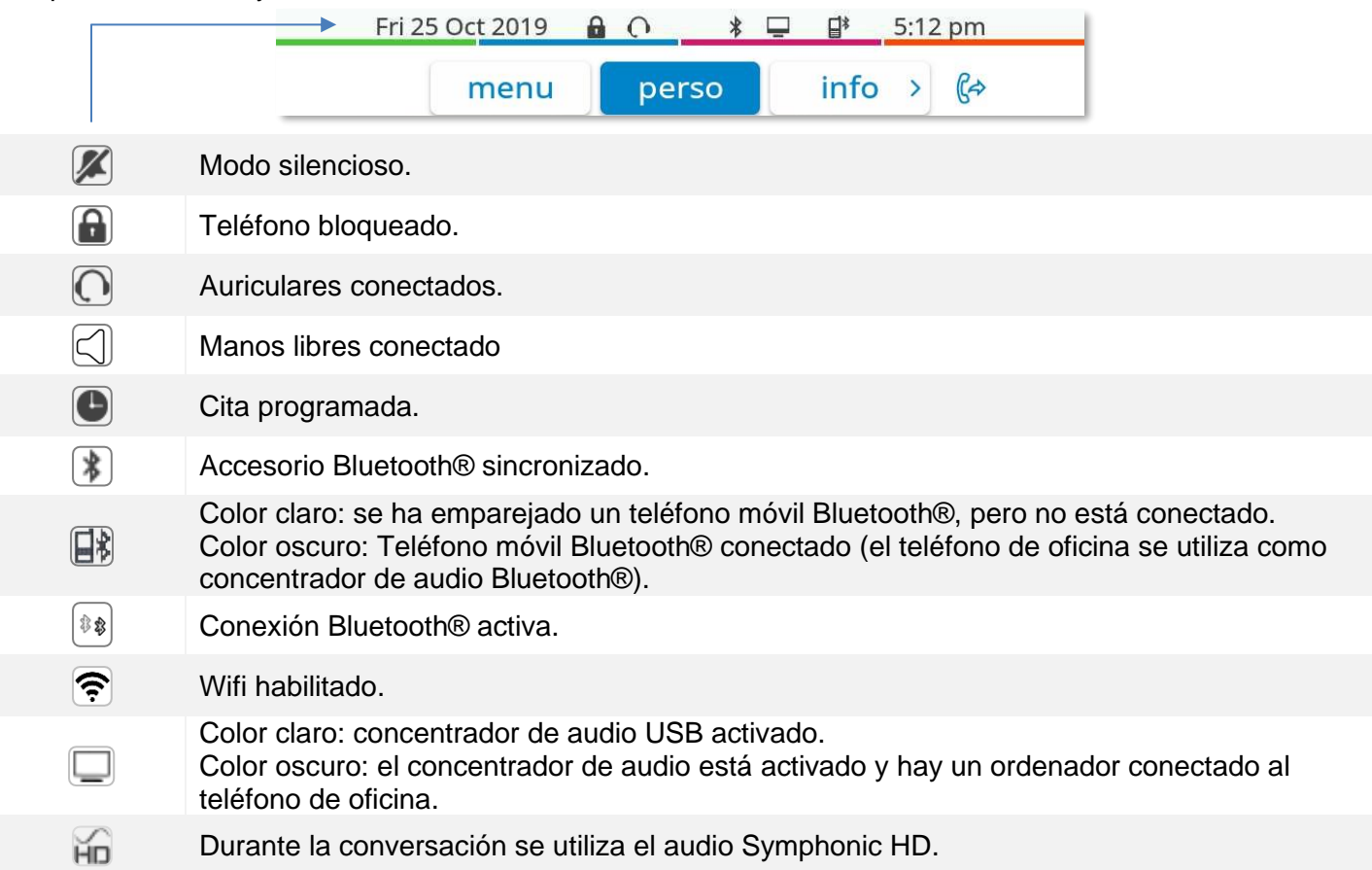

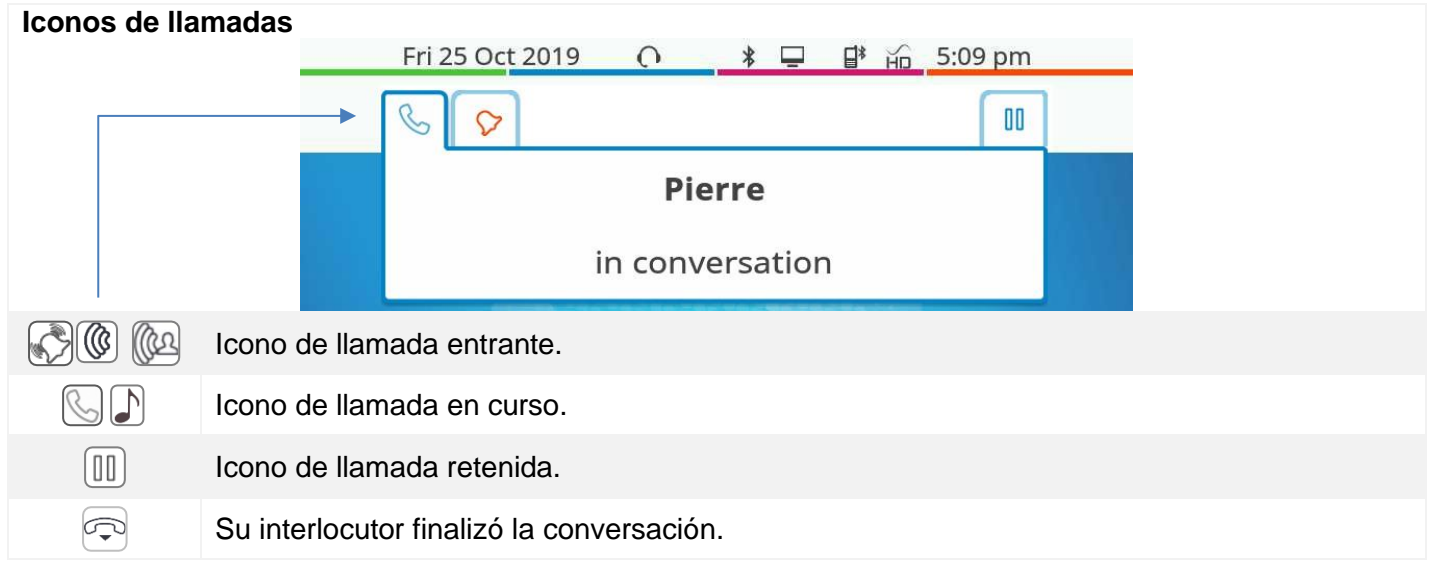

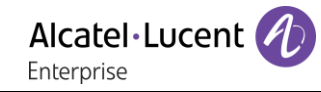

### <span id="page-31-0"></span>1.11 Teclas de función permanentes

Están situados justo encima del altavoz.

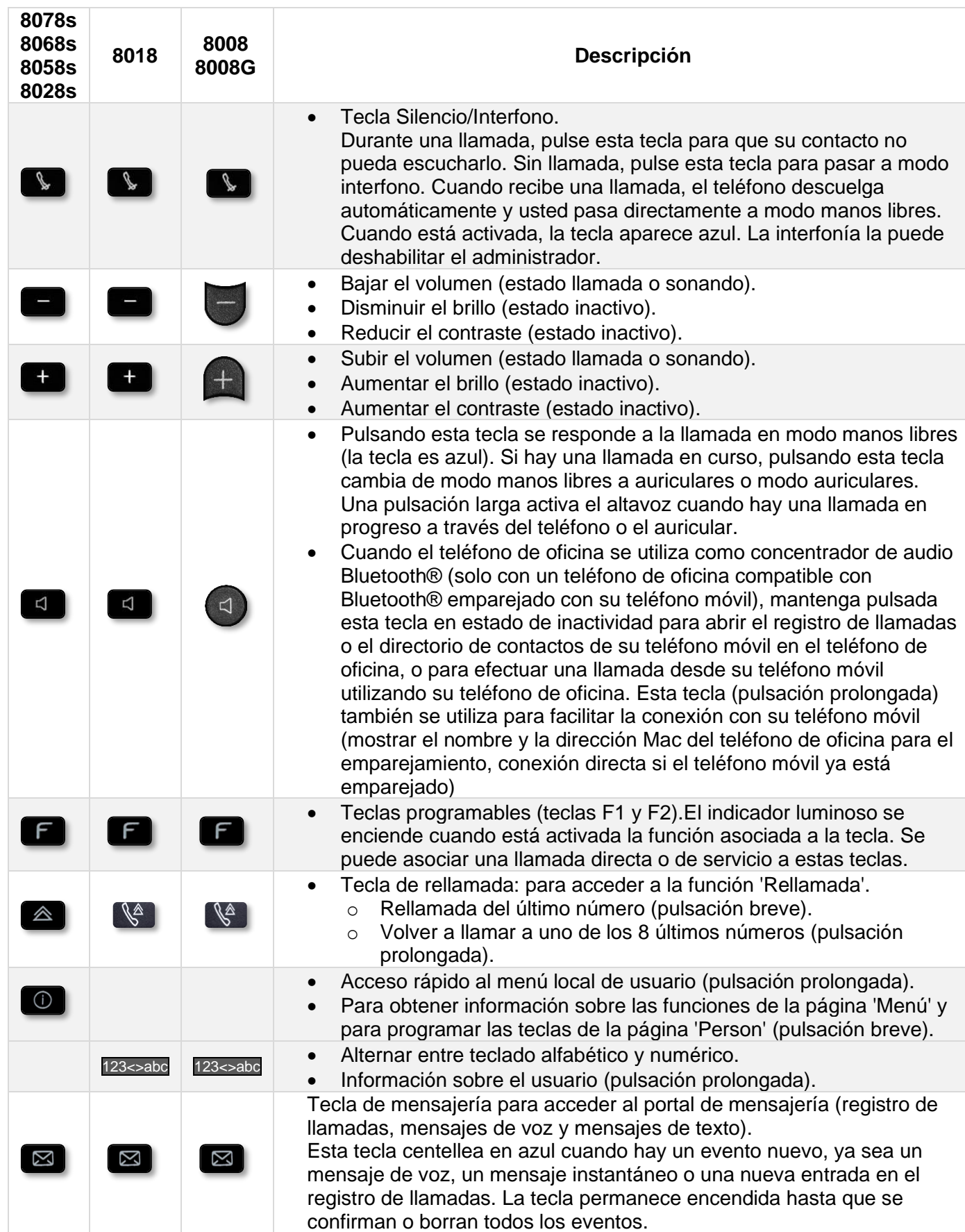

### <span id="page-32-0"></span>1.12 Teclado

### <span id="page-32-1"></span>Teclado alfabético magnético (8078s, 8068s, 8058s, 8028s Premium DeskPhone)

Su terminal incluye un teclado alfabético magnético. El teclado está configurado en función de su país o idiomas. El teclado magnético se fija automáticamente en la base del terminal. Está conectado al conector correspondiente detrás del teléfono. Variantes locales: AZERTY, QWERTZ, QWERTY (international), QWERTY (nordic).

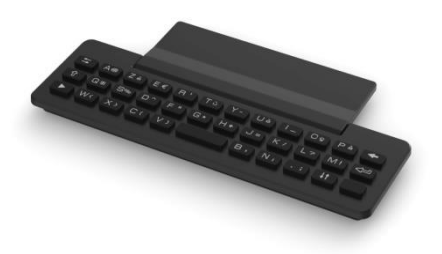

Utilice el teclado para introducir nombres de contacto al

configurar el teléfono. Acceda directamente al teclado de marcado introduciendo el nombre del contacto mediante el teclado.

A continuación hay una lista de las teclas de función que le permiten acceder a todos los símbolos.

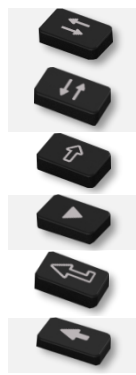

Teclas de desplazamiento de cursor (izquierda, derecha, arriba, abajo). Le permiten navegar por los recuadros de edición. Pulse la tecla Alt para acceder a las direcciones izquierda y arriba.

Bloq. Mayúsculas: para escribir texto en letras mayúsculas.

Tecla Alt. Para acceder a los caracteres de puntuación y específicos.

Tecla Intro: para validar el texto editado.

<span id="page-32-2"></span>Tecla Backspace: para borrar un carácter de un recuadro de edición.

### 1.12.2 Teclado alfanumérico (8008/8008G/8018 DeskPhone)

Su teléfono está equipado con un teclado alfanumérico. Cambie al teclado numérico para marcar un número y al alfabético para escribir texto con la tecla programada correspondiente (normalmente es la primera tecla programada).

- 123<>abc Cambie el teclado al modo alfabético con la tecla programada correspondiente. Cuando se activa, el LED de la tecla correspondiente permanece encendido...
- Escriba caracteres alfabéticos. Las teclas numéricas tienen asociadas una serie de letras que podrá introducir si pulsa sucesivamente. El número es el último carácter de la serie. Algunos caracteres especiales se muestran pulsando sucesivamente estas teclas:

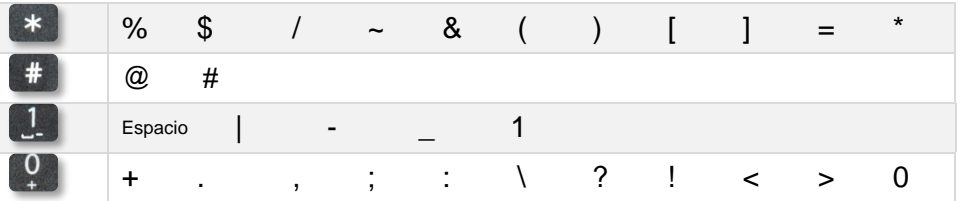

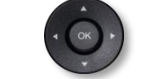

• Con las teclas de navegación puede mover el cursor dentro del texto.

- Pulsar y mantener pulsada la tecla '\*' para pasar del modo minúscula al modo mayúscula, y viceversa.
- Sirve para borrar el último carácter introducido. El modo alfabético permanece activado...
- 123<>abc Seleccione la tecla programada que está encendida para volver al modo numérico.

### <span id="page-33-0"></span>1.13 Conectores de

### <span id="page-33-1"></span>1.14 Descripción de los conectores

Varias conexiones para permitir extensiones de teléfonos. Los tipos de conectores que dependerán del teléfono.

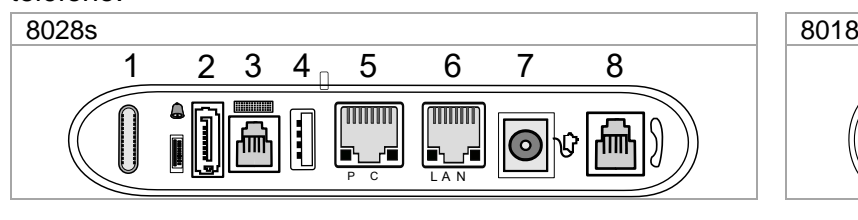

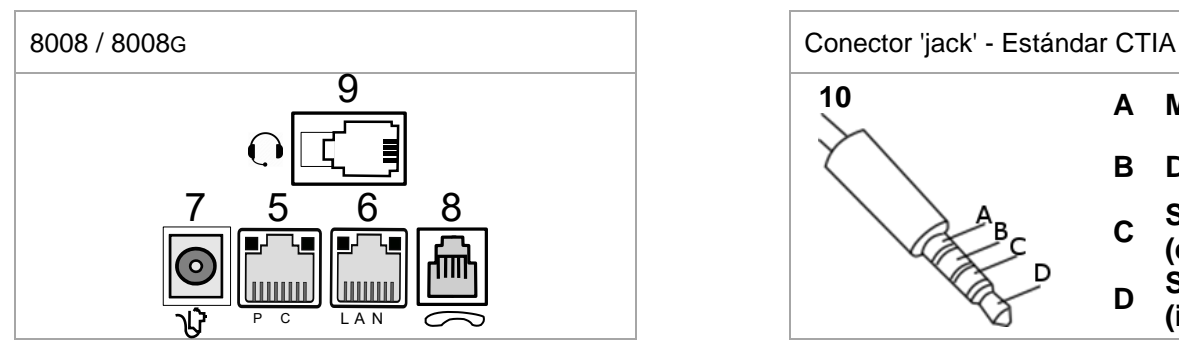

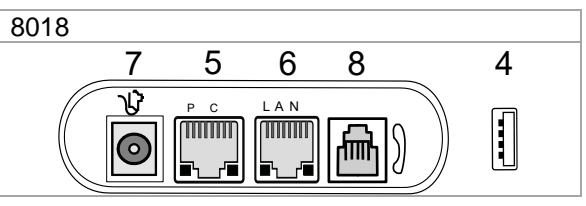

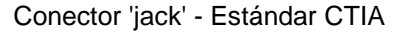

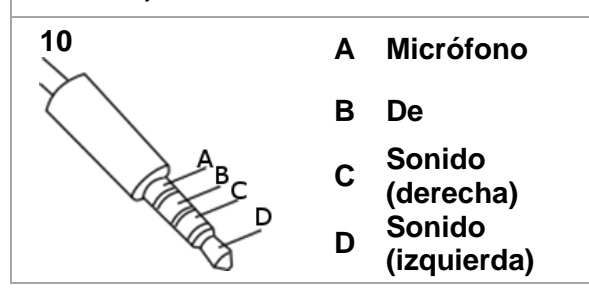

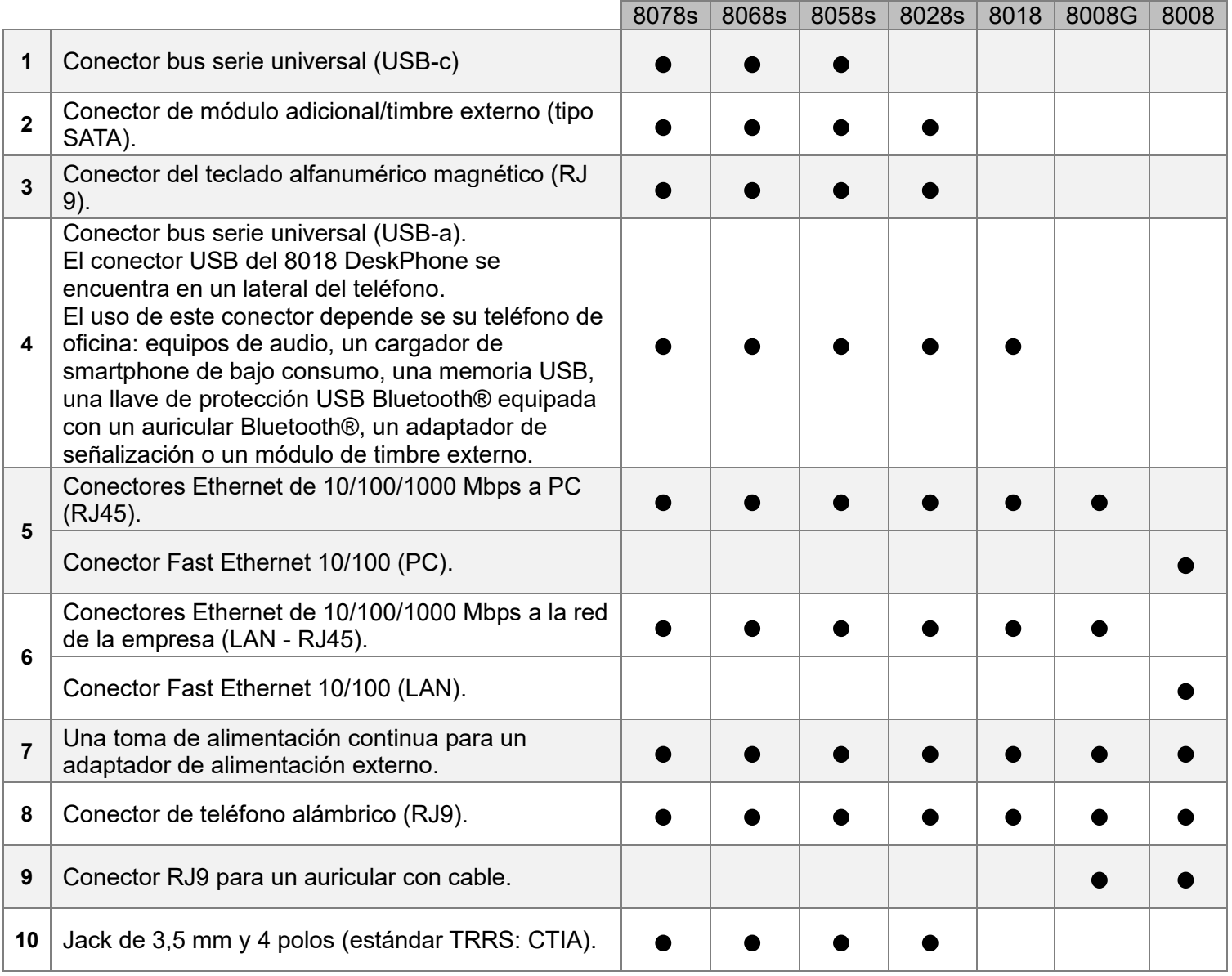

Conectores USB (bus serie universal)

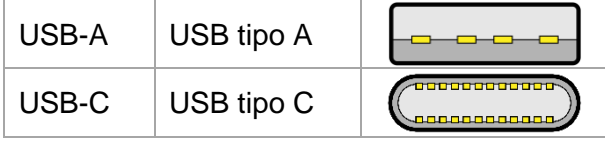

El USB tipo A tiene una interfaz rectangular plana. No es reversible y puede transmitir datos o potencia. El USB tipo C es reversible y completamente dúplex. Puede transmitir datos, vídeo o potencia.

### <span id="page-34-0"></span>1.14.1 Conecte el teléfono

El teléfono se puede alimentar a través de un adaptador de corriente (se vende por separado) o a través de Power over Ethernet (PoE).

### <span id="page-34-1"></span>1.14.2 USB Boost

La función USB Boost posibilita que un teléfono de oficina reciba más alimentación disponible desde Power over Ethernet (PoE) de la que se solicita a través de un inicio predeterminado, para varias necesidades como, por ejemplo, más corriente USB para los accesorios (carga de smartphones). En este caso, el administrador debe habilitar la función USB Boost para que proporcione más energía. Después de reiniciar, el teléfono cambia su gestión del limitador de corriente USB, para aumentar la potencia disponible de 500 mA a 900 mA y poder cambiar de clase PoE.

Póngase en contacto con su administrador si es necesario.

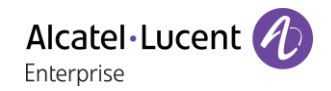

### <span id="page-35-0"></span>1.15 Módulo adicional

En función del teléfono de oficina que tenga, podrá ampliar sus funciones con complementos:

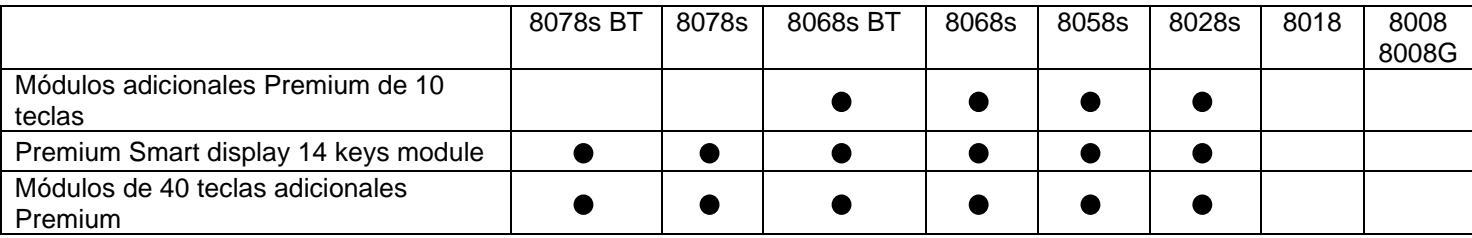

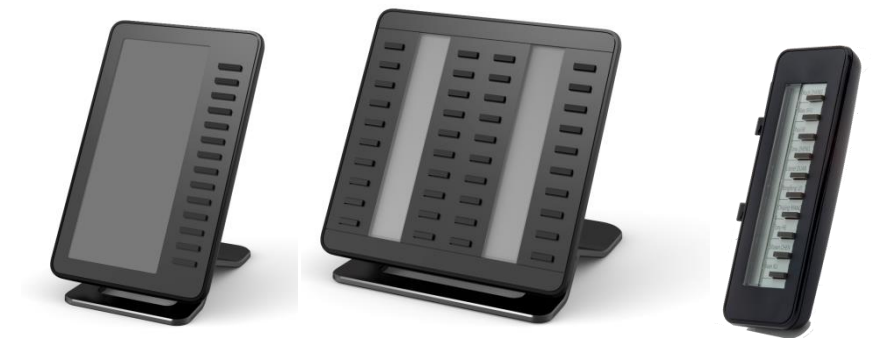

- <span id="page-35-1"></span>1.15.1 Instale el complemento en el teléfono de escritorio
	- **Premium Add-on 10 keys**

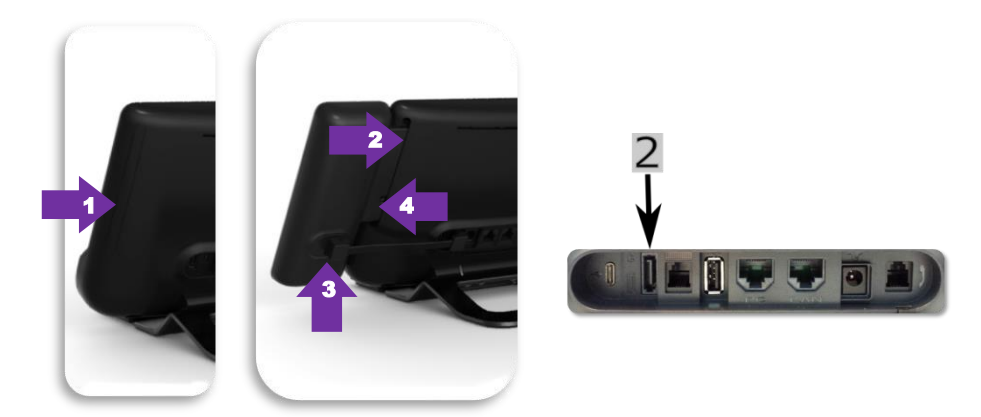

- o Retire el compartimento de protección dedicado situado detrás del terminal.
- o Introduzca correctamente el complemento en el compartimento.
- o Conecte el cable suministrado al enchufe correspondiente que se encuentra detrás del

juego y el complemento  $(2: 1)$ .

- o Fije el complemento en su sitio con el tornillo proporcionado.
- Reinicie el teléfono de escritorio (desconecte y conecte el conector de alimentación en caso de utilizar un adaptador de alimentación externo o el conector Ethernet - LAN).
- **Premium Add-on 40 keys / Premium Smart Display 14 keys:**
	- o Conecte el cable suministrado al enchufe correspondiente ubicado detrás del teléfono y del complemento  $($  $\rightarrow$ ).
	- o Si lo desea, fije los pies de soporte (terminal y complemento) en su lugar mediante el clip proporcionado.
	- o Reinicie el teléfono de escritorio (desconecte y conecte el conector de alimentación en caso de utilizar un adaptador de alimentación externo o el conector Ethernet - LAN).

Gestionar y utilizar las teclas adicionales como una tecla de llamada directa. Consulte el capítulo: Programación del teléfono.
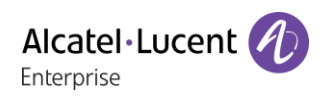

# 1.15.2 Instale más de un módulo adicional

Es posible conectar hasta tres módulos adicionales (Premium Smart Display 14 keys, Premium Add-on 40 keys). Para añadir un complemento adicional, fije y conecte el nuevo complemento al complemento ya conectado:

- Se ha conectado un primer complemento al teléfono de escritorio.
- Conecte el cable suministrado del nuevo complemento al enchufe correspondiente ubicado detrás del complemento conectado  $($ <sup> $\leftarrow$ </sup> $)$ .
- Conecte el otro extremo del cable al enchufe correspondiente ubicado detrás del nuevo complemento (  $\overline{\phantom{a}}$
- Reinicie el teléfono de escritorio (desconecte y conecte el conector de alimentación en caso de utilizar un adaptador de alimentación externo o el conector Ethernet - LAN).

## ¿Cómo sujetar el modulo con el clip de fijación?

Puede sujetar el módulo de teclas adicionales a su teléfono mediante el clip de fijación que se incluye con cada módulo Premium de 40 teclas y modulo Premium Smart Display de 14 teclas que adquiere. Puede también solicitar este clip por separado para cada uno de estos dos módulos adicionales.

## **Premium Smart Add-on**

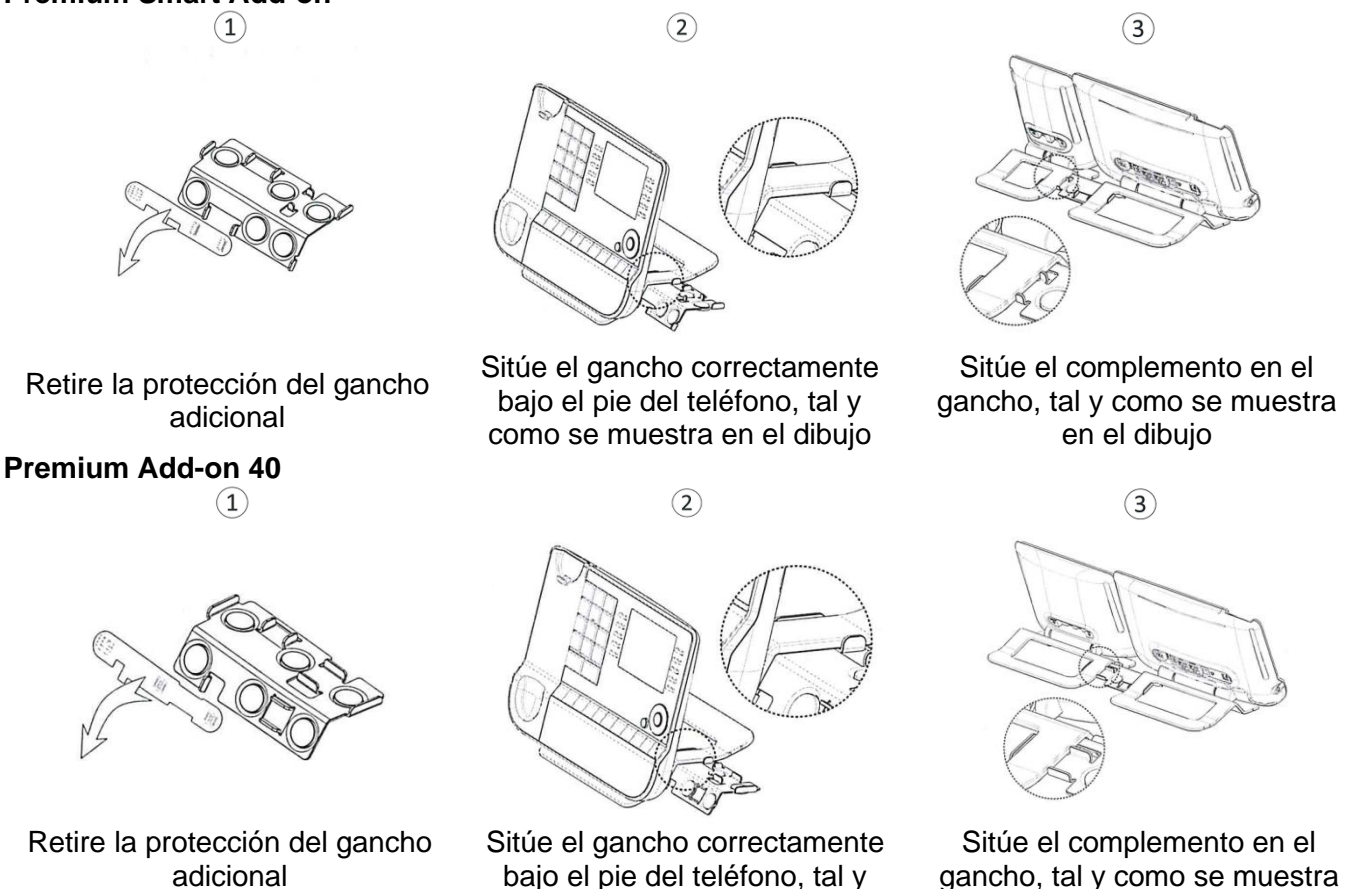

como se muestra en el dibujo Utilice el mismo procedimiento para fijar un complemento con otro.

Puede colocar uno o más complementos en su teléfono. Para añadir un complemento adicional, fije y conecte el nuevo complemento al complemento ya conectado.

en el dibujo

## 1.15.4 Cambie o actualice la etiqueta de papel.

## • **Premium Add-on 10 keys (Con etiquetas de papel)**

o Extraiga la carcasa de protección (1): introduzca un objeto fino (o una uña) en la ranura (a) para levantar la carcasa de protección. Extraiga con cuidado la cubierta en la primera muesca (b). La cubierta se sostiene mediante pequeñas muescas tenga cuidado de no romper la cubierta de plástico junto a las muescas. Extraiga la cubierta de las muescas restantes (c, d)

desplazándola ligeramente de derecha a izquierda  $\langle \implies \rangle$ . o Extraiga la etiqueta de papel con un objeto fino.

- o Sustituya la etiqueta de papel y la carcasa de protección
- $(2)$ :

la cubierta o el papel solo pueden colocarse de forma correcta. Debe cubrir toda la superficie del papel. De lo contrario, devuélvalo.

Coloque la etiqueta de papel, empezando por el lado derecho, introduciéndola bajo las muescas de plástico (a). A continuación, introduzca las muescas restantes (b) presionando ligeramente el papel cerca de cada muesca. Coloque la protección transparente del mismo modo.

## • **Premium Add-on 40 keys (Con etiquetas de papel)**

- o Extraiga la carcasa de protección (1): introduzca un objeto fino (o una uña) en la posición correcta (a) para levantar la carcasa de protección. Extraiga con cuidado la carcasa de protección. La cubierta se sostiene mediante pequeñas muescas tenga cuidado de no romper la cubierta de plástico junto a las muescas.
- o Extraiga la etiqueta de papel del mismo modo.
- o Sustituya la etiqueta de papel y la carcasa de protección (2):

la cubierta o el papel solo pueden colocarse de forma correcta. Debe cubrir toda la superficie del papel. De lo contrario, devuélvalo.

Coloque la etiqueta de papel, empezando por el lado derecho, introduciéndola bajo las muescas de plástico (c). A continuación, introduzca las muescas restantes (b) presionando ligeramente el papel cerca de cada muesca.

Coloque la protección transparente del mismo modo.

o Siga el mismo método en cada área del papel.

La aplicación 'LabelSet' está disponible para ayudarle a imprimir las etiquetas de papel. Póngase en contacto con su distribuidor si desea más información.

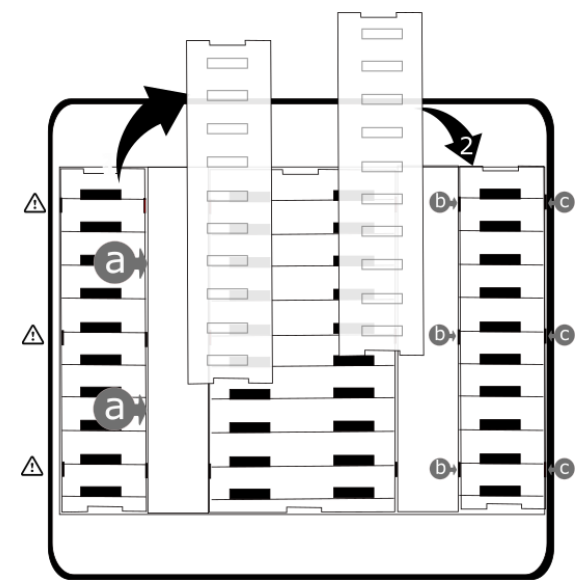

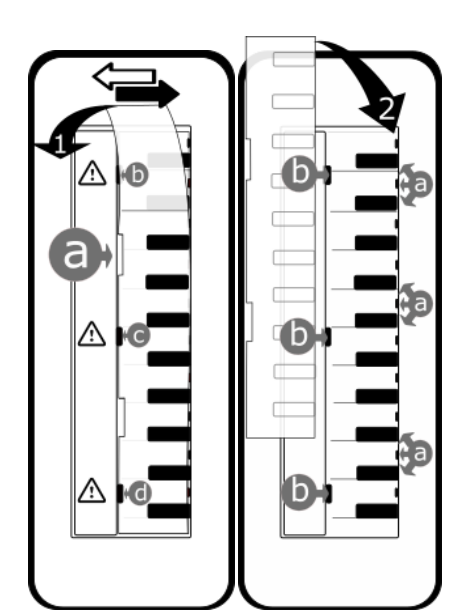

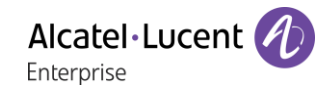

## 1.16 Nueva generación de teléfonos Bluetooth® (ALE Wideband Bluetooth® Handset)

El teléfono inalámbrico Bluetooth® está disponible únicamente con teléfonos de oficina Bluetooth® compatibles.

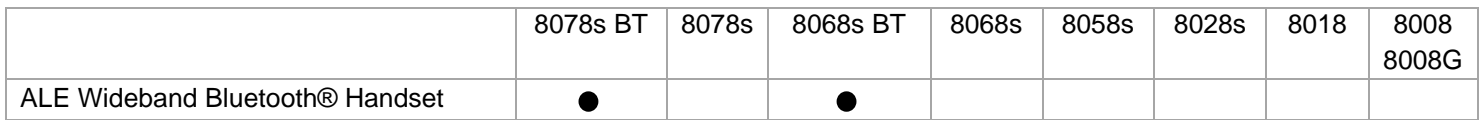

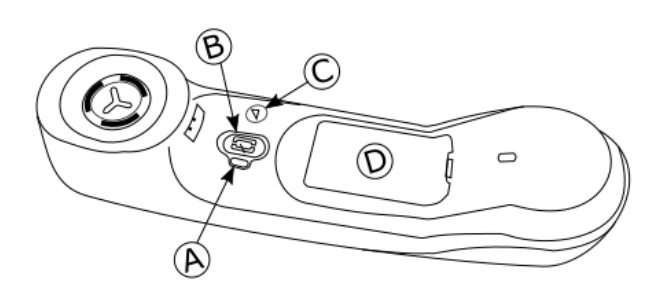

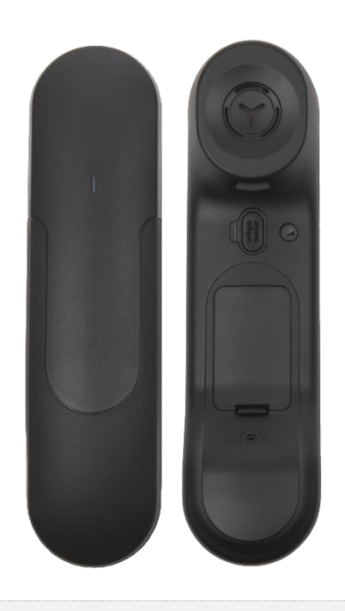

**Piloto luminoso** (anverso y reverso del dispositivo)

- LED apagado: el teléfono se carga en su base o se apaga. Al colocar el teléfono sobre la base, el LED se enciende brevemente en color azul y se vuelve a apagar cuando la batería empieza a cargarse.
- Azul intermitente: funcionamiento normal.
	- Luz roja con parpadeo lento: carga de batería baja. Si las instrucciones de voz están activadas, oirá lo siguiente: "Batería baja".
	- Rojo intermitente rápido: auricular fuera de zona de cobertura. Si las instrucciones de voz están activadas, oirá lo siguiente: "Fuera de alcance".
	- Rojo fijo: auricular no sincronizado.

#### **Tecla de llamada n° de teléfono**

- Encender/apagar el dispositivo: pulse y mantenga pulsada la tecla para encender/apagar el dispositivo. Si las instrucciones de voz están activadas, oirá lo siguiente: "Encendido / Apagando".
- Descolgar/Colgar: pulsar esta tecla para contestar o finalizar una llamada.
- Instrucciones de voz (en estado de inactividad): pulsar dos veces para activar la instrucción de voz.

#### **Tecla Volumen/Silenciar**

- Volumen (durante la conversación): pulse rápidamente y de forma consecutiva para cambiar el nivel de volumen del teléfono.
- Silencio (durante la conversación): pulse y mantenga pulsada la tecla para asegurarse de que su interlocutor ya no le oye.
	- Instrucciones de voz (en estado de inactividad): pulsar dos veces para desactivar la instrucción de voz.
- (D) • Ubicación de la batería.

 $\mathbf{A}$ 

 $\mathbf{B}$ 

Si el teléfono Bluetooth® no es necesario que pulse la tecla Descolgar/Colgar para atender o finalizar las llamadas. Sólo tiene que descolgar/colgar el teléfono Bluetooth®

La batería se recarga mientras el microteléfono Bluetooth® está colocado en su base. Al colocar el teléfono sobre la base, el LED se enciende brevemente y se vuelve a apagar cuando la batería empieza a cargarse. La batería tiene una autonomía de más de 10 horas en conversación y de 50 horas en estado de inactividad. Cargue la batería durante unas 6 horas antes de utilizarla por primera vez.

Si no va a utilizar el teléfono en un largo periodo de tiempo, le recomendamos que desconecte el dispositivo con el interruptor que se encuentra en la parte superior del compartimento de la batería.

## 1.16.1 Instrucciones de voz

Las instrucciones de voz le ayudarán a administrar las funciones del auricular. Las instrucciones de voz están disponibles en 5 idiomas. El idioma predeterminado es el inglés. Para poder oír las instrucciones debe acercarse el auricular al oído. Para seleccionar el siguiente idioma, con el auricular encendido, pulse dos veces las 2 teclas del auricular (B,C) al mismo tiempo. Oirá el nuevo idioma seleccionado. Repita este paso hasta llegar al idioma deseado.

Para desactivar las instrucciones de voz con el auricular encendido presione dos veces la tecla volumen/silencio (C). Recibirá un pitido largo como notificación. Para activar las instrucciones de voz con el auricular encendido presione dos veces la tecla Línea (B). Recibirá dos pitidos breves como notificación.

## 1 16 2 Instalar o sustituir la batería del microteléfono Bluetooth®

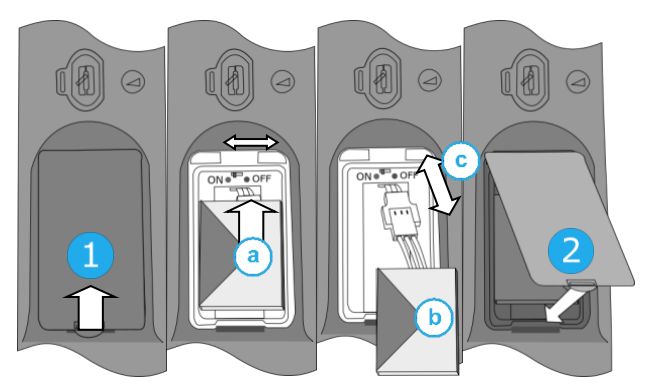

Cuando lo use por primera vez, para activar la batería, tiene que establecer el interruptor en ON:

- 1- Levantar el protector de la batería.
- a. Establezca el interruptor en ON en la parte superior del compartimento con la punta de un lápiz.
- 2- Vuelva a poner el protector.

Para cambiar la batería, con el auricular apagado:

- 1- Levantar el protector de la batería.
- a. Establezca el interruptor en OFF en la parte superior del compartimento con la punta de un lápiz.
- b. Levante la batería ayudándose de la lengüeta.
- c. Desconecte la batería usada y reemplácela por la nueva uniendo los 2 conectores. Coloque la batería, el cable y los conectores en el compartimento.
- a. Establezca el interruptor en ON en la parte superior del compartimento con la punta de un lápiz.
- 2- Vuelva a poner el protector.

Puede solicitar una batería de repuesto a su interlocutor comercial.

## 1.16.3 Emparejamiento y conexión del auricular inalámbrico Bluetooth®

Antes de utilizar el microteléfono Bluetooth® debe sintonizarlo con el teléfono. El emparejamiento creará un enlace nuevo entre el auricular inalámbrico Bluetooth® y el teléfono de escritorio.

- 1- Configure su teléfono de escritorio y 'descubra' el auricular inalámbrico Bluetooth®
	- Utilice uno de los siguientes:

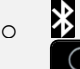

o (pulsación prolongada). *Bluetooth*

- *Buscar dispositivos*
- 2- Ponga el auricular en modo detectable
	- Con el auricular encendido, mantenga pulsadas las 2 teclas del auricular Bluetooth® a la vez. Si las instrucciones de voz están activadas, oirá lo siguiente: "'Emparejamiento," ». El LED emite alternativamente una luz azul y una roja.
- 3- Conecte el auricular al teléfono de escritorio
	- Buscando equipo Bluetooth®. Espere a que se muestre el tipo y la dirección del equipo detectado.
	- Seleccione el auricular inalámbrico Bluetooth® mostrado en su teléfono de escritorio: "ALE BT WB Handset".
	- Añada el dispositivo seleccionando el menú correspondiente en su teléfono de escritorio (Dependiendo del teléfono de escritorio).
	- Si las instrucciones de voz están activadas, oirá lo siguiente: "Bluetooth® Conectado". El tono de tres notas indica que el terminal se ha instalado correctamente. El LED parpadea en azul o rojo en función del nivel de carga de la batería.

El teléfono se ha conectado correctamente si aparece en la lista de dispositivos conectados de su teléfono de oficina. Pulse la tecla 'Línea' del teléfono para comprobar la conexión: su teléfono de oficina le pedirá que introduzca un número.

Si una red Wi-Fi interfiere con la señal Bluetooth®, puede activar la siguiente opción para mejorar la calidad de audio Bluetooth®:

• Utilice uno de los siguientes:

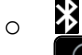

o (pulsación prolongada). *Bluetooth*

• *Reducción de ruido*: *marcar esta opción.*

Tenga en cuenta que la autonomía del dispositivo Bluetooth® disminuirá si la opción está habilitada.

Póngase en contacto con su instalador si experimenta algún problema. Antes de ponerse en contacto con el instalador, asegúrese de tener cierta información, como el número de serie, el código de fecha y la referencia técnica, que puede encontrar en la batería.

# 1.17 Primera generación de teléfonos Bluetooth® (ALE Bluetooth® Handset)

El teléfono inalámbrico Bluetooth® está disponible únicamente con teléfonos de oficina Bluetooth® compatibles.

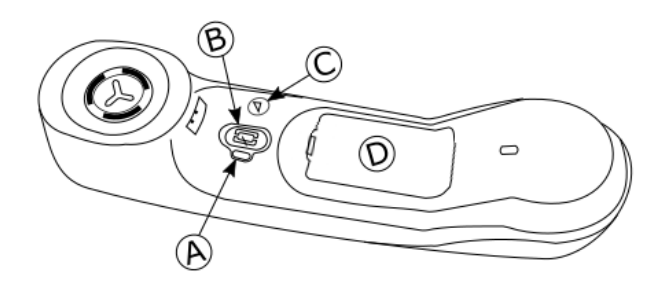

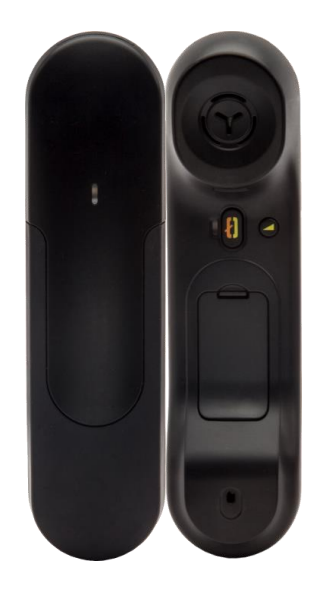

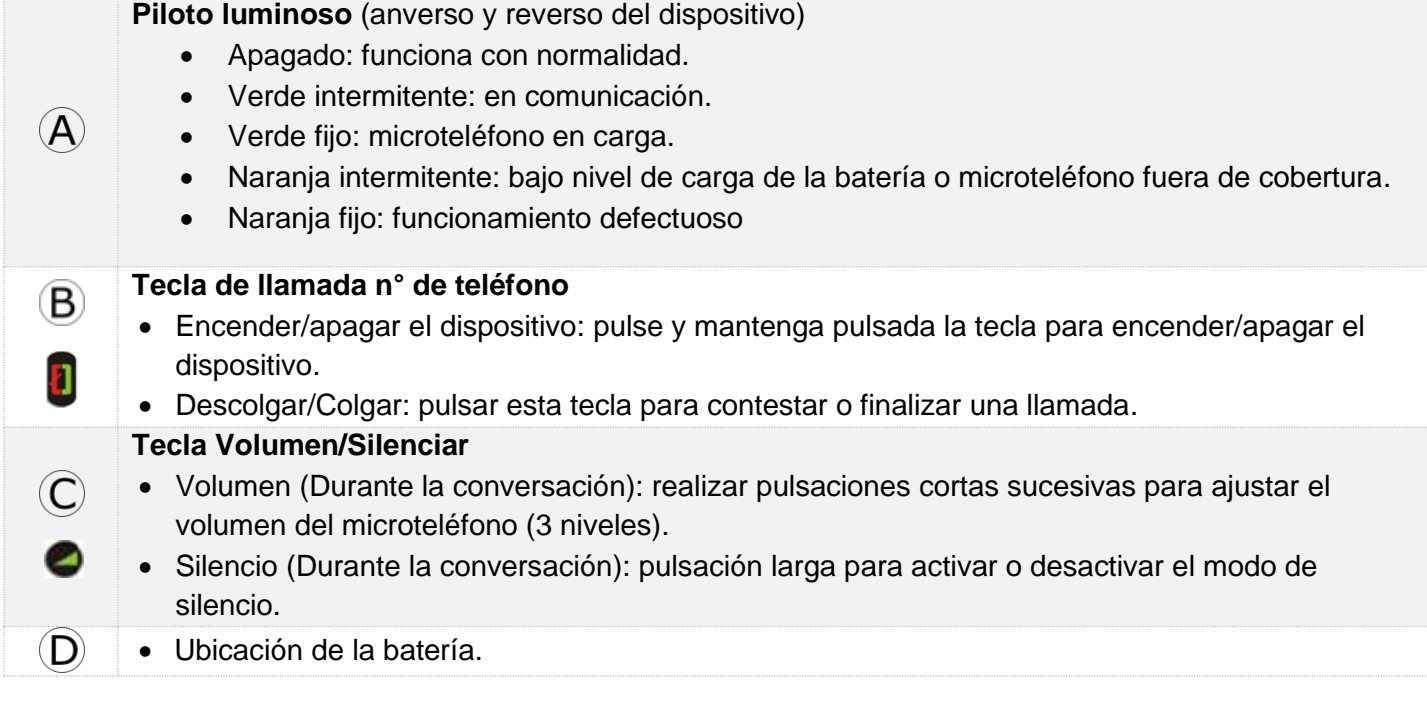

Si el teléfono Bluetooth® no es necesario que pulse la tecla Descolgar/Colgar para atender o finalizar las llamadas. Sólo tiene que descolgar/colgar el teléfono Bluetooth®.

## 1.17.1 Instalar o sustituir la batería del microteléfono Bluetooth®

Cuando lo utilice por primera vez, conecte la batería al teléfono. La batería se encuentra en su compartimento pero no está conectada. Para instalar una batería nueva, siga las siguientes instrucciones:

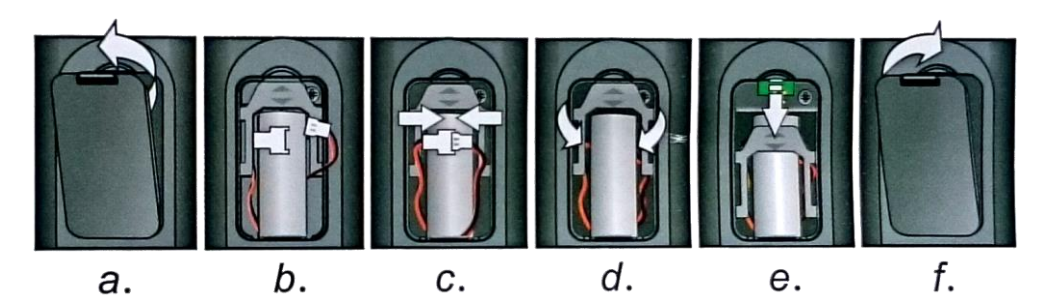

- a) Levantar el protector de la batería.
- b) Coger los 2 conectores.
- c) Ensamblar los 2 conectores.
- d) Colocar la batería, el cable y los conectores en el compartimento de la batería (colocar el lado conectado de la batería en la parte inferior del compartimento)
- e) Deslizar la pieza de mantenimiento de la batería.
- f) Volver a colocar la cubierta en su lugar.

La batería se recarga mientras el microteléfono Bluetooth® está colocado en su base. Ligar/desligar o telefone Bluetooth®: pressionar a tecla fora do descanso/no descanso durante algum tempo.

Las baterías defectuosas deben llevarse a un punto de recogida de desechos químicos.

#### 1.17.2 Emparejamiento y conexión del auricular inalámbrico Bluetooth®

Esta función solo está disponible con teléfonos Bluetooth® compatibles. Si no es el caso, el menú correspondiente no aparece o se muestra desactivado.

- 1- Configure su teléfono de escritorio y 'descubra' el auricular inalámbrico Bluetooth®
	- Utilice uno de los siguientes:

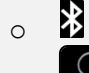

o (pulsación prolongada). *Bluetooth*

- *Buscar dispositivos*
- 2- Ponga el auricular en modo detectable

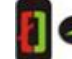

• Con el teléfono apagado, mantenga pulsadas las dos teclas Bluetooth® (B, C) al mismo tiempo. Se oirá una señal sonora de 3 notas y el LED parpadeará en verde y naranja alternativamente.

- 3- Conecte el auricular al teléfono de escritorio
	- Buscando equipo Bluetooth®. Espere a que se muestre el tipo y la dirección del equipo detectado.
	- Seleccione el equipo que corresponda: ALE BT Handset.
	- *Añadir*
	- Introduzca el código PIN del dispositivo si es necesario.
	- **Confirme >> El tono de tres notas indica que el terminal se ha instalado correctamente. El LED** parpadea en verde o naranja en función del nivel de carga de la batería.
	- Volver a la página de inicio.

Symphon

El teléfono se ha conectado correctamente si aparece en la lista de dispositivos conectados de su teléfono de oficina. Pulse la tecla 'Línea' del teléfono para comprobar la conexión: su teléfono de oficina le pedirá que introduzca un número.

Si una red Wi-Fi interfiere con la señal Bluetooth®, puede activar la siguiente opción para mejorar la calidad de audio Bluetooth®:

Utilice uno de los siguientes: ∦

o

o (pulsación prolongada). *Bluetooth* • *Reducción de ruido*: *marcar esta opción.*

Tenga en cuenta que la autonomía del dispositivo Bluetooth® disminuirá si la opción está habilitada.

Póngase en contacto con su instalador si experimenta algún problema. Antes de ponerse en contacto con el instalador, asegúrese de tener cierta información, como el número de serie, el código de fecha y la referencia técnica, que puede encontrar en la batería.

# 1.18 Microteléfono con cable

Su teléfono puede incluir uno de los siguientes modelos de terminal. Ambos modelos se distinguen por el auricular: las aberturas son diferentes.

## 1.18.1 Super Wide Band Comfort Handset

Este teléfono es compatible con el audio de banda superancha (Symphonic HD). Ofrece la mejor calidad de audio si su teléfono de oficina es compatible con el audio Symphonic HD. Este teléfono es compatible con la siguiente generación de audio y ofrece una gran experiencia de audio, claro y detallada, como si su contacto estuviera en la misma habitación que usted.

El Super Wide Band Comfort Handset se puede pedir por separado. Para obtener más información, póngase en contacto con el instalador o con el administrador.

## 1.18.2 Wide Band Comfort Handset

Este teléfono es compatible con el audio de banda ancha. Ofrece una alta calidad de audio.

> El Super Wide Band Comfort Handset incluye el teléfono marcado con el logotipo 'Symphonic HD', excepto en los modelos Bluetooth®, que incluyen un teléfono Bluetooth®.

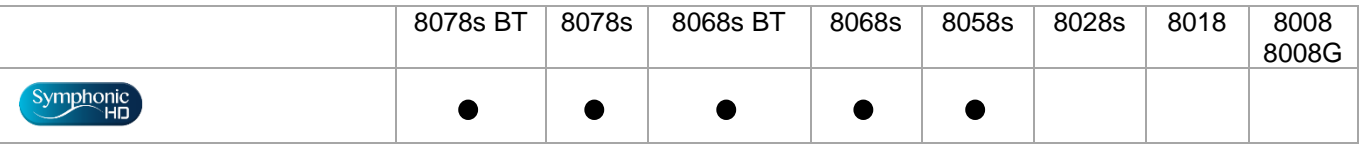

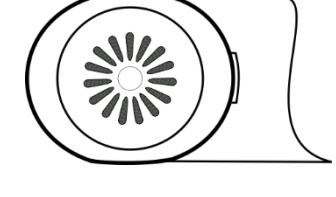

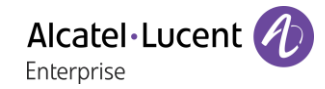

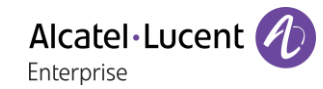

## 1.18.3 Instalar auriculares cableados más cómodos

- Retire la goma.
- Enchufe el terminal con cable en el conector adecuado (consulte la descripción del teléfono).
- Asegúrese de que se coloca correctamente el cable en el compartimento correspondiente:
- Apague el teléfono inalámbrico Bluetooth® (pulsar y mantener pulsada la tecla Colgar/Descolgar hasta que oiga tonos distintos) (8078s BT, 8068s BT).

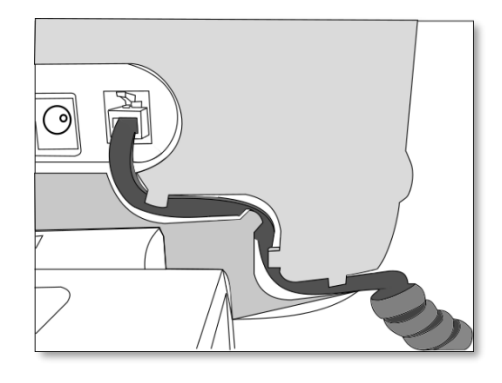

Puede instalar un teléfono alámbrico en lugar del teléfono inalámbrico Bluetooth® (8078s BT, 8068s BT).

# Uso del teléfono  $\overline{\mathbf{2}}$

#### $2<sub>1</sub>$ Conocer el número de su teléfono

El número de la extensión se mostrará en la página 'Info'.

# 2.2 Portal de mensajería

El portal de mensajería permite acceder y gestionar funciones tales como el registro de llamadas, la mensajería de voz y la mensajería instantánea. Cuando hay un evento nuevo (nueva entrada de registro, nuevo mensaje de voz o nuevo mensaje instantáneo) la tecla de mensajes centellea en azul.

## **Acceder al portal de mensajería**

Pulse la tecla de mensajes para acceder al portal de mensajería.

## **Configurar acceso al portal de mensajería**

El sistema está predeterminado para requerir la introducción de una contraseña al acceder a las funciones del portal de mensajería. La contraseña se retiene unos segundos para que, en caso de salir del portal de mensajería, pueda acceder de nuevo sin necesidad de introducirla de nuevo. Este retardo dependerá de la configuración del sistema. Para obtener más información, póngase en contacto con el instalador o con el administrador.

Puede cambiar la configuración para no tener que introducir una contraseña cada vez que desee acceder a las funciones del portal de mensajería.

- $\Box$  Acceder al portal de mensajería.
- *Configurar*
- *Autentificatión*
- Entrar su código personal.
- Active o desactive la autenticación. On (Activada): se pedirá siempre una contraseña. Off (Desactivada): no se pedirá contraseña.
- **OK** Pulse para confirmar.

## **Acceder a las funciones del portal de mensajería**

Para acceder a todas las funciones disponibles (registro de llamadas, mensajes instantáneos, mensajes de voz, envío de mensajes instantáneos), pulse la tecla de función asociada.

## **Acusar recibo (Notificar)**

Cuando se consulta un evento nuevo (registro de llamadas, mensaje de voz o mensaje instantáneo), se acusa recibo del evento. No obstante, puede seleccionar acusar recibo de todos los eventos sin necesidad de abrirlos.

- $\Box$  Acceder al portal de mensajería.
- $\mathbb V$  Pulse la tecla de función asociada.
- Escriba su contraseña y acepte.
- Pulse la tecla de función asociada con el tipo de evento que desee confirmar. Si pulsa la tecla asociada con la opción 'all' (todos), se acusará recibo de todos los eventos nuevos. También puede acusar recibo de todos los eventos si pulsa la tecla de función asociada al icono de la marca de verificación situado en la esquina superior derecha de la pantalla.
- **OK** Pulse para confirmar.

## **Eliminar**

Cuando se consulta un evento (registro de llamadas, mensaje de voz o mensaje instantáneo), puede eliminarlo tras abrirlo. No obstante, puede seleccionar la eliminación de todos los eventos a la vez.

- $\Box$  Acceder al portal de mensajería.
- $\mathbb V$  Pulse la tecla de función asociada.
- Escriba su contraseña y acepte.
- **Fulse la tecla de función asociada con el tipo de evento que desee eliminar.**
- **OK** Pulse para confirmar.

#### $2.3$ Consultar el registro de llamadas

Puede consultar todas las llamadas salientes y entrantes, contestadas o no, en cualquier momento. Para ello, vaya a la función de registro de llamadas en el portal de mensajería.

- $\Box$  Acceder al portal de mensajería.
- Pulse la tecla de función asociada con la función de registro de llamadas.
- Escriba su contraseña y acepte.

Puede elegir entre consultar las llamadas perdidas únicamente (ficha 'Missed' (Perdidas) o consultar todos los registros de llamadas incluidas las entrantes, las salientes y las respondidas o no (ficha 'All' (Todas).

## **Consultar llamadas perdidas**

- Seleccione la ficha 'Missed' (Perdidas). Las llamadas sin acuse de recibo se muestran en negrita.
- Seleccione el registro que desea consultar.
- **OK** Vea los detalles del registro.

La pantalla mostrará información como el nombre, el número de teléfono, la fecha y la hora.

Puede elegir llamar al contacto, enviar un mensaje instantáneo al contacto, guardar el contacto en el directorio personal o borrar el registro.

#### **Acusar recibo de todas las llamadas perdidas**

Cuando se consulta un nuevo registro, siempre se acusa recibo del mismo. No obstante, puede acusar recibo de todas las llamadas perdidas nuevas sin necesidad de abrirlas.

- $\mathbb V$  Pulse la tecla de función asociada.
- Pulse la tecla de función asociada: *Llamada perdida*.
- **OK** Pulse para confirmar.

Se acusará recibo de todas las llamadas perdidas.

- Pulse la tecla de función asociada.
- Pulse la tecla de función asociada.
- **OK** Pulse para confirmar.

Todas las llamadas perdidas quedan eliminadas.

## **Consultar todas las llamadas**

• Seleccione la ficha 'All' (Todas). Todas las llamadas muestran un icono que da información sobre el tipo de llamada.

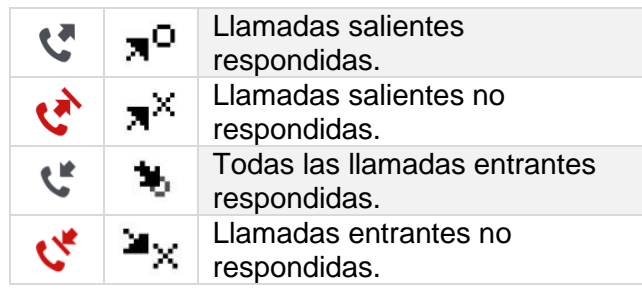

- Navegue por la lista usando las teclas de navegación (si hay más de una página).
- OK Mostrar la información de contacto seleccionándola en la lista. La pantalla mostrará información como el nombre, el número de teléfono, la fecha y la hora.

Puede elegir llamar al contacto, enviar un mensaje instantáneo al contacto, guardar el contacto en el directorio personal o borrar el registro.

#### **Acusar recibo de todas las llamadas perdidas**

- $\mathbb V$  Pulse la tecla de función asociada.
- Pulse la tecla de función asociada: *Llamada perdida*.
- OK Pulse para confirmar. Se acusará recibo de todas las llamadas perdidas.

#### **Eliminar todos los registros de llamadas**

- $\mathbb V$  Pulse la tecla de función asociada.
- Pulse la tecla de función asociada.
- **OK** Pulse para confirmar. Todos los registros de llamadas quedan eliminados.

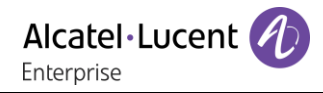

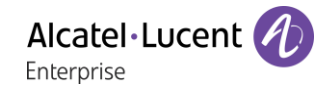

#### $2.4$ Realización de una llamada

Utilizar uno de los siguientes:

- Marcar el número de destino. El modo manos libres se activa automáticamente.
- **Descolgar > Marcar que el número de destino.**
- Pulsar la tecla de descolgado del auricular > Marcar que el número de destino. Si su auricular no tiene tecla de descolgado/colgado, utilizar las teclas telefónicas y encender el audio en el

auricular  $\begin{pmatrix} 1 \\ 2 \end{pmatrix}$ 

- Pulsar la tecla Colgar/Descolgar del dispositivo Bluetooth® (Teléfono IP Touch Bluetooth® Wireless) > Marcar que el número de destino.
- Manos libres > Marcar que el número de destino.
- Tecla de llamada programada.
- Marcar por nombre (introducir las primeras letras del nombre del contacto en el teclado alfabético y pulsar OK para iniciar la búsqueda).
- Volver a marcar desde el registro de llamadas.
- Volver a marcar el último número.

Para realizar una llamada externa, marque el código de acceso a la línea externa antes de marcar el número de su contacto.

En los 8018/8008G/8008 DeskPhones, la tecla de rellamada está asociada con la tecla descolgar cuando el teléfono está en estado inactivo:  $\mathbb{R}$ .

El administrador puede limitar la duración de las llamadas externas. En tal caso, 20 segundos antes de que finalice la comunicación, sonará un pitido y/o aparecerá un mensaje en la pantalla.

Si el interlocutor interno o externo no responde:

- *Inclus*: emitir un mensaje en el altavoz de un teléfono libre.
- *¤Rell*: solicitar la rellamada del teléfono ocupado.
- *Texto*: enviar un mensaje escrito.

#### 2.5 Recepción de una llamada

El modo de contestar la llamada depende de los dispositivos de audio conectados a su terminal: teléfono, auricular, manos libres, manos libres externas o altavoz.

Utilizar uno de los siguientes:

- Levantar el auricular para responder la llamada.
- Pulse la tecla para colgar/descolgar del terminal Bluetooth® para responder la llamada (si el teléfono no está colgado) - Teléfono IP Touch Bluetooth® Wireless.
- Pulse la tecla Colgar/Descolgar del auricular para atender la llamada.
- O **F** > Pulse la tecla asociada 'aceptar la llamada'•, 'altavoz'• o 'tecla de línea'• para responder a la llamada en modo manos libres. Si el auricular está conectado, la llamada se contesta automáticamente con el auricular.
- *Atender llamada* O Atender la llamada con el auricular si está conectado, o en modo manos libres. Si el auricular está conectado, la llamada se contesta automáticamente con el auricular.
- $[$  $\textcircled{\tiny{\textcircled{\tiny{M}}}}$  Seleccione el icono de llamada entrante. Si el auricular está conectado, la llamada se contesta automáticamente con el auricular.
- Pulse la tecla de la línea específica en manos libres externas para atender la llamada en modo manos libres con este dispositivo.

#### $2.6$ Cambiar de un modo de audio a otro

Durante la conversación, puede cambiar de un modo de audio a otro (teléfono, altavoz, manos libres o auricular, si están conectados) pulsando la tecla de altavoz/manos libres hasta que se muestre el modo

de audio deseado: **Edul**. Esta característica depende de los dispositivos conectados y el dispositivo predeterminado seleccionado en la configuración del teléfono. Si tiene conectado el mismo tipo de accesorio a través de diferentes métodos de conexión (por ejemplo, un auricular en un conector Jack, un auricular en un conector USB y un auricular Bluetooth®), el dispositivo predeterminado se usará para la conmutación de audio. La tecla se ilumina cuando se selecciona el modo altavoz o manos libres. Durante la conversación, se puede alternar entre los siguientes modos de audio con el teléfono pulsando rápidamente la tecla de altavoz/manos libres:

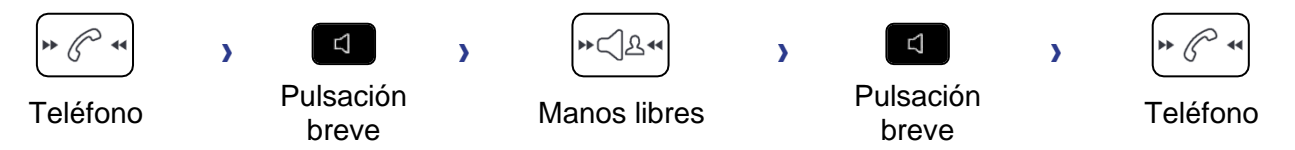

Durante la conversación se puede alternar entre los siguientes modos de audio con el auricular (auricular o auricular+altavoz) pulsando rápidamente la tecla de altavoz/manos libres:

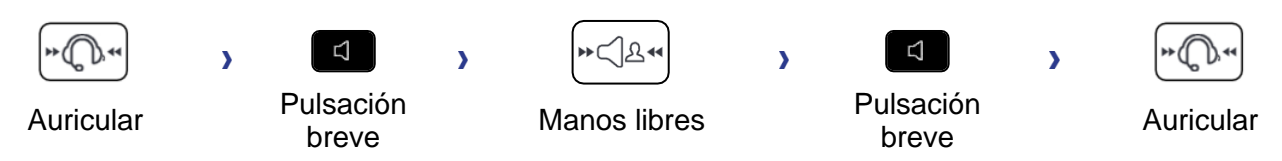

Durante una conversación en la que utilice el auricular y el teléfono no esté colgado, puede alternar entre los siguientes modos de audio con una pulsación corta de la tecla de altavoz/manos libres:

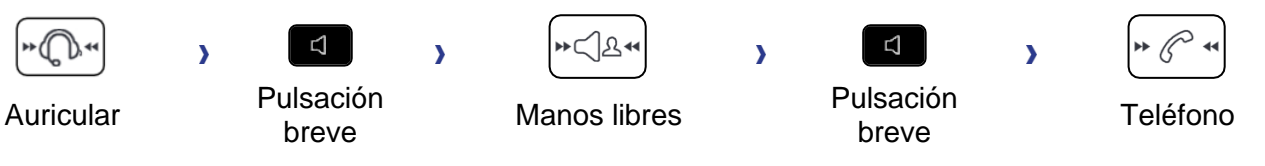

Para cambar el audio al auricular, debe pulsar la tecla Descolgar del auricular.

Durante la conversación, se puede cambiar al altavoz pulsando y manteniendo la tecla de altavoz/manos libres (Característica de escucha de grupos):

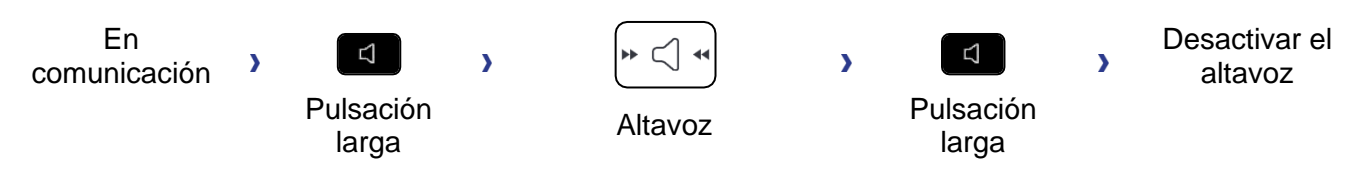

Para cada modo de audio, durante la conversación, puede ajustar el volumen pulsando las teclas de volumen. El número de niveles depende del modo de audio (8 para teléfono y auricular, 10 para altavoz y manos libres). El volumen seleccionado, para cada modo de audio, se guardará para futuras conversaciones.

- Durante una conversación.
	- Ajustar el volumen pulsando las teclas de volumen.
- Poner el altavoz en el curso de la comunicación (auricular descolgado)  $2.7$ Característica de escucha de grupos

Activar o desactivar el altavoz cuando no se está en conversación utilizando el teléfono o el auricular.

- Activar el altavoz (pulsación prolongada).  $\mathcal{W} \subseteq \mathcal{W}$  >> La tecla se enciende ( $\mathcal{W}$ ).
- Ajustar el volumen pulsando las teclas de volumen (cantidad de niveles: 10).
- Desactivar el altavoz (pulsación prolongada). La tecla ya no se ilumina (  $\Delta$ ).

Una pulsación corta en la tecla altavoz permite pasar al modo manos libres (piloto encendido fijo).

#### $2.8$ Realizar llamadas por nombre (directorio de la empresa)

123<>abc: Si su terminal no incluye un teclado magnético, utilice un teclado alfanumérico para introducir las letras. Cambie el teclado al modo alfabético con la tecla programada correspondiente. Cuando se activa, el LED de la tecla correspondiente permanece encendido...

Llame a sus contactos utilizando la función buscar por nombre.

La función de búsqueda por nombre tiene dos modos:

- *Interna*: búsqueda predictiva en el directorio de la empresa.
- *Unified (Directo. Unificado)*: búsqueda clásica en el directorio de la empresa.

Recuerde que con la búsqueda predictiva no tendrá acceso a la tarjeta de contacto y, por tanto, solo podrá llamar al contacto del teléfono de la empresa.

Cambiar de un modo a otro:

- Pulse una letra para iniciar la función de llamada por nombre.
- *Opción*
- Se muestra el modo actual.
- Seleccione el nuevo modo:
	- o *Interna*: el modo de directorio interno está activado.
	- o *Unified (Directo. Unificado)*: el modo de directorio unificado está activado.
	- o *OK*: mantener el modo actual.

#### 281 Llamar a un contacto utilizando el directorio unificado

- Introduzca la primera letra del apellido de su contacto. Al introducir el nombre, puede ampliar la búsqueda si agrega las primeras letras o el nombre con el símbolo '#' o pulsando: *Nombre*
- **OK** Inicie la búsqueda.
- La pantalla mostrará una lista de nombres coincidentes. Aparecerán los nombres y el número de teléfono de empresa de cada contacto.
- Utilizar uno de los siguientes:
	- o Desplazarse y seleccionar el contacto en la lista de nombres coincidentes.
	- o **C**/ **K** Modificar la búsqueda.

## **Llamar al contacto utilizando el número de teléfono de empresa**

• Pulse la tecla programable asociada al número de teléfono de la empresa.

## **Llamar al contacto utilizando otro número de teléfono (mediante la ficha del contacto):**

• Pulse la tecla de función asociada al nombre del contacto:

Se abre la ficha de contacto, que muestra información sobre el contacto: apellidos, nombre, varios números de teléfono (oficina, móvil, particular), dirección de correo electrónico, dirección de mensajes instantáneos y nombre de su empresa. El contenido de la ficha de contacto depende del directorio de la empresa.

- Desplácese por la pantalla con las teclas de navegación arriba y abajo, y sitúe el cursor en la dirección de mensajes instantáneos.
- OK Iniciar la llamada.

Desde la ficha del contacto también puede enviar un mensaje instantáneo.

 $\boxed{0}$  Si la información sobre su contacto está truncada, puede utilizar la tecla Guía para mostrar toda la información (8068s, 8058s, 8028s Premium DeskPhone).

Puede, en vez de utilizar la función de búsqueda por nombre, cambiar al modo de búsqueda predictiva ajustando la configuración del directorio unificado con el valor 'Off' (Desactivado) en el menú de ajustes (disponible al iniciar la búsqueda por nombre). Tenga presente que la búsqueda predictiva no abre la ficha del contacto, por lo que solo podrá llamar al contacto a su teléfono de empresa, pero no enviarle mensajes instantáneos.

## 2.8.2 Llamar a un contacto utilizando el directorio interno (búsqueda predictiva)

- Introduzca la primera letra del apellido de su contacto. Si su teléfono tiene un teclado alfanumérico, puede introducir el nombre de su contacto en modo texto predictivo. En este modo, introduzca cada letra del nombre pulsando solo una vez la tecla de cada una.
- La búsqueda se inicia al introducir un carácter (búsqueda predictiva). Se muestra el número de nombres coincidentes.
- Utilizar uno de los siguientes:
	- o Utilice la teclas de navegación para mostrar los nombres anteriores y siguientes.
	- $\circ$  OK Pulse la tecla OK para iniciar la llamada al contacto que se muestra (número de teléfono de la empresa).
	- **C**/ **K** Modificar la búsqueda.

Puede cambiar al otro modo de búsqueda activándolo en el menú de opciones (disponible una vez iniciada una búsqueda por nombre).

Esta función depende de la configuración del sistema. Si es necesario, póngase en contacto con el administrador...

#### Llamar mediante teclas de llamada programadas (Pág. personal /Teclas f1 y 2.9 f2 /Módulo adicional)

Si ha programado una tecla de llamada directa, selecciónela para hacer la llamada.

# 2.10 Filtrado de llamadas mediante la mensajería vocal

Este servicio permite filtrar las llamadas que llegan a su mensajería. Cuando la persona deja su mensaje, usted puede entrar en comunicación con ésta. Esta función depende de la configuración del sistema. Si es necesario, póngase en contacto con el administrador.

## 2.10.1 Activar el filtrado

- Tecla programada 'filtro mensajería vocal'. Es necesario que el sistema configure la tecla programada.
- Entrar su código personal.
- Misma tecla para parar la escucha y desactivar el filtrado.

#### 2.10.2 Al recibir una llamada

Usted escucha a la persona dejar su mensaje. Utilice uno de los siguientes:

- Manos libres para tomar la llamada.
- Descolgar.
- **Para parar solamente la escucha.**

## 2.11 Rellamada

## 2.11.1 Rellamar el último número marcado (repetición)

• (pulsación breve). Rellamada del último número.

## 2.11.2 Volver a llamar a uno de los 10 últimos números

- $\left( \frac{\triangle}{\triangle} \right)$  (pulsación prolongada).
- Seleccione el número que desea volver a marcar de la lista de los últimos 10 números marcados.
- **6** O OK Iniciar la llamada.

En los 8018/8008G/8008 DeskPhones, la tecla de rellamada está asociada con la tecla descolgar cuando el teléfono está en estado inactivo:  $\mathbb{R}$ .

También puede acceder a esta función desde el menú:

- Acceda a la página 'Menù'.
- *Lista llam.Sal.*
- Seleccione el número que desea volver a marcar de la lista de los últimos 10 números marcados.

# 2.12 Solicitar una rellamada automática cuando su interlocutor interno está ocupado

Con esta función podrá devolver la llamada automáticamente en el momento en que su contacto interno esté disponible.

- El teléfono del interlocutor interno con el que quiere comunicarse está ocupado, usted desea que el interlocutor lo llame tan pronto haya colgado.
- *Rellamar* » Se visualiza la aceptación de la rellamada.
- $\frac{1}{2}$ •

La llamada automática no está disponible si el puesto del interlocutor está libre o si está puesto en espera mientras él esté ocupado.

## 2.13 Cancelar una devolución de llamada automática

- Cuando el teléfono suene.
- *Rellamar Aparece la aceptación de la llamada anulada.*

Solamente es posible cancelar la solicitud de rellamada cuando el contacto al que ha intentado llamar libera la línea.

## 2.14 Recepción de llamadas por intercomunicador

Puede contestar a una llamada sin necesidad de levantar el auricular. Cuando reciba una llamada, la misma se contestará automáticamente en modo de manos libres. La identidad de la persona que llama se muestra en la pantalla.

#### **Para activar**

•  $\left($   $\bullet\right)$  (en estado de inactividad) » Se enciende el diodo asociado.

Cuando cuelgue el interlocutor, el modo de portero permanecerá activo.

#### **Para desactivar**

 $\mathsf{I}$  (en estado de inactividad)  $\mathsf{D}$  El piloto correspondiente se apaga.

La interfonía la puede deshabilitar el administrador.

## 2.15 Envío de señales DTMF

Durante una conversación, en ocasiones usted debe emitir códigos en multifrecuencia, por ejemplo dentro del marco de un servidor vocal, de una operadora automática o para consultar el contestador.

- Durante una conversación.
- *¤MF*
- Introducir el código DTMF.
- *×MF* Para desactivar la función.

La función se anula automáticamente con el fin de la comunicación.

En función de la configuración del sistema, es posible activar por defecto el modo DTMF. En este caso, puede enviar directamente un código DTMF marcándolo durante la conversación. Si desea hacer una segunda llamada durante la conversación, debe desactivar el código DTMF antes de marcar el número.

## 2.16 Evitar ser escuchado por su interlocutor (secreto)

Puede oír al interlocutor, pero él/ella no le oirá a usted:

#### 2.16.1 Desde el equipo

• Durante una conversación.

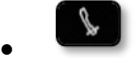

Desactivar el micrófono >> La tecla de silencio parpadea

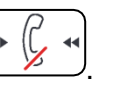

Reanudar la conversación » La tecla de silencio deja de parpadear

## 2.16.2 Desde el auricular Bluetooth® (Terminal inalámbrico Bluetooth®)

- Pulsar la tecla volumen/silencio del microteléfono (pulsación larga) La tecla de silencio parpadea.
- **•** Pulsar la tecla volumen/silencio del microteléfono (pulsación larga) » Reanudar la conversación >> La tecla de silencio deja de parpadear

## 2.16.3 Desde los auriculares

• Utilice la tecla de silencio de los auriculares, en caso de haberla, para desactivar el micrófono de los auriculares o para reanudar la conversación

## 2.17 Desviar sus llamadas hacia su mensajería

- Seleccione el icono de transferencia (el icono depende del modelo de su teléfono:  $\mathbb{G}$ / $\mathbb{Q}$ )
- *Inmediato'VM* >> Se visualiza la aceptación de desvío.
- $\frac{1}{2}$ •

# Consulta de su buzón de voz

Los nuevos eventos se notifican mediante el centelleo de la tecla de mensajes. Los eventos nuevos aparecen también en la página 'Info'.

- **Acceder al portal de mensajería.**
- Seleccione la característica de mensaje de voz (en función de su teléfono, utilice la pantalla táctil o la tecla de función asociada).
- Escriba su contraseña y acepte.
- Seleccione la pestaña Nuevos mensaj. voz. Utilice las teclas de navegación de izquierda y derecha o pulse directamente la pestaña si su teléfono tiene una pantalla táctil.
- Seleccione el mensaje que desea escuchar (en función de su teléfono, utilice la pantalla táctil o las teclas de navegación para colocar el cursor en el mensaje).
- OK Seleccione el mensaje que desee escuchar. Visualización del nombre del emisor, la fecha, la hora y el mensaje.
- *Reprod* >> Escucha de un mensaje.
- *Suprim* >> Borrar el mensaje.
- **·** *Llamda* » Devolución de llamada al remitente del mensaje.
- *Copia* >> Copiar el mensaje.
- *Enviar IM* >> Enviar un mensaje instantáneo.

#### **Acusar recibo de todos los mensajes de voz nuevos**

En cuanto se empieza a escuchar un mensaje de voz, se confirma su acuse de recibo.No obstante, puede acusar recibo de todos los mensajes de voz nuevos sin necesidad de abrirlos.

- $\mathbb V$  Pulse la tecla de función asociada.
- Pulse la tecla de función asociada: *Msje de voz*
- OK •

Alcatel·Lucent Enternrise

## **Borrar tod. los msj**

- Pulse la tecla de función asociada.
- Pulse la tecla de función asociada: *Msje de voz*
- OK •

## 2.19 Enviar un mensaje instantáneo a un contacto

Solo puede enviar un mensaje instantáneo a un compañero que esté conectado al mismo sistema telefónico (por lo general, un compañero de su empresa).Puede enviar un mensaje instantáneo a un contacto introduciendo su número de teléfono o su nombre.

123<>abc: Si su terminal no incluye un teclado magnético, utilice un teclado alfanumérico para introducir las letras. Utilice la tecla de teclado alfanumérico para cambiar de teclado numérico a alfabético. Cuando se activa el modo alfabético, el LED de la tecla correspondiente permanece encendido.

## Enviar un mensaje instantáneo mediante la función de búsqueda por nombre

- **Acceder al portal de mensajería.**
- *Enviar IM*
- Introducir las primeras letras del nombre. Al introducir el nombre, puede ampliar la búsqueda si agrega las primeras letras o el nombre con el símbolo '#' o pulsando: *Nombre.*
- <sup>OK</sup> Inicie la búsqueda.
- La pantalla mostrará una lista de nombres coincidentes. Aparecerán los nombres y el número de teléfono de empresa de cada contacto.
- Seleccione el nombre de contacto (en función de su teléfono, utilice la pantalla táctil o la tecla de función asociada).

Se abre la ficha de contacto, que muestra información sobre el contacto: apellidos, nombre, varios números de teléfono (oficina, móvil, particular), dirección de correo electrónico, dirección de mensajes instantáneos y nombre de su empresa. El contenido de la ficha de contacto depende del directorio de la empresa.

- Desplácese por la pantalla con las teclas de navegación de arriba y abajo y seleccione la dirección del mensaje instantáneo si figura en la ficha de contacto.
- <sup>OK</sup> Acceda al modo de escritura de mensajes instanténeos.
- Escriba el mensaje que desee enviar.
- **<sup>OK</sup>** Envíe el mensaje instantáneo.

#### Enviar un mensaje instantáneo mediante el número de teléfono

Solo puede enviar un mensaje instantáneo a un compañero que esté conectado al mismo sistema telefónico (por lo general, un compañero de su empresa).

- $\bullet$   $\blacksquare$  Acceder al portal de mensajería.
- *Enviar IM*
- Escriba su contraseña si es necesario.
- Introducir el número de teléfono del contacto.
- OK Acceda al modo de escritura de mensajes instanténeos.
- Escriba el mensaje que desee enviar.
- OK Envíe el mensaje instantáneo.

## 2.19.3 Estado de los mensajes instantáneos

Una vez enviado, el mensaje instantáneo se guarda en la ficha 'Sent' (Enviados) de la función de mensajes instantáneos del portal de mensajería. El estado del mensaje será uno de estos:

- $\mathbb V$  Pulse la tecla de función asociada.
- Pulse la tecla de función asociada: *Chat*

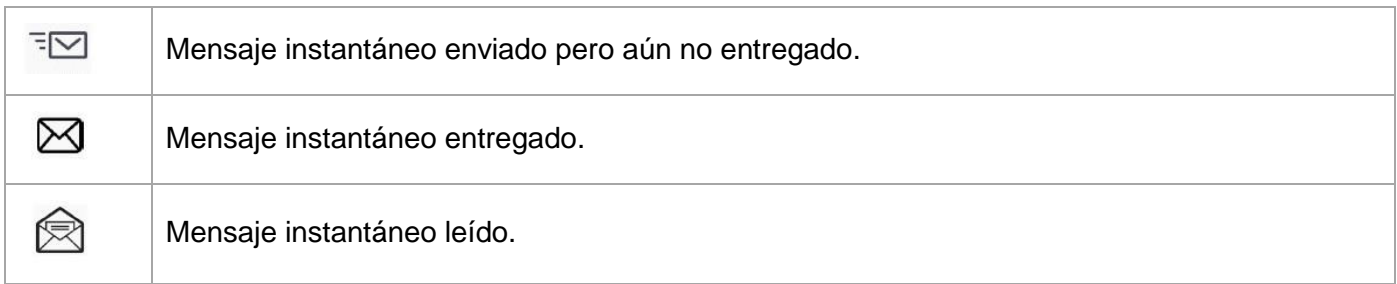

## 2.20 Consultar mensajes instantáneos

Los nuevos eventos se notifican mediante el centelleo de la tecla de mensajes.

- $\boxtimes$  Acceder al portal de mensajería.
- Seleccione la característica de mensaje instantáneo (en función de su teléfono, utilice la pantalla táctil o la tecla de función asociada).
- Escriba su contraseña si es necesario.
- Seleccione una de las siguientes fichas: nuevos mensajes, mensajes recibidos, mensajes enviados o todos los mensajes. Utilice las teclas de navegación de izquierda y derecha o pulse directamente la pestaña si su teléfono tiene una pantalla táctil.
- Seleccione el mensaje que desea leer (en función de su teléfono, utilice la pantalla táctil o las teclas de navegación para colocar el cursor en el mensaje).
- OK Seleccione el mensaje instantáneo.
- Una vez leído el mensaje instantáneo, puede:

 $\boxdot$  Eliminar el mensaje instantáneo pulsando la tecla asociada.

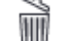

Eliminar el mensaje instantáneo pulsando la tecla asociada.

OK Pulse OK para llamar al remitente de un mensaje instantáneo.

Una vez leído un mensaje, su estado cambia de indicar (en ambos lados, el del destinatario y el del remitente) que se ha leído.

Puede utilizar la tecla de filtro para consultar solo los mensajes enviados por o a un contacto determinado. Por ejemplo, cuando tiene en pantalla un mensaje enviado por un contacto, al pulsar la tecla de filtro se mostrarán únicamente los mensajes enviados por o a ese contacto.

#### **Acusar recibo de los mensajes instantáneos nuevos**

Una vez leído un mensaje instantáneo nuevo, se acusa recibo del mismo automáticamente. No obstante, puede acusar recibo de todos los mensajes instantáneos nuevos sin necesidad de abrirlos.

- $\overline{'}$  Pulse la tecla de función asociada.
- Pulse la tecla de función asociada: *Nuevo IM*
- **OK** •

Se acusa recibo de todos los mensajes instantáneos

## **Eliminar mensajes instantáneos**

Cuando consulte los mensajes instantáneos, puede optar por eliminar los mensajes guardados en las fichas: nuevos, enviados, recibidos o todos los mensajes.

- Pulse la tecla de función asociada.
- Pulse el icono de papelera asociado a la lista que desea eliminar.
- OK •

## 2.21 Respuesta con un mensaje instantáneo

Puede enviar mensajes instantáneos a sus contactos en respuesta a un mensaje instantáneo o mensaje de voz recibido, o también cuando consulte el registro de llamadas. Solo puede enviar un mensaje instantáneo a un compañero que esté conectado al mismo sistema telefónico (por lo general, un compañero de su empresa).

123<>abc: Si su terminal no incluye un teclado magnético, utilice un teclado alfanumérico para introducir las letras. Utilice la tecla de teclado alfanumérico para cambiar de teclado numérico a alfabético. Cuando se activa el modo alfabético, el LED de la tecla correspondiente permanece encendido.

## 2.21.1 Responder a un mensaje instantáneo

- $\Box$  Acceder al portal de mensajería.
- Seleccione la característica de mensaje instantáneo (en función de su teléfono, utilice la pantalla táctil o la tecla de función asociada).
- Escriba su contraseña si es necesario.
- Seleccione la pestaña: *Nuevos mensajes.*
- Seleccione el mensaje instantáneo al que desea responder utilizando las teclas de navegación de arriba y abajo.
- **OK** Seleccione el mensaje instantáneo.
- Seleccione este icono para responder al mensaje instantáneo (en función de su teléfono, utilice la pantalla táctil o la tecla de función asociada).
- Escriba el mensaje que desee enviar.
- **OK** Envíe el mensaje instantáneo.

## 2.21.2 Responder a un mensaje de voz

- **E** Acceder al portal de mensajería.
- Seleccione la característica de mensaje de voz (en función de su teléfono, utilice la pantalla táctil o la tecla de función asociada).
- Escriba su contraseña si es necesario.
- Seleccione una de las siguientes fichas: nuevos mensajes de voz o todos los mensajes de voz. Utilice las teclas de navegación de izquierda y derecha o pulse directamente la pestaña si su teléfono tiene una pantalla táctil.
- Seleccione el mensaje al que desea responder (en función de su teléfono, utilice la pantalla táctil o las teclas de navegación para colocar el cursor en el mensaje).
- Cuando la pantalla muestre los detalles del mensaje de voz, pulse la tecla de función asociada con el mensaje instantáneo.
- Escriba el mensaje que desee enviar.
- **OK** Envíe el mensaje instantáneo.

## 2.21.3 Responder desde el registro de llamadas

- **Acceder al portal de mensajería.**
- Seleccione la función de registro de llamadas (en función de su teléfono, utilice la pantalla táctil o la tecla de función asociada).
- Escriba su contraseña si es necesario.
- Seleccione una de las sigiuentes fichas: llamadas perdidas o todas las llamadas. Utilice las teclas de navegación de izquierda y derecha o pulse directamente la pestaña si su teléfono tiene una pantalla táctil.
- Seleccione el registro de llamadas que desea consultar (en función de su teléfono, utilice la pantalla táctil o las teclas de navegación para colocar el cursor en el mensaje).
- **OK** Seleccione el registro de llamadas.
- Cuando la pantalla muestre el registro de llamadas, pulse la tecla de función asociada con la función de mensaje instantáneo.
- Escriba el mensaje que desee enviar.
- **OK** Envíe el mensaje instantáneo.

## 2.22 Bloquear / Desbloquear un teléfono

Este icono indica que el teléfono está bloqueado.

- Acceda a la página 'Menù'.
- *Bloq*
- Introduzca su contraseña >> El teléfono queda bloqueado / desbloqueado.

## 2.23 Realización de una segunda llamada durante una conversación

Utilice uno de los siguientes:

- Marcar directamente el número de su llamada.
- Nombre del segundo interlocutor.
- 2.llam > Número del segundo contacto.
- *2.llam Lista llam.Sal.* Seleccionar el n˚ de entre los 0 últimos emitidos.
- 2.llam > *Dir.Indiv.* > Seleccionar la tecla programada.
- **A** ( $\mathbb{R}^4$  (pulsación prolongada). O **C H**  $\overline{\phantom{a}}$  Página de Menùs *> Lista llam.Sal.* > Seleccionar el n° de entre los 10 últimos emitidos.
- **C**  $\blacksquare$  > Pág. personal > Tecla de llamada programada.
- Se pone en espera el primer interlocutor.

#### 2.23.1 Recuperar la llamada en espera:

- Se encuentra en conversación con el segundo interlocutor y el primero está en espera.
- Utilizar uno de los siguientes:
	- o *Fin consulta*
	- o Cuelgue, su teléfono está sonando, a continuación conteste la llamada.

Ahora se encuentra de nuevo una conversación con su primer interlocutor.

En caso de falsa maniobra, cuelgue: Su teléfono suena y recupera a su primer interlocutor.

# 2.24 Respuesta a una segunda llamada durante una conversación

- Durante una conversación, otra persona está intentando llamarle. Durante unos breves segundos se muestra el nombre o número de la persona que llama.
- $\circledS$  Seleccione el icono de llamada entrante.
- Se pone en espera el primer interlocutor.

#### Otro método:

- Si hay dos o más llamadas entrantes simultáneas, seleccione el icono de llamada entrante y pulse la siguiente tecla programable: *Conslt.*
- *Info* O bien *Info Conslt*

Para regresar a su primera llamada y poner fin a la conversación en curso:

• Cuelgue, su teléfono está sonando, a continuación conteste la llamada. Ahora se encuentra de nuevo una conversación con su primer interlocutor.

En caso de falsa maniobra, cuelgue: Su teléfono suena y recupera a su primer interlocutor.

## Pasar de un interlocutor a otro

Está en comunicación, un segundo interlocutor está en espera.

**• Seleccione el icono de llamada en espera de la pantalla de conversación.** Su primera llamada se sitúa en espera.

Otro método:

- *Conslt*
- Pulse la tecla Atrás/Salir para mostrar la página Perso. Seleccione la llamada en espera.

Su primera llamada se sitúa en espera.

## 2.26 Transferir una llamada

Usted está en comunicación, para transferir su interlocutor a otro teléfono.

#### **Se encuentra en comunicación con un primer interlocutor**

- Llamar a un segundo interlocutor >> Se pone en espera el primer interlocutor.
- Puede transferir la llamada inmediatamente o esperar a que su contacto responda antes de transferir la llamada.
- *Transf*
- Los dos interlocutores están conectados.

#### **Se encuentra en comunicación con un primer interlocutor. Un segundo interlocutor está en espera.**

- Desea poner en comunicación al primer interlocutor con el segundo.
- *Transf*
- Los dos interlocutores están conectados.

Generalmente no se permite la transferencia entre dos interlocutores externos (depende del país en cuestión y de la programación del sistema).

# 2.27 Transfiera una llamada a un buzón de voz

Durante la conversación, desea transferir su interlocutor al buzón de voz de otro interlocutor

- *Transf.VMU*
- Número del segundo contacto.

## 2.28 Conversar simultáneamente con 2 interlocutores internos y/o externos (conferencia)

- Está en comunicación, un segundo interlocutor está en espera.
- *¤Conf (¤Conf)* Está en conferencia.
- 2.28.1 Cancele la conferencia y recupere la última llamada activa antes de la conferencia (la otra queda en espera) (Si la conferencia está activa)
	- *×Conf (×Conf)*

## Finalizar la conferencia con todos los participantes (Si la conferencia está activa)

Utilice uno de los siguientes:

- – <mark>巴</mark> Colgar.
- Cuelgue el teléfono.

## 2.28.3 Si al término de la conferencia, desea dejar a sus dos interlocutores en comunicación:

- *×Conf (×Conf)*
- *Transf*

## 2.29 Poner de una llamada en espera (espera)

Durante una conversación, desea poner la llamada en espera para recuperarla más tarde en el mismo teléfono.

- Durante una conversación.
- *Espera* » Su interlocutor está en espera **DU**.

#### **Recupere al interlocutor en espera**

Utilice uno de los siguientes:

- **Seleccione el icono de llamada en espera de la pantalla de conversación.**
- Cuelgue, su teléfono está sonando, a continuación conteste la llamada.
- Pulse la tecla Atrás/Salir para mostrar la página Perso. Seleccione la llamada en espera.

## 2.30 Poner a su interlocutor externo en espera (retención)

Usted puede poner un interlocutor externo en espera para recuperarlo después en otro teléfono:

- Durante una conversación.
- *Retención*
- Introducir el número del teléfono de destino de retención.

Recuperar la llamada desde el teléfono de destino de retención:

- Acceda a la página 'Menù'.
- *Captur CapRet*

Si la llamada retenida no se recupera en un tiempo determinado (por defecto 1min 30s), se dirige hacia la operadora.

## 2.31 Incluirse en una comunicación interna

El teléfono de su interlocutor está ocupado. Si este teléfono no está 'protegido', usted puede, si está autorizado a ello, intervenir en la comunicación en curso:

- *¤Inclu*
- Misma tecla para salir (*×Inclu*).

#### 2.31.1 Protegerse contra la inclusión

- Pulsar en una tecla programada. Es necesario que el sistema configure la tecla programada.
- Teclear el número del interlocutor.

La protección desaparece cuando cuelga.

## 2.32 Guardar un número en su directorio personal

Para grabar el número en una tecla de llamada durante una comunicación:

Durante una conversación.

- *'Resp*
- Pulse una tecla de llamada de la página Person.
- Introducir el nombre de su contacto.
- Validar.

## 2.33 Elección de las llamadas a desviar

Al activar un desvío, puede elegir el tipo de llamadas que desea desviar: externas, internas, todas, etc.

- Seleccione el icono de transferencia (el icono depende del modelo de su teléfono:  $\mathbb{G}$ )  $\mathbb{Q}$ .
- *ExtLoc* > Seleccionar el tipo de llamada Ext/Int > Se visualiza el tipo de llamada desviada.
	- o *Desvío* >> Prefijo ROOM STATUS:
	- o *Desvío* Desviar llamadas externas.
	- o *Desvío* Desviar llamadas internas.

## 2.34 Desvío de llamadas a otro número (desvío inmediato)

El número puede ser de su casa, su móvil o el teléfono del coche, del buzón de correo o de una extensión interna (operador, etc.).

- Seleccione el icono de transferencia (el icono depende del modelo de su teléfono:  $\mathbb{G}$ / $\mathbb{Q}$ )
- *Inmed'*
- N° del teléfono destinatario » Se visualiza la aceptación de desvío.
- $\frac{1}{2}$ •

También puede seleccionar el número de destinatario de reenvío mediante la función de rellamada o el directorio individual.

Usted puede continuar efectuando sus llamadas. Solamente el teléfono destinatario puede comunicarse con usted.

# 2.35 El asistente personal: un número único para llamarle

El asistente personal permite que quien llama, además de dejar un mensaje en el buzón de voz, sea dirigido hacia un número interno, externo, un móvil o la centralita.

- Acceda a la página 'Menù'.
- *Person Asist. Menú*
- A continuación podrá dirigir las llamadas:
	- o *NúmInt* >> Entrar el nº de un colega, de su asistente u otro.
	- o *NúmExt* >> Entrar un número externo.
	- o *Móvil* Entrar el n° de su teléfono móvil o de su DECT.
	- o *Operad* Activar/desactivar la transferencia hacia la centralita.
- OK •
- $\frac{1}{2}$ •

## 2.36 Activar/desactivar el asistente personal

- Acceda a la página 'Menù'.
- *Person Asist.*
- **Activo O** *Inact* >> Active o desactive el asistente.
- OK •
- $\frac{1}{2}$ •

## 2.37 Hacer seguir sus llamadas desde otro teléfono

Desea que sus llamadas le sigan: debe activar la función a partir del teléfono destinatario del desvío.

- Seleccione el icono de transferencia (el icono depende del modelo de su teléfono:  $\mathbb{G}$  /  $\mathbb{G}$ )
- *Sigue'*
- Introduzca el número del terminal al que desea desviar llamadas >> Se visualiza la aceptación de desvío.
- $\frac{1}{2}$ •

Si tiene una tecla programada con esta función, puede acceder a la función directamente.

- Pulsar en una tecla programada.
- Introduzca el número del terminal al que desea desviar llamadas >> Se visualiza la aceptación de desvío.
- $\frac{1}{2}$ •

# 2.38 Desviar las llamadas de su grupo

Puede desviar todas las llamadas destinadas a su grupo a un destinatario interno:

- Tecla programada 'Desvío de las llamadas de grupo'. Es necesario que el sistema configure la tecla programada.
- Introduzca el número del terminal al que desea desviar llamadas.
- Se visualiza la aceptación de desvío.
- $\mathbf{r}$ •

# 2.39 Cancelación de todos los desvíos

- Seleccione el icono de transferencia (el icono depende del modelo de su teléfono:  $\mathbb{C}^{\varnothing}$  /  $\blacklozenge$
- *Anul'*
- $\frac{1}{2}$ •

Para cancelar todos los desvíos, usted puede también programar otro tipo de desvío.

## 2.40 Anular un desvío en particular

• Tecla programada correspondiente al tipo de desvío (grupo o selectivo). Es necesario que el sistema configure la tecla programada.

## Desviar las llamadas si está en comunicación (desvío en ocupado)

De este modo, sus interlocutores podrán acceder a otro teléfono cuando usted ya se encuentre en línea.

- Seleccione el icono de transferencia (el icono depende del modelo de su teléfono:  $\mathbb{G}$ / $\mathbb{Q}$ )
- *Ocup'*
- Introduzca el número del destinatario » Se visualiza la aceptación de desvío.
- $\frac{1}{2}$ •

# 2.42 No ser molestado

El mensaje 'No molestar' aparecerá en el aparato de los interlocutores que traten de comunicarse con esta extensión.

Usted puede hacer momentáneamente su teléfono inaccesible a cualquier llamada.

- Seleccione el icono de transferencia (el icono depende del modelo de su teléfono:  $\mathbb{G}$ / $\mathbb{Q}$ )
- *Nomolestar* **»** Se visualiza la aceptación de desvío.

## 2.43 Dejar un mensaje de texto para los autores de llamada internos

Usted puede dejar en su teléfono un mensaje que se enviará al display del teléfono que le llama. El autor de la llamada recibe un aviso sobre el mensaje y puede leerlo seleccionando la siguiente tecla programable: *Leer mensaje.*

123<>abc: Si su terminal no incluye un teclado magnético, utilice un teclado alfanumérico para introducir las letras. Cambie el teclado al modo alfabético con la tecla programada correspondiente. Cuando se activa, el LED de la tecla correspondiente permanece encendido...

- Seleccione el icono de transferencia (el icono depende del modelo de su teléfono:  $\mathbb{G}$ ) ( $\mathbb{Q}$ )
- *Texto'*
- Elija el tipo de mensaje.

#### **Enviar un mensaje predefinido**

- *Msjepreprog.*
- Seleccionar el mensaje a enviar.
- $OK$ •

Seleccione el idioma del mensaje que se va a mostrar: *Idioma.*

Nota: puede seleccionar un mensaje para enviar mediante su número seleccionando la opción: *NúMsje.*

Los 27 mensajes son los siguientes:

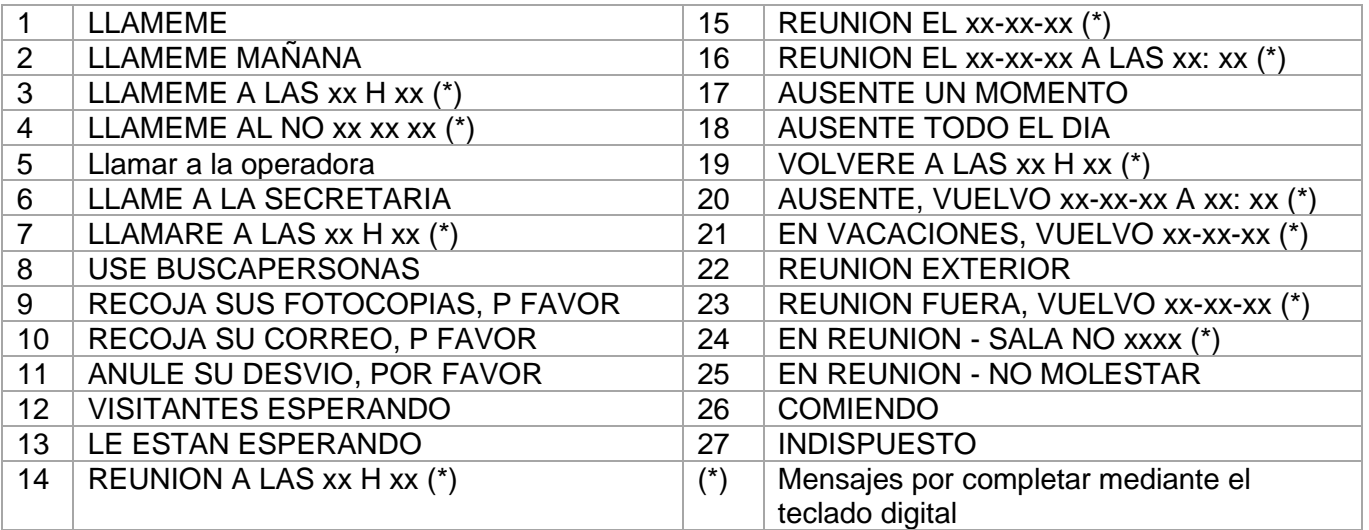

#### **Enviar un nuevo mensaje**

- *Msjenuevo.*
- Introduzca su mensaje.
- $\overline{OK}$ •

## 2.44 Notificación de mensajes

Se graba un mensaje en su buzón de voz, pero usted no se encuentra en la oficina. Puede configurar el teléfono para recibir la notificación del mensaje en otro teléfono.

- Acceda a la página 'Menù'.
- *Person Notif*
- Pulse varias veces para activar/desactivar.
- *ON/OFF*
- *Elija* » Pulse varias veces para activar/desactivar.
- $OK$ •

Esta función depende de la configuración del sistema. Si es necesario, póngase en contacto con el administrador...

#### 2.44.1 Modifique el rango horario

Se puede modificar el rango horario durante el cual la notificación permanecerá activada.

- *Calend*
- Modifique los horarios.
- OK •

## 2.45 Desviar las llamadas a su receptor portátil de buscapersonas

Permite que sus interlocutores se comuniquen con usted cuando se está desplazando dentro de la empresa.

- Seleccione el icono de transferencia (el icono depende del modelo de su teléfono:  $\mathbb{G}$ / $\mathbb{Q}$ )
- **Busc' >> Se visualiza la aceptación de desvío.**

# 3 Conferencia ´Meet me´

La función 'Meet me' permite establecer una conferencia con un máximo de 6 personas: el 'líder' de la conferencia (que tiene los derechos para iniciar la conferencia) y los participantes (5 como máximo) que se unen a la conferencia.

#### $3.1$ Iniciar una conferencia 'Meet me'

Para que los participantes se unan a la conferencia, deberá antes acordar con ellos una hora de reunión para la conferencia y transmitirles el código de acceso.

- Levantar el auricular.
- Introducir el código de activación de la conferencia 'Meet me'. El administrador define este código durante la configuración del sistema. Es posible que pueda necesitar ponerse en contacto con su administrador.
- Introducir el número de teléfono (si es interno).
- Entrar su código personal.
- Introducir el código de acceso a la conferencia.

Se establece la conferencia. Los participantes deben introducir el código de acceso para unirse a la conferencia. Envíe a los participantes el código de acceso a la conferencia.

Cuando el sistema le invite a introducir un código o contraseña, tendrá 3 oportunidades antes de que el sistema rechace la solicitud.

Número de llamada de activación de la conferencia 'Meet me' el líder de la conferencia utiliza este número de llamada cuando desea iniciar una conferencia desde un puesto externo. El administrador del sistema debe haber definido con antelación este número.

#### $3.2^{\circ}$ Unirse a una conferencia 'Meet me'

Una vez que el líder de la conferencia la haya establecido, los participantes pueden unirse a la conferencia 'Meet me' (5 participantes como máximo).

- Levantar el auricular.
- Introducir el código de adhesión de la conferencia 'Meet me'. El administrador define este código durante la configuración del sistema. Es posible que pueda necesitar ponerse en contacto con su administrador.
- Introducir el código de acceso a la conferencia. Código de acceso a la conferencia: código de 4 cifras definido por el líder de la conferencia y que se comunica a los participantes para que puedan unirse a la conferencia.

#### Está en conferencia.

Cuando el líder de la conferencia cuelga, se cortarán todas las comunicaciones.

Número de llamada de adhesión de la conferencia 'Meet me': este número de llamada permite a los participantes unirse a una conferencia desde un puesto externo.

Se escuchará un sonido cada vez que un participante se una a la conferencia. Se escucharán 2 sonidos cuando participante salga de la conferencia.

No se puede conectar a una conferencia si se ha alcanzado ya el número máximo de participantes.

Si el moderador aún no ha iniciado la conferencia, usted permanecerá en espera hasta que comience (5 minutos como máximo).

Si no puede incorporarse directamente a la conferencia, deberá llamar primero a un usuario interno a una operadora automática, que marcarán el número para incorporarse a la conferencia programada y luego transferirán su llamada (10 segundos).

# El Espíritu de Empresa  $\boldsymbol{\varDelta}$

#### $4<sub>1</sub>$ Recibir el timbre de las llamadas supervisadas

Para percibir los bips correspondientes a las llamadas destinadas a otro teléfono:

- Tecla programada 'Timbre de llamada supervisada'. Es necesario que el sistema configure la tecla programada.
- Misma tecla para anular.

#### $4.2$ Responder al timbre general

En ausencia de la operadora, las llamadas externas que se le destinan llegan a un timbre general. Para responder:

- Acceda a la página 'Menù'.
- *Captur CapGen*

#### $4.3$ Filtrado jefe/secretaria

La programación del sistema permite crear grupos 'jefe/secretarias' que permiten dirigir las llamadas del jefe a una o varias secretarias.

#### 4.3.1 A partir del teléfono jefe o secretaria

- Tecla programada 'Filtrado' >> Sus llamadas son filtradas por la persona seleccionada (secretaria,...).
- Misma tecla para anular.

El filtrado se indica en el display del teléfono jefe y por el icono asociado a la tecla 'filtrado'.

#### 44 Capturar una llamada

Usted oye sonar un teléfono en un sitio donde nadie puede responder. Si está autorizado, usted puede responder desde su teléfono.

## 4.4.1 Si el teléfono que suena pertenece al mismo grupo de captura que el suyo

• Tecla programada 'captura de llamada en grupo'. Es necesario que el sistema configure la tecla programada.

#### 4.4.2 Si el teléfono no pertenece al mismo grupo que el suyo

- Acceda a la página 'Menù'.
- *Captur CapInd*
- Introduzca el número del teléfono que está llamando.

Por programación del sistema, algunos teléfonos se pueden proteger contra la captura.

#### 4.5 Supervisión de llamadas de operadora (ayuda a OP)

En cada comunicación externa destinada a la operadora, su teléfono suena y usted puede responder a la llamada:

- Tecla programada 'Ayuda a Operadora'. Es necesario que el sistema configure la tecla programada.
- Su teléfono sonará al mismo tiempo que el de la operadora.
- Misma tecla para anular.

#### **En cada llamada para la operadora:**

Una llamada para la operadora suena en su teléfono.

- Levantar el auricular.
- $\begin{pmatrix} 0 \\ 1 \end{pmatrix}$
- Tecla programada 'Ayuda a Operadora'.

## 4.6 Teléfonos agrupados

## 4.6.1 Llamada de teléfonos de un grupo:

Algunos teléfonos pueden formar parte de un grupo, usted puede comunicarse con ellos, marcando el número del grupo.

- Levantar el auricular.
- Nº del grupo al que se llama.

#### 4.6.2 Salir temporalmente de su grupo de teléfono: /Reintegrar su grupo:

- Tecla programada 'abandono de grupo'. Es necesario que el sistema configure la tecla programada.
- Introduzca su número de grupo.

La pertenencia de un teléfono a un grupo no incide en la gestión de sus llamadas directas. Usted siempre puede comunicarse con un teléfono concreto del grupo por su propio número.

#### 4.7 Llamar a un interlocutor interno por su buscapersonas (bip)

El teléfono de su interlocutor no responde y usted sabe que dispone de un buscapersonas:

- Tecla programada 'buscapersonas'. Es necesario que el sistema configure la tecla programada.
- Visualización de la búsqueda en curso.

Su interlocutor puede responder desde cualquier teléfono de la empresa.

#### 4.8 Responder al 'bip' sonoro de su buscapersonas

Usted puede responder al 'bip' sonoro utilizando cualquier teléfono de la empresa.

Su buscapersonas suena.

- Tecla programada 'respuesta a buscapersonas'. Es necesario que el sistema configure la tecla programada.
- Introduzca su número de grupo.

#### 4.9 Llamar a un interlocutor por su altavoz

Su interlocutor interno no responde. Si usted está autorizado, puede activar remotamente el altavoz de su interlocutor:

- Si su interlocutor no responde.
- *Inclus*

Usted está conectado con el altavoz del teléfono de su interlocutor (si este último posee la función manos libres).

## Enviar una copia de un mensaje vocal

- **Acceder al portal de mensajería.**
- Pulse la tecla de función asociada con la función de mensajes de voz: *Msje de voz.*
- Escriba su contraseña y acepte.
- Seleccione la pestaña que desea consultar.
- Seleccione el mensaje de voz que desea enviar utilizando las teclas de navegación de arriba y abajo.
- <sup>OK</sup> Seleccione el mensaje que desee enviar.
- *Copia*
- Introduzca el número del destinatario.
- $[OK]$ •
- *Envío*

Al enviar una copia del mensaje, también se puede registrar un comentario y añadirlo al mensaje.

- *Grabar*
- Empezar la grabación del comentario.
- *Parar*
- $[OK]$ •

## Enviar un mensaje vocal a un destinatario/una lista de difusión

- **△ Acceder al portal de mensajería.**
- Pulse la tecla de función asociada con la función de mensajes de voz: *Msje de voz.*
- Escriba su contraseña y acepte.
- Pulse la tecla de función asociada.
- Utilizar uno de los siguientes:
	- o Introduzca el número del destinatario o seleccione una lista de destinatarios.
	- o Utilice el teclado alfabético para introducir el nombre del destinatario.
- OK •
- *Grabar*
- Empezar la grabación del comentario.
- *Parar*
- OK Envíe el mensaje.

## 4.12 Difundir un mensaje en los altavoces de un grupo de teléfonos

Este mensaje, que no requiere respuesta, es difundido por los altavoces de los teléfonos de su grupo:

- Descolgar.
- N° del grupo >>> Hable, usted dispone de 20 segundos.
- OColgar.

Solamente los teléfonos en reposo y equipados de altavoces oyen el mensaje.

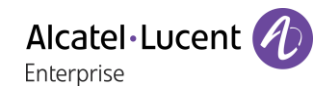

## Otras funciones del teléfono fijo 5

Su teléfono fijo está diseñado para evolucionar junto con el entorno. Tiene más funciones aparte de establecer comunicación entre las personas o mantenerle al tanto de sus contactos o su empresa. En este capítulo, se describen algunas de las cosas que puede hacer con su teléfono.

#### $5.1$ Utilice el teléfono de oficina como concentrador de audio USB para el ordenador

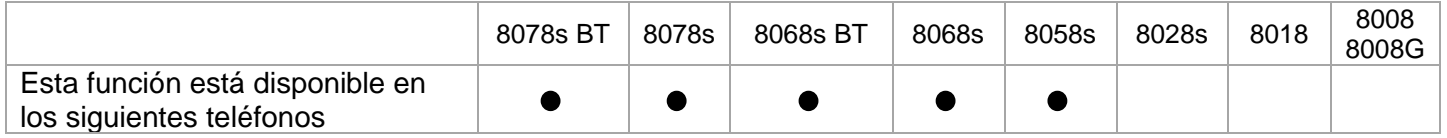

Tiene que usar el cable 3MG08020AA de ALE (de USB-A a USB-C) para conectar el ordenador al teléfono de oficina y evitar cualquier conflicto con el Power over Ethernet.

El teléfono se puede utilizar como concentrador de audio USB para llamadas de audio y elementos multimedia cuando lo conecte a un ordenador. Utilice el modo manos libres, el teléfono o el auricular de su teléfono de oficina con aplicaciones como Rainbow, OpenTouch Conversation para PC, Skype, etc. O simplemente puede escuchar música con una prestación de audio extraordinaria.

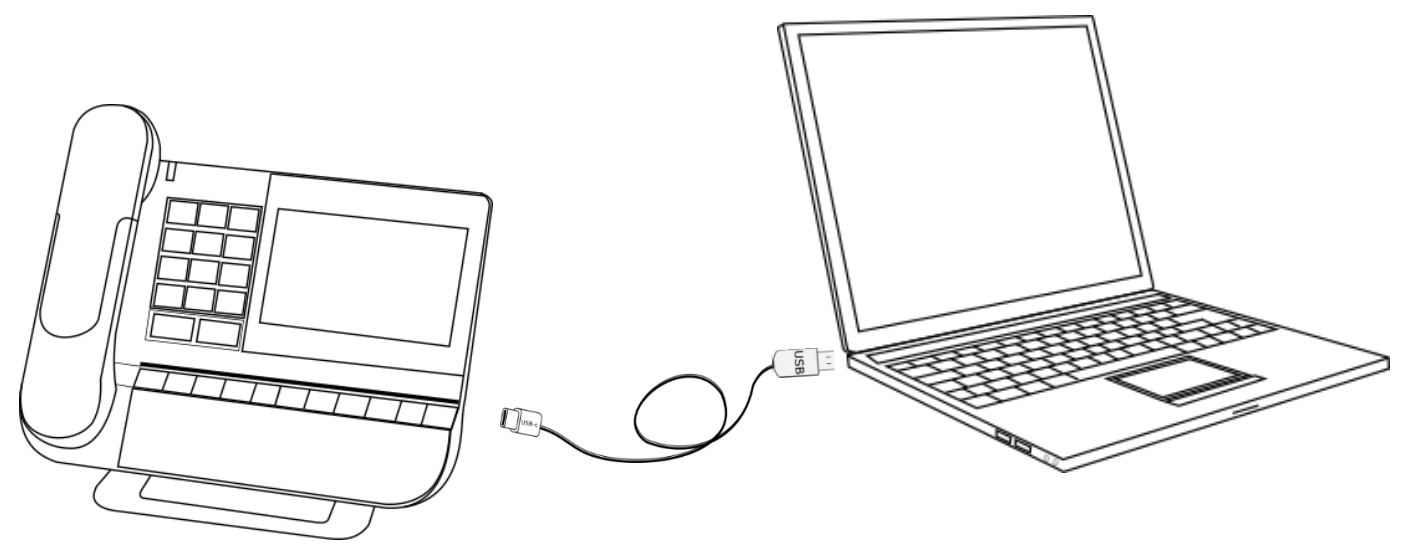

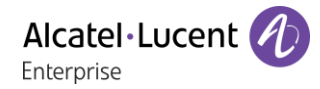

## 5.1.1 Instalación

#### **Requisitos previos**

Antes de usar su teléfono de oficina como concentrador de audio USB para su ordenador, asegúrese de que su ordenador cumple los requisitos mínimos de hardware y software:

Las siguientes listas tienen carácter meramente informativo y no son contractuales. Póngase en contacto con su administrador si es necesario.

Se admiten los siguientes sistemas operativos:

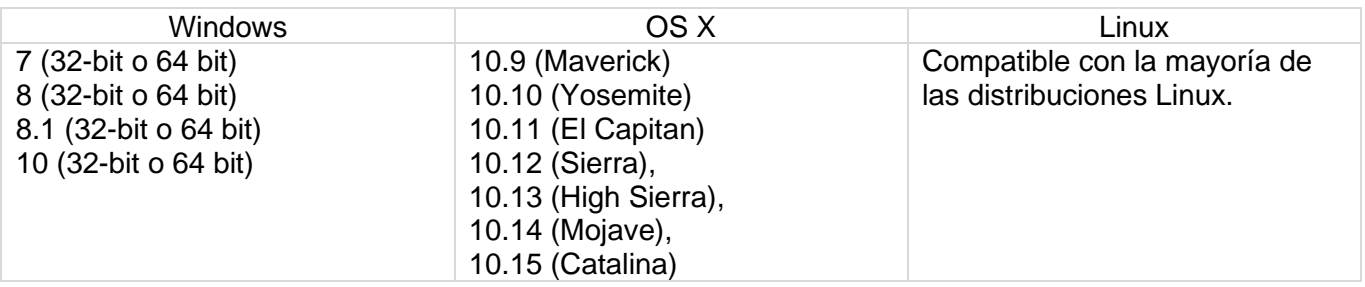

- Conector USB: se recomienda un puerto USB 3.0 (el puerto USB 2.0 o 1.0 puede reducir el rendimiento).
- Se recomienda utilizar la última versión de las aplicaciones de audio o el navegador web.

#### **Conecte su ordenador a su teléfono de oficina**

- Configure su teléfono de oficina para utilizarlo como concentrador de audio (si en la barra de estado no aparece el siguiente icono:  $\Box$ )
	- o O bien (pulsación prolongada). *AudioHub USB*
	- o Seleccione la opción: *Enlace USB*
	- o El teléfono de oficina está listo para ser conectado a un ordenador. Aparece el siguiente icono en su teléfono de oficina (color claro):
- Conecte su ordenador al conector USB-C de su teléfono de oficina con el cable USB (no incluido). Tiene que usar el cable 3MG08020AA de ALE (de USB-A a USB-C) para conectar el ordenador al teléfono de oficina y evitar cualquier conflicto con el Power over Ethernet. El teléfono es reconocido como un dispositivo de sonido en el ordenador (por ejemplo, 'Teléfono con altavoz y cancelación de eco' con Windows). Cuando el ordenador está encendido, el siguiente icono aparece más oscuro en su teléfono de oficina (color oscuro):  $\Box$
- Su teléfono de oficina está listo para ser utilizado como concentrador de audio:
	- o Utilícelo como extensión de audio (manos libres, teléfono o auriculares) para facilitar las llamadas gestionadas desde el ordenador.
	- o Utilícelo para escuchar música. Su teléfono de oficina cambia automáticamente al modo música.

## **Configure el dispositivo de audio predeterminado para Windows**

- Abra el panel de control de sonido haciendo clic con el botór área de notificación de Windows.
- En la pestaña 'Reproducción':
	- o Configure su teléfono de oficina como dispositivo de comunicación predeterminado si lo va a utilizar para llamadas de audio.
	- o Configure su teléfono de oficina como dispositivo predeterminado si lo va a utilizar para escuchar música.

# Si configura el teléfono de oficina como dispositivo de audio predeterminado, todos los sonidos del ordenador se reproducen en el teléfono de oficina, como las

 $\begin{picture}(0,0) \put(0,0){\dashbox{0.5}(0,0){ }} \put(1,0){\dashbox{0.5}(0,0){ }} \put(2,0){\dashbox{0.5}(0,0){ }} \put(3,0){\dashbox{0.5}(0,0){ }} \put(4,0){\dashbox{0.5}(0,0){ }} \put(5,0){\dashbox{0.5}(0,0){ }} \put(6,0){\dashbox{0.5}(0,0){ }} \put(6,0){\dashbox{0.5}(0,0){ }} \put(6,0){\dashbox{0.5}(0,0){ }} \put(6,0){\dashbox{0.5}(0,0){ }} \put(6,0){\dashbox{$ 

- 1. Activar/desactivar los sonidos.
- 2. Validar.

Consulte el manual de usuario del sistema operativo de su ordenador.

# **Activar/desactivar los sonidos**  $\sqrt{2}$ notificaciones.

 $\mathcal{L}_{22}$  .  $\mathcal{L}_{23}$  and  $\mathcal{L}_{23}$ 

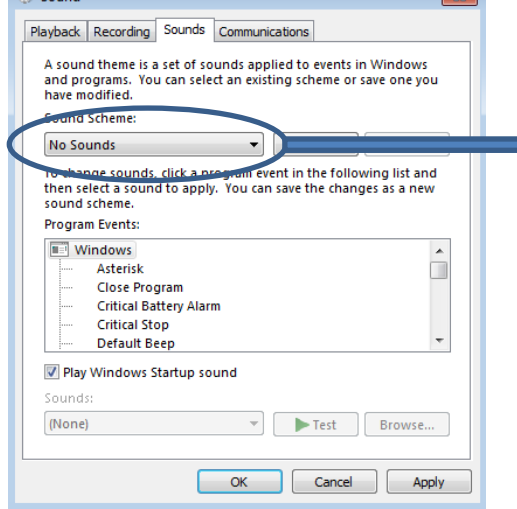

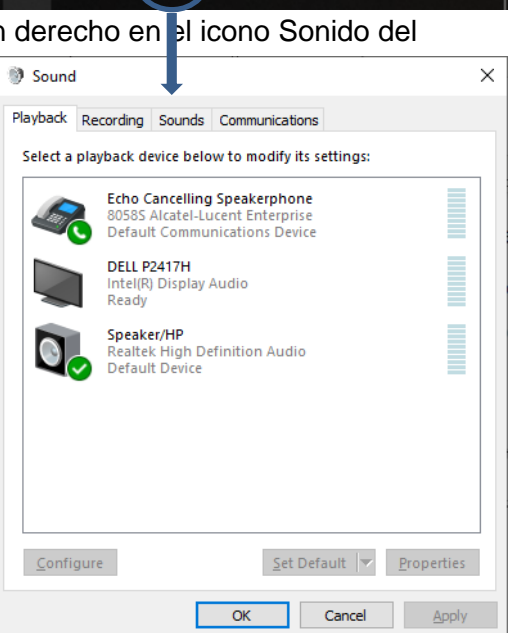

FRA

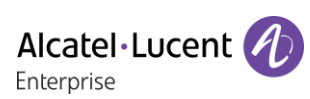

13:02

10/10/2019
Otras funciones del teléfono fijo

### Utilice su teléfono de oficina como concentrador de audio (modo manos libres, teléfono y auricular)

El teléfono de oficina debe estar configurado en su ordenador como dispositivo de 'comunicación' predeterminado desde el panel de 'sonido'. Consulte el manual de usuario del sistema operativo de su ordenador.

### **Realización de una llamada**

Utilice la aplicación en su ordenador para realizar una llamada (consulte el manual de la aplicación para obtener más detalles). La llamada se establece automáticamente en modo manos libres en su teléfono de oficina.

## **Recepción de una llamada**

Cuando reciba una llamada en su ordenador, aparecerá una ventana emergente en el ordenador y sonará el teléfono de oficina. Atienda la llamada desde el ordenador. La llamada se establece automáticamente en modo manos libres en su teléfono de oficina.

Para atender la llamada con el teléfono, descuelgue el teléfono (el timbre se oye en el teléfono) y responda desde el ordenador. Está en conversación con el teléfono.

cuando recibe la llamada o cuando cambia entre manos libres, teléfono y auricular durante

• Silencie el micrófono para que su contacto no le pueda oír (la tecla de silencio parpadea).

Durante la conversación, puede cambiar entre manos libres, teléfono y auricular pulsando brevemente

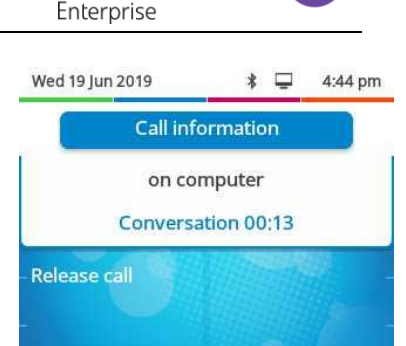

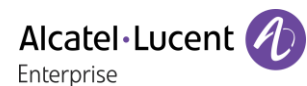

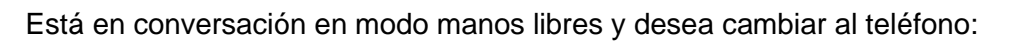

- Utilizar uno de los siguientes:
	- **Descolgar el auricular >**
	- Si el teléfono ya está descolgado: Pulsación breve

Colgar el teléfono no libera la llamada.

Está en conversación en modo manos libres y desea cambiar al auricular conectado:

- Utilizar uno de los siguientes:
	- Pulse la tecla Colgar/Descolgar otros del auricular
	- Pulsación breve

Está en conversación con el teléfono o el auricular y desea cambiar a manos libres:

- Utilizar uno de los siguientes:
	- o Cuelgue el teléfono (PECLA) (Usted está en posición manos libres. La luz asociada está encendida.
	- **Pulsación breve (Pulsación breve)** Usted está en posición manos libres. La luz asociada está encendida.

#### **Libere la llamada**

Finalice la llamada desde la aplicación de su ordenador. Colgar el teléfono no libera la llamada.

Cuando está usando el teléfono de oficina como concentrador de audio, no puede recibir una llamada en este. La persona que llama verá su teléfono como ocupado.

#### 5.1.3 Utilice el teléfono de oficina para escuchar música

El teléfono de oficina debe configurarse en su ordenador como dispositivo predeterminado desde el panel de 'sonido'. Consulte el manual de usuario del sistema operativo de su ordenador.

Puede utilizar la calidad de audio HD de su teléfono para escuchar música.

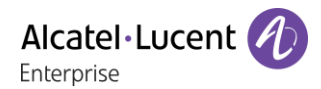

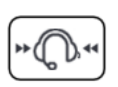

#### $5.2$ Utilice su teléfono de oficina como concentrador de audio Bluetooth® con su teléfono móvil (manos libres, teléfono y auricular)

Puede conectar su teléfono móvil a su teléfono de oficina para utilizarlo como concentrador de audio Bluetooth®. Puede utilizar su teléfono de oficina (modo manos libres, teléfono o auricular) para realizar y recibir llamadas desde su teléfono móvil. Su teléfono de oficina utiliza un timbre específico cuando recibe una llamada desde su teléfono móvil. Para realizar o recibir llamadas de móviles en su teléfono de oficina, es necesaria una conexión Bluetooth®. Acceda directamente al directorio de contactos y al registro de llamadas de su teléfono móvil desde su teléfono de oficina. Esta función solo está disponible con teléfonos Bluetooth® compatibles.

#### Empareje y conecte su teléfono móvil con su teléfono de oficina

- Active el Bluetooth® en su teléfono móvil. Este procedimiento depende de su teléfono móvil. Consulte el manual de usuario correspondiente
- En estado de inactividad, mantenga pulsada la tecla manos libres.
	- o Si no hay ningún dispositivo actualmente emparejado, aparece una ventana emergente con el nombre y la dirección MAC (6 últimos caracteres) de su teléfono de oficina.
		- Espere y, a continuación, seleccione su teléfono de oficina en el equipo Bluetooth® disponible que aparece en su teléfono móvil (parámetros de Bluetooth®).
		- Compruebe que en los dos dispositivos aparece el mismo código de emparejamiento.
		- Acepte el emparejamiento en su teléfono móvil.
		- *Sí*: acepte la solicitud para emparejar el teléfono de oficina con el móvil.
		- Dependiendo de su teléfono móvil, si desea acceder a su directorio de contactos y al registro de llamadas de su móvil desde su teléfono de oficina, tiene que aceptar compartir contactos y/o registro de llamadas, bien durante el emparejamiento, o bien en las opciones de conexión. Consulte el manual de usuario de su teléfono móvil.
		- $\Box^{\ddag}$ : este icono aparece en su teléfono de oficina. Su teléfono de oficina está listo para ser utilizado como concentrador de audio Bluetooth®
	- o Si su teléfono móvil está emparejado pero no conectado, este se conecta directamente y se muestra la aplicación de concentrador de audio.
	- o Si hay otro dispositivo actualmente emparejado, tiene que desemparejarlo antes (consulte el capítulo: 6.25 Eliminar un accesorio Bluetooth® (auricular, teléfono, etc.) o 5.2.3 Sala de reuniones)

También puede utilizar el método clásico para emparejar un dispositivo Bluetooth®:

- Active el Bluetooth® en su teléfono móvil. Este procedimiento depende de su teléfono móvil. Consulte el manual de usuario correspondiente
- Empareje el teléfono de oficina como un dispositivo Bluetooth®
	- o Utilice uno de los siguientes:
		- 29 (este icono está solo disponible en el 8078s Premium DeskPhone).
		- (pulsación prolongada). *Bluetooth*
	- o *Buscar dispositivos*

**>>** Buscando equipos Bluetooth®. Espere a que su teléfono móvil aparezca en el teléfono de oficina.

- Seleccione el equipo que corresponda.
- *Añadir*
- *Sí*: acepte la solicitud para emparejar el teléfono de oficina con el móvil.

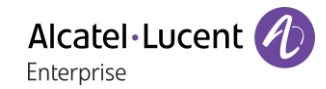

- Acepte el emparejamiento en su teléfono móvil.
- Dependiendo de su teléfono móvil, si desea acceder a su directorio de contactos y al registro de llamadas de su móvil desde su teléfono de oficina, tiene que aceptar compartir contactos y/o registro de llamadas, bien durante el emparejamiento, o bien en las opciones de conexión. Consulte el manual de usuario de su teléfono móvil.
- $\Box$ \*: este icono aparece en su teléfono de oficina. Su teléfono de oficina está listo para ser utilizado como concentrador de audio Bluetooth®.

#### Defina el timbre específico para las llamadas entrantes

Cuando reciba una llamada entrante en su teléfono móvil, el teléfono de oficina utilizará el timbre específico.

- **En estado de inactividad, con un teléfono móvil conectado, mantenga pulsada la tecla** manos libres.
- *Sonando*
- Seleccione el timbre en la lista.
- $\alpha$ •

#### 5.2.3 Sala de reuniones

Si el teléfono de oficina se encuentra en una sala de reuniones, para facilitar el emparejamiento y el desemparejamiento del teléfono móvil, se recomienda habilitar la siguiente opción: *Teléfono compartido*.

- (pulsación prolongada). *Audiohub Bluetooth*
- Habilite la opción: *Teléfono compartido*

En este caso, si un teléfono móvil está emparejado con el teléfono de oficina, una ventana emergente le permite elegir entre conectar el teléfono móvil emparejado o emparejar uno nuevo.

- **En estado de inactividad, mantenga pulsada la tecla manos libres.**
- Si un teléfono móvil está emparejado pero no conectado:
	- o *Sí*: conecte el teléfono móvil emparejado.
	- o *Desemparejar*: desempareje el teléfono móvil e inicie el procedimiento para emparejar uno nuevo.

#### Consulte el registro de llamadas de su teléfono móvil

En cualquier momento puede consultar todas las llamadas entrantes y salientes contestadas y no contestadas. Para ello, abra el registro de llamadas de su teléfono móvil directamente desde su teléfono de oficina.

Esta función está disponible si ha aceptado compartir contactos y/o registro de llamadas.

**En estado de inactividad, con un teléfono móvil conectado, mantenga pulsada la tecla** manos libres.

#### • *Registro de llamadas*

Todas las llamadas entrantes, salientes, perdidas o no respondidas se muestran en el registro de llamadas.

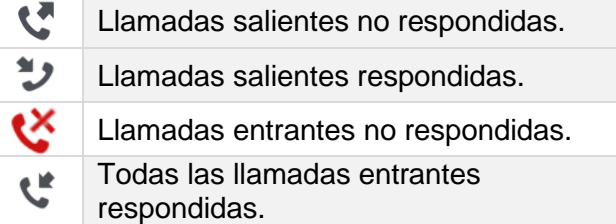

#### Consulte el directorio de contactos de su teléfono móvil

En la lista puede consultar hasta 500 contactos guardados en su teléfono móvil.

- **En estado de inactividad, con un teléfono móvil conectado, mantenga pulsada la tecla** manos libres.
- *Contactos* Sus contactos móviles están ordenados alfabéticamente por nombre y agrupados según la primera letra del nombre.
- Seleccione el grupo alfabético que contenga su contacto.
- Utilice las teclas de navegación para examinar la lista.
- Abra la información de contacto seleccionando el contacto en la lista (pulse en el nombre o presione la tecla derecha o izquierda correspondiente).

#### 5.2.6 Realización de una llamada

Utilizar uno de los siguientes:

- Utilice su teléfono móvil para llamar a un contacto. Si es necesario, seleccione su teléfono de oficina en la lista de dispositivos disponibles que aparece en su teléfono móvil para realizar la llamada. La llamada se establece automáticamente en modo manos libres en su teléfono de oficina.
- Marque el número desde el teléfono de oficina
	- En estado de inactividad, con un teléfono móvil conectado, mantenga pulsada la tecla manos libres.
	- o *Teclado*
	- o Marque el número de la llamada.
	- o *Marcar*
	- o La llamada se establece utilizando su teléfono móvil. La llamada se establece automáticamente en modo manos libres en su teléfono de oficina.
- Utilice el directorio de contactos de su teléfono móvil desde su teléfono de oficina (esta función está disponible si ha aceptado compartir contactos y/o registro de llamadas)
	- $\overline{a}$  En estado de inactividad, con un teléfono móvil conectado, mantenga pulsada la tecla manos libres.
	- o *Contactos*

Sus contactos móviles están ordenados alfabéticamente por nombre y agrupados según la primera letra del nombre.

- o Seleccione el grupo alfabético que contenga su contacto.
- o Utilice las teclas de navegación para examinar la lista.
- o Abra la información de contacto seleccionando el contacto en la lista (pulse en el nombre o presione la tecla derecha o izquierda correspondiente).
- o Se muestran todos los números disponibles. Seleccione el número al que desea llamar.
- o La llamada se establece utilizando su teléfono móvil. La llamada se establece automáticamente en modo manos libres en su teléfono de oficina.
- Utilice el registro de llamadas de su móvil desde su teléfono de oficina (esta función está disponible si ha aceptado compartir contactos y/o registro de llamadas)
	- o **Edistici de** En estado de inactividad, con un teléfono móvil conectado, mantenga pulsada la tecla manos libres.
	- o *Registro de llamadas* Todas las llamadas entrantes, salientes, perdidas o no respondidas se muestran en el registro de llamadas.
	- o Utilice las teclas de navegación para examinar la lista.
	- o Abra la información de contacto seleccionando el contacto en la lista (pulse en el nombre o presione la tecla derecha o izquierda correspondiente).
	- o *Volver a llamar*
	- $\circ$  La llamada se establece utilizando su teléfono móvil. La llamada se establece automáticamente en modo manos libres en su teléfono de oficina.

### 5.2.7 Recepción de una llamada

Cuando reciba una llamada en su móvil, aparecerá una ventana emergente en el teléfono de oficina pidiéndole que atienda la llamada.

Utilizar uno de los siguientes:

- Si está usando un teléfono con cable, puede descolgarlo directamente para atender la llamada.
- Si está utilizando un auricular, utilice la tecla de descolgar del auricular para atender la llamada.
- *Aceptar llamada*: seleccione esta tecla de función en el teléfono de oficina para contestar la llamada en modo manos libres.
- pulse la tecla 'atender la llamada' para contestar la llamada en modo manos libres.
- $\blacksquare$ : pulsar la tecla de altavoz/manos libres para contestar a la llamada en modo manos libres.
- *Rechazar llamada*: reenvíe la llamada entrante al correo de voz del teléfono móvil.

Siempre puede contestar la llamada entrante con su teléfono móvil, para utilizarlo en la conversación. En este caso, el audio lo gestiona el teléfono móvil. Solo puede liberar la llamada desde el teléfono de oficina.

#### 5.2.8 Durante la conversación

- $\mathsf J$  Tecla secreto para que su interlocutor no le oiga.
- Bajar el volumen.
- Subir el volumen.
- Cambiar de un modo de audio a otro.

#### Cambiar de un modo de audio a otro

Durante la conversación, puede cambiar entre manos libres, teléfono y auricular pulsando brevemente la tecla altavoz/manos libres hasta que aparezca el modo de audio deseado:  $\Box$ .

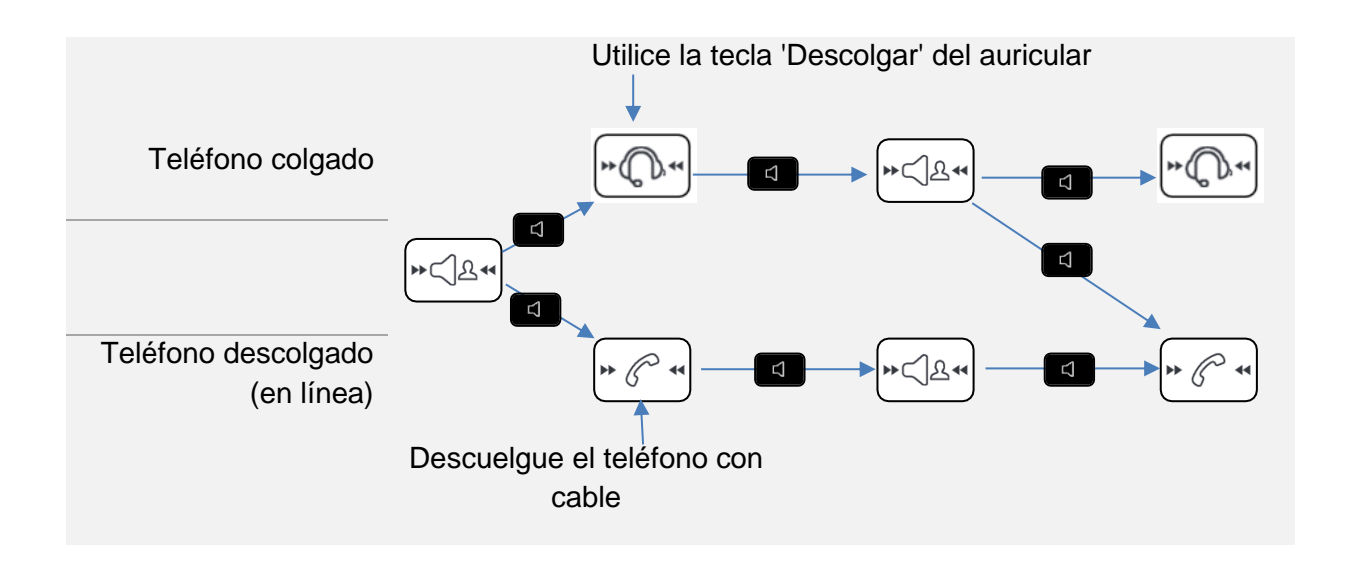

Está en conversación en modo manos libres y desea cambiar al teléfono:

- Utilizar uno de los siguientes:
	- Descolgar el auricular >
	- Si el teléfono ya está descolgado: **[4]** Pulsación breve >

Está en conversación en modo manos libres y desea cambiar al auricular conectado:

- Utilizar uno de los siguientes:
	- **Pulse la tecla Colgar/Descolgar otros del auricular »**
	- **El Pulsación breve**

Está en conversación con el teléfono o el auricular y desea cambiar a manos libres:

- Utilizar uno de los siguientes:
	- o Cuelque el teléfono > Usted está en posición manos libres. La luz asociada está encendida.
	- o **Pulsación breve > USA Dusted está en posición manos libres. La luz asociada** está encendida.

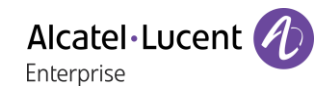

#### 5.2.10 Libere la llamada

Utilizar uno de los siguientes:

- Finalice la llamada desde su teléfono móvil.
- Si está usando un teléfono con cable, cuélguelo.
- Si está utilizando un auricular, utilice la tecla de colgar del auricular para liberar la llamada.
- *Colgar la llamada*: seleccione esta tecla de función en el teléfono de oficina.
- $\frac{1}{2}$

Cuando está usando el teléfono de oficina como concentrador de audio, no puede recibir una llamada en este. La persona que llama verá su teléfono como ocupado.

No es posible atender la llamada directamente con el teléfono Bluetooth®. Para usar el teléfono, debe cambiar el audio al teléfono descolgado utilizando la tecla Manos libres/Altavoz.

#### $5.3$ Configurar su teléfono para teletrabajar

Su teléfono IP es compatible con el teletrabajo (IPsec VPN) a través de una conexión segura (encriptada). En este modo, todas las funciones disponibles en su oficina podrán utilizarse de forma remota.

Si el sistema telefónico de su empresa está configurado para aceptar teletrabajadores (sistema e infraestructura), tendrá que configurar su teléfono fijo para el teletrabajo.

La configuración del teléfono depende de la infraestructura de su red de telefonía. Para más información, consulte la siguiente guía:

• "IPsec VPN Deployment Guide for Remote Workers for DeskPhones and Premium DeskPhones s Serie " [8AL90345ENAA](https://businessportal2.alcatel-lucent.com/8AL90345ENAA) (https://businessportal2.alcatel-lucent.com/8AL90345ENAA)

En esta sección, describimos la configuración completa de su teléfono para el teletrabajo. Su instalador deberá darle toda la información para configurar su teléfono de sobremesa. Tendrá qué:

- Activar VPN.
- Introducir la información del servidor remoto VPN.
- Introducir la información del servidor TFTP (Opcional).
- Introducir autenticación.
- Configurar las preferencias de inicio VPN.

#### 5.3.1 Primera conexión de teletrabajo

Cuando conecte su teléfono de sobremesa por primera vez de forma remota, se le pedirá que establezca un código PIN.

Se pedirá el código PIN al entrar en la configuración VPN (submenú) o al iniciar el teléfono de sobremesa (dependiendo de la configuración VPN).

El código PIN se guardará mientras la sesión permanezca abierta para que pueda acceder a la configuración VPN sin tener que volver a introducirlo y hasta que salga de la configuración VPN.

Antes de configurar su teléfono para teletrabajo, compruebe que su administrador le ha facilitado toda la información.

123<>abc: Si su terminal no incluye un teclado magnético, utilice un teclado alfanumérico para introducir las letras. Utilice la tecla de teclado alfanumérico para cambiar de teclado numérico a alfabético. Cuando se activa el modo alfabético, el LED de la tecla correspondiente permanece encendido.

Para reconfigurar su teléfono de sobremesa:

- Conectar el teléfono de sobremesa a la red (y conectar la clavija de alimentación si se utiliza un adaptador de alimentación externo).
- Cuando su teléfono de sobremesa muestre el 'paso 2' al iniciarse, pulse las teclas '\*' y '#' sucesivamente hasta que se muestre el menú.
- *VPN* (desplazarse hacia abajo en el menú).
	- o *VPN Config*
		- **·** Introducir el nuevo código PIN.
		- $\blacktriangledown$  Validar.
		- *Enable VPN*: tiene que activar esta opción para usar su teléfono de sobremesa para teletrabajar.
		- Server: introduzca la dirección del servidor VPN.
		- *PSK*: introduzca la clave compartida previamente (PSK) para establecer una conexión segura con el servidor VPN. La PSK puede ser única para todos los

teletrabajadores de la misma instalación o bien específica para cada uno de ellos. En el primer caso, debe activarse la autenticación VPN.

- o *VPN Tftp Use TFTP servers, tftp1, tftp2,port*: si se necesitan servidores TFTP, active esta opción e introduzca las direcciones y puerto de los servidores TFTP.
- o *VPN Auth Use Authentification*, *User*, *Pass*: activar esta opción si es necesario iniciar sesión en el servidor VPN (usuario y contraseña). La autenticación VPN se puede desactivar en caso de que se utilice una PSK específica para cada teletrabajador.
- o *VPN Pincod Request Pin on Boot*: si esta opción está activada, se solicitará el código PIN cuando inicie el teléfono de sobremesa. Es recomendable activar esta opción.
- o Seleccionar este icono para volver al menú principal.
- $\circ$   $\blacktriangleright$  Seleccionar este icono para guardar parámetros.
- Se guarda la configuración VPN y se muestra el menú principal.
- Seleccionar este icono para salir del menú Configuración. El teléfono de sobremesa se reinicia.
- Introducir el código PIN si ha seleccionado la opción (*Request Pin on Boot*).
- Validar.
- Su teléfono de sobremesa está listo para teletrabajar.

Si deja el menú de solicitud del código PIN cuando el teléfono está iniciándose, este se iniciará sin haber activado la VPN.

Si se produce un error cuando el teléfono se ejecuta en modo remoto, aparece una ventana emergente con un mensaje de error. Tome nota de este mensaje para enviar a su administrador.

### 5.3.2 Cambiar la configuración

Tendrá que cambiar un parámetro de la configuración VPN.

- Reinicie el teléfono de escritorio (desconecte y conecte el conector de alimentación en caso de utilizar un adaptador de alimentación externo o el conector Ethernet - LAN).
- Cuando su teléfono de sobremesa muestre el 'paso 2' al iniciarse, pulse las teclas '\*' y '#' sucesivamente hasta que se muestre el menú.
- *VPN* (desplazarse hacia abajo en el menú).
- Seleccionar un submenú para cambiar la configuración (*VPN Config, VPN Tftp, VPN Auth, VPN Pincod*).
- Introducir su código PIN (Si el sistema tiene una contraseña de administrador definida, puede usarla para acceder a la configuración VPN seleccionando: *Use Password*).
- **Validar.**
- Cambiar parámetros.
- Seleccionar este icono para guardar parámetros.
- Se guarda la configuración VPN y se muestra el menú principal.
- Seleccionar este icono para salir del menú Configuración. El teléfono de sobremesa se reinicia.
- Introducir el código PIN si ha seleccionado la opción (*Request Pin on Boot*).
- **Validar.**
- Su teléfono de sobremesa está listo para teletrabajar.

Si se produce un error cuando el teléfono se ejecuta en modo remoto, aparece una ventana emergente con un mensaje de error. Tome nota de este mensaje para enviar a su administrador.

### 5.3.3 Código PIN

El código PIN se compone de 4 dígitos. Puede acceder a la configuración VPN introduciendo el código PIN o la contraseña de administrador si el sistema tiene una. Dependiendo de la configuración VPN, se pedirá el código PIN al iniciar su teléfono de sobremesa. Le recomendamos activar esta opción por motivos de seguridad y si necesita su teléfono en un puesto remoto y en un puesto de la oficina (Ver Reconectar su teléfono de sobremesa en un puesto de la empresa).

Si se introduce el código PIN de forma incorrecta 5 veces seguidas, se borrarán el código PIN y los parámetros VPN.

Si el sistema no tiene una contraseña de administrador definida, se pedirá el código PIN para acceder a la configuración VPN.

#### 5.3.4 Restablecer su código PIN

- Reinicie el teléfono de escritorio (desconecte y conecte el conector de alimentación en caso de utilizar un adaptador de alimentación externo o el conector Ethernet - LAN).
- Cuando su teléfono de sobremesa muestre el 'paso 2' al iniciarse, pulse las teclas '\*' y '#' sucesivamente hasta que se muestre el menú.
- *VPN* (desplazarse hacia abajo en el menú).
- *VPN Pincod*
- Introducir su código PIN*.*
- **Validar.**
- *Set new Pincode*: introducir el nuevo código PIN.
- Seleccionar este icono para guardar parámetros.
- Se guarda la configuración VPN y se muestra el menú principal.
- Conseignar este icono para salir del menú Configuración. El teléfono de sobremesa se reinicia.
- Introducir el código PIN si ha seleccionado la opción (*Request Pin on Boot*).

#### 5.3.5 Reconectar su teléfono de sobremesa en un puesto de la empresa

Su teléfono ya está configurado para teletrabajar.

- Conectar el teléfono de sobremesa a la red (y conectar la clavija de alimentación si se utiliza un adaptador de alimentación externo).
- Si está activada la opción para introducir el código PIN cuando inicie el teléfono en la configuración VPN (*Request Pin on Boot*):
	- o Se solicita el código PIN.
	- o Seleccionar este icono para volver.
	- o El teléfono se reinicia en modo normal. La VPN está temporalmente deshabilitada hasta el próximo inicio.
- Si la opción no está activada:
	- $\circ$  Cuando su teléfono de sobremesa muestre el 'paso 2' al iniciarse, pulse las teclas '\*' y '#' sucesivamente hasta que se muestre el menú.
	- o *VPN VPN Config*
	- o Introducir su código PIN.
	- o Validar.
	- o *Enable VPN*: desactivar teletrabajador.
	- $\circ$   $\blacktriangleright$  Seleccionar este icono para guardar parámetros.
	- o Se guarda la configuración VPN y se muestra el menú principal.
	- $\circ$  Seleccionar este icono para salir del menú Configuración.
	- o El teléfono se reinicia en modo normal.

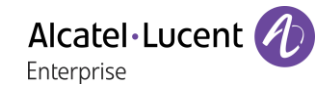

#### 5.3.6 Reconectar su teléfono de sobremesa en un puesto remoto

Su teléfono ya está configurado para el teletrabajo pero está conectado en su lugar de trabajo. Vuélvalo a conectar en un puesto remoto.

- Conectar el teléfono de sobremesa a la red (y conectar la clavija de alimentación si se utiliza un adaptador de alimentación externo).
- Si está activada la opción para introducir el código PIN cuando inicie el teléfono en la configuración VPN (*Request Pin on Boot*):
	- o Se solicita el código PIN.
	- o Introducir código PIN.
	- o Validar.
	- o El teléfono se reinicia como teletrabajador.
	- Si la opción no está activada (*Request Pin on Boot*).
		- o Cuando su teléfono de sobremesa muestre el 'paso 2' al iniciarse, pulse las teclas '\*' y '#' sucesivamente hasta que se muestre el menú.
		- o *VPN VPN Config*
		- o Introducir su código PIN.
		- o Validar.
		- o *Enable VPN*: activar teletrabajador.
		- o ◆ Seleccionar este icono para guardar parámetros.
		- o Se guarda la configuración VPN y se muestra el menú principal.
		- $\circ$  Seleccionar este icono para salir del menú Configuración.
		- o El teléfono se reinicia como teletrabajador.

Si se produce un error cuando el teléfono se ejecuta en modo remoto, aparece una ventana emergente con un mensaje de error. Tome nota de este mensaje para enviar a su administrador.

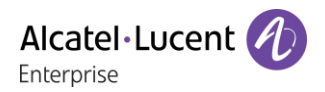

#### $5.4$ Baliza: utilizar el teléfono de oficina para la geolocalización en la empresa

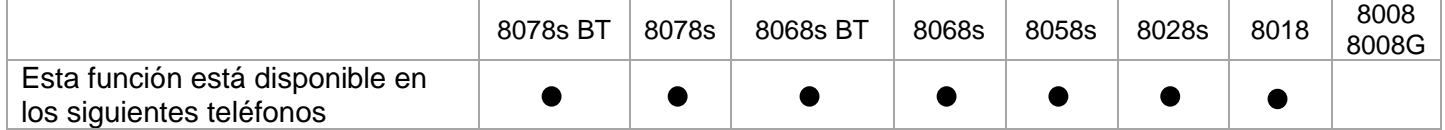

Su teléfono de oficina puede comportarse como una baliza, emitiendo datos periódicamente, utilizando la tecnología BTLE (Bluetooth de bajo consumo).

Una baliza es un pequeño radiotransmisor Bluetooth®. transmite repetidamente una única señal que otros dispositivos pueden utilizar. Un dispositivo equipado con Bluetooth, como un DECT o un smartphone, puede detectar una baliza una vez que está dentro del alcance.

Hay muchas aplicaciones para usar la localización con baliza. Por ejemplo, la protección del trabajador aislado se está volviendo cada vez más preocupante en las empresas. Pero se necesita una infraestructura para localizar el dispositivo utilizado por el trabajador dentro de la empresa, y puede ser costosa. Por lo tanto, la empresa puede utilizar cada teléfono de oficina de las instalaciones para crear una infraestructura de balizas.

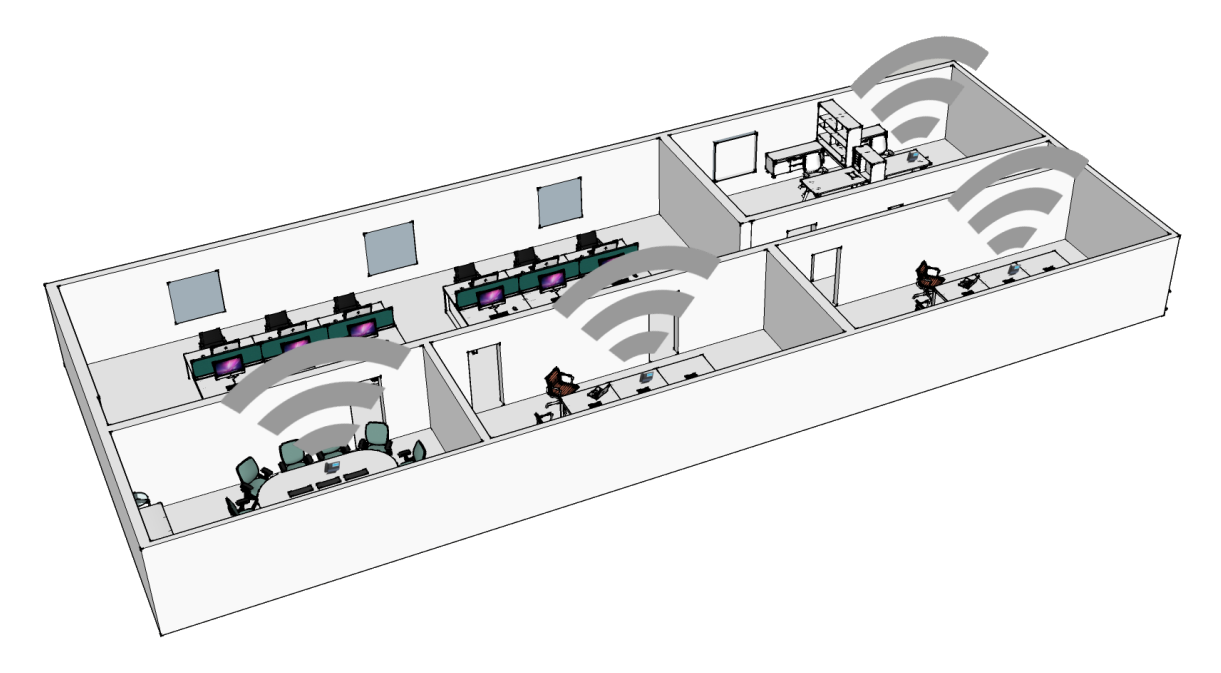

Los 8078s y 8068s Premium DeskPhones tienen una baliza incorporada (8078s BT, 8068s BT, 8078s, 8068s).

Para los otros teléfonos, puede usar una llave de protección específica (Dongle USB OmniAccess Stellar BLE, La misma llave de protección que se usa para: OmniAccess Stellar Access Points; Consulte el capítulo: 9.1 Lista de accesorios). La llave de protección se puede conectar al teléfono para tener una función BTLE de rango completo (Bluetooth de bajo consumo) para la localización. No se requiere configuración. Simplemente conecte la llave de protección al conector USB-a.

Su administrador puede habilitar o deshabilitar la baliza incorporada en el 8078s, 8068s Bluetooth® DeskPhone (Ver: 7 Cómo contactar con su administrador).

Si va a utilizar un teléfono o auricular Bluetooth®, la baliza integrada en el 8078s, 8068s Bluetooth® Premium DeskPhone no emitirá datos cuando esté en conversación hasta que finalice la llamada. La llave de protección se puede conectar al 8078s, 8068s Bluetooth® Premium DeskPhone. En este caso, los datos se emitirán incluso si está en una conversación.

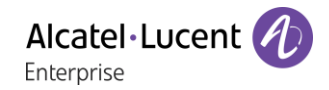

# 5.5 EHS (Electronic Hook Switch)

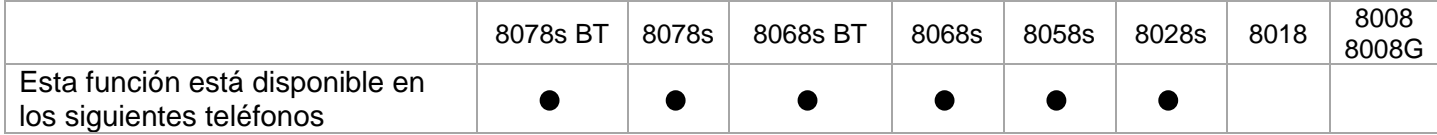

Su teléfono le permite conectar una amplia gama de accesorios. La función EHS permite a los accesorios compatibles recuperar la información de estado del teléfono de oficina (sonando, en comunicación), pero también controlarla (atender o finalizar una llamada).

Esta función es útil cuando se utilizan accesorios como auriculares o módulo de conferencia con botones de colgar/descolgar, estación base DECT con su auricular DECT asociado, etc.

Dependiendo del accesorio y del conector utilizado, debe configurar la función EHS integrada para hacer un mejor uso del accesorio. Por defecto, todas las opciones están deshabilitadas.

Acceda a la configuración EHS:

- - O bien (pulsación prolongada). *Audiohub*
- *EHS*

He aquí algunos ejemplos de opciones EHS para activar dependiendo del accesorio conectado y de la característica deseada:

- Utilice el botón de colgar/descolgar de un auricular compatible con móvil Android conectado al conector hembra de su teléfono de oficina: *Android* (conforme a la especificación de Android: https://source.android.com/devices/accessories/headset/jack-headset-spec).
- Escuche el timbre en el dispositivo (auriculares, por ejemplo) conectado al conector hembra: *Tono llamada conect.*
- Utilice un timbre externo conectado al conector SATA: sin opción activada.
- Utilice una luz de ocupado conectada al conector SATA: sin opción activada.
- Utilice un auricular DECT inalámbrico conectado al conector hembra: *Solo conector ACOM*.

### Programación del teléfono 6

#### $6.1$ Inicializar su mensajería

- El indicador luminoso parpadea.
- $\boxtimes$ •
- Introduzca la contraseña y luego grabe su nombre siguiendo las instrucciones de la guía vocal.

El código personal se utiliza para acceder a su mensajería y para bloquear su teléfono.

Su contraseña tiene 6 dígitos. Un código personal poco seguro con 6 dígitos idénticos (000000, 111111, etc.) o una secuencia simple de 6 dígitos (012345, 123456, etc.) serán rechazados por el sistema. Después de una actualización del sistema, la contraseña podría tener solo 4 dígitos. Por motivos de seguridad, recomendamos usar una contraseña de 6 dígitos. Póngase en contacto con el instalador para obtener más información. La lista de contraseñas débiles no incluye todas las posibilidades.

#### $6.2$ Personalizar su mensaje vocal

Por defecto, usted puede reemplazar el anuncio de bienvenida por un anuncio personal.

- Acceda a la página 'Menù'.
- *Person Buzón*
- Puede escuchar el saludo, personalizar el saludo y establecer el saludo predeterminado (*Escuch, Nombre*).
- Por defecto, usted puede reemplazar el anuncio de bienvenida por un anuncio personal (*Person*).
- Puede elegir entre dos modos: la operadora automática o el saludo grabado (*Modo Modo grabac./Modo simple*)
- En cualquier momento durante la grabación puede hacer una pausa, continuar con la grabación o detenerla.

### 6.3 Modificar su código personal

- Acceda a la página 'Menù'.
- **•** *Person* **>** *Opción* **>** *Clave*
- Código antiguo (6 dígitos).
- Código nuevo (6 dígitos).
- OK •

Mientras no se haya inicializado su mensajería, el código personal es 515151.

Su contraseña tiene 6 dígitos. Un código personal poco seguro con 6 dígitos idénticos (000000, 111111, etc.) o una secuencia simple de 6 dígitos (012345, 123456, etc.) serán rechazados por el sistema. Después de una actualización del sistema, la contraseña podría tener solo 4 dígitos. Por motivos de seguridad, recomendamos usar una contraseña de 6 dígitos. Póngase en contacto con el instalador para obtener más información. La lista de contraseñas débiles no incluye todas las posibilidades.

### 6.4 Ajustar el timbre

- Acceda a la página 'Menù'.
- *Person Teléf. Llamada*
- Escriba su contraseña y acepte.

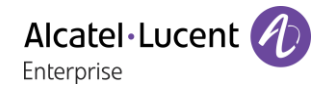

#### 6.4.1 Elija el tono

El teléfono de oficina compatible ofrece una selección de importantes melodías de timbre, que incluye 16 nuevas melodías de banda superancha.

- *Melod. Int/Melod. Ext.*
	- Debe seleccionar una melodía para las llamadas externas e internas.
- Seleccionar la melodía deseada (32 melodías).
- OK •
- Fin. / C Para ajustar otras funciones de audio.

Entre todos los tonos, hay uno más alto que el resto y puede utilizarse para entornos ruidosos.

#### 6.4.2 Ajustar el volumen del timbre

- *Nivel (Volumen)*
- **Follo** Seleccionar el volumen deseado (10 niveles).
- $\alpha$ •
- $\triangle$  Fin /  $\heartsuit$  Para ajustar otras funciones de audio.

Entre todos los tonos, hay uno más alto que el resto y puede utilizarse para entornos ruidosos.

#### 6.4.3 Activar/desactivar el modo silencioso

- *Silencio*
- **ON/OFF >> Activar/desactivar.**
- OK •
	- $\overline{\mathcal{L}}$  Fin /  $\mathbb C$  Para aiustar otras funciones de audio.
- 6.4.4 Activar/desactivar modo de reunión (timbre progresivo)
	- *Progresivo*
	- **ON/OFF >> Activar/desactivar.**
	- •
	- Fin / C Para ajustar otras funciones de audio.
- Activar/desactivar el modo de timbre discreto
	- *Pitidos*
	- *3 Pitidos + Llamada*
	- **ON/OFF >> Activar/desactivar.**
	- OK •
	- $\overline{\mathcal{L}}$  Fin /  $\mathbb C$  Para ajustar otras funciones de audio.

#### 6.4.6 Ajustar el volumen del timbre cuando se recibe una llamada

- Su teléfono suena.
- Ajustar el volumen del timbre.

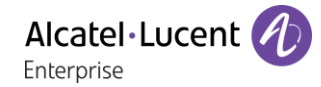

#### 6.5 Ambientes de audio

Su teléfono de oficina ofrece 4 ambientes de audio para un uso más personalizado y agradable. Dependiendo del ambiente seleccionado, los graves o los agudos estarán más presentes o menos presentes, la gama de frecuencias utilizada será mayor o menor.

El ambiente de audio se puede cambiar cuando el teléfono de oficina está en estado de inactividad o durante una conversación (salvo si la conversación tiene lugar a través del concentrador de audio USB).

- - O bien (pulsación prolongada). *Audiohub Acústica*
- Seleccione el ambiente deseado.
	- o *Neutro*: sin filtro.
	- o *Aumento de graves*: la sensación de graves se refuerza.
	- o *Claridad*: los agudos están más presentes, el sonido es más claro.
	- o *Red. graves y agudos*: la gama de frecuencias de audio se reduce (para usuarios sensibles a altas o bajas frecuencias).

El ambiente predeterminado es: *Neutro.*

#### 6.6 Aux. auditivo

Si utiliza su teléfono con un dispositivo de escucha, debe instalar y activar el dispositivo de ayuda auditiva (HAC) para evitar molestias auditivas.

- - O bien (pulsación prolongada). *Audiohub Aux. auditivo*
- Activar esta opción en caso de utilizar un auxiliar auditivo.

Se recomienda utilizar el siguiente ambiente en este caso: *Neutro*.

#### $6.7$ Ajustar el brillo del teléfono de oficina (8078s, 8068s, 8058s, 8028s Premium DeskPhone)

Ajuste el brillo de la pantalla, los LED, las teclas (adicionales) y la luz del logotipo de la carcasa trasera (opcional).

#### 6.7.1 Ajuste automático del brillo

El teléfono puede ajustar automáticamente el brillo de la pantalla, el LED y el logotipo luminoso Ocupado de la carcasa trasera (si existe) según las condiciones de iluminación para mejorar la experiencia del usuario y ahorrar energía (sensor de luz ambiental).

 $\ddot{\mathbf{E}}$ : Este icono está solo disponible en el 8078s Premium DeskPhone.

#### **Ajuste automático del brillo de la pantalla**

- - O bien (pulsación prolongada). *Visualizar Brillo automático*
- Activar o desactivar la función.

#### **Ajuste automático del brillo del LED y del logotipo luminoso de Ocupado de la carcasa trasera (si existe)**

- - O bien (pulsación prolongada). *Visualizar Avanzada Brillo LED autom.*
- Activar o desactivar la función.

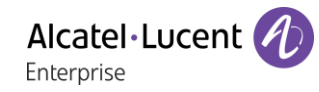

#### 6.7.2 Ajustar el brillo cuando se utiliza el teléfono

- - O bien (pulsación prolongada). *Visualizar Brillo*
	- Aumentan o disminuyen el brillo.
- $\frac{1}{2}$

•

6.7.3 Ajustar el brillo atenuado cuando no se utiliza el teléfono

- - O bien (pulsación prolongada). *Visualizar Avanzada Brillo bajo*
	- Aumentan o disminuyen el brillo.
- •

•

- Configurar el retraso antes de que se atenúe el brillo cuando no se utiliza el teléfono (protector de pantalla)
	- - O bien (pulsación prolongada). *Visualizar Protector*
		- **Formal Configurar el retraso temporal (4 horas por defecto).**
	- •
	- •

 $\ddot{\mathbf{E}}$ : Este icono está solo disponible en el 8078s Premium DeskPhone.

#### Ajustar el contraste de pantalla (8028s, 8018, 8008G, 8008) 6.8

- Acceda a la página 'Menù'.
- *Person Teléf. Lumin*
- *Displ* O *Icono* Suba o baje el contraste de la pantalla o de las teclas (de la caja de ampliación) pulsando sucesivamente las teclas correspondientes.

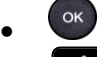

•

#### Seleccionar la página de bienvenida 6.9

Esta función permite elegir la página que aparece de forma predeterminada en el teléfono.

- Acceda a la página 'Menù'.
- *Person Opción Pág.inicio*
- Seleccionar la página predeterminada (Menú, Perso, Info., Última página vista …).
- OK •
- $\frac{d}{dx}$ •

### 6.10 Selección del idioma

- Acceda a la página 'Menù'.
- *Person Opción Idioma*
- Seleccione el idioma que prefiera.
- $\frac{d}{d}$ •

# Programar las teclas de llamada directa (Pág. personal /Teclas f1 y f2 /Módulo adicional)

123<>abc: Si su terminal no incluye un teclado magnético, utilice un teclado alfanumérico para introducir las letras. Utilice la tecla de teclado alfanumérico para cambiar de teclado numérico a alfabético. Cuando se activa el modo alfabético, el LED de la tecla correspondiente permanece encendido.

Según el teléfono de oficina, usted puede programar lo siguiente:

- Teclas programables de la página Perso.
- Teclas/teclas programables del módulo adicional.
- Teclas f1 y f2.
- Teclas programables con LED y papel.
- Teclas programables con LED y papel. Dependiendo de la configuración del sistema, el comportamiento del LED puede variar. Para obtener más información, póngase en contacto con el instalador o con el administrador.

#### **Si la tecla todavía no se ha programado:**

- Seleccione la tecla para el programa.
- *Apellido:* escribir el nombre de la tecla.
- $OK$ •
- *Número*: introduzca el número que desea asociar con la tecla.
- OK •
- $\frac{1}{2}$ •

#### **Si la tecla ya se ha programado:**

- (- O bien *Person Icono*)
- Seleccione la tecla para el programa.
- *Apellido:* escribir el nombre de la tecla.
- $[OK]$ •
- *Número*: introduzca el número que desea asociar con la tecla.
- $OK$ •  $\frac{1}{2}$

•

# 6.12 Modificar las teclas de llamada directa

- (- O bien *Person Icono*)
- Seleccione la tecla que desea modificar.
- *Apellido:* escribir el nombre de la tecla.
- OK •
- *Número*: introduzca el número que desea asociar con la tecla.
- OK •
- •
- OK •

### 6.13 Supresión de las teclas de llamada directa

- (- O bien *Person Icono*)
- Seleccionar la tecla a borrar.
- *Suprim*
- OK •

### 6.14 Programar un aviso de cita

Puede ajustar la hora de un recordatorio temporal (uno en 24 horas) o de un recordatorio permanente (cada día a la misma hora).

- Acceda a la página 'Menù'.
- *Cita*
- Introducir la hora de cita.
- *Temporall Fija* **>>** Seleccionar el tipo de cita (provisional o permanente).

OK •

El icono 'Cita programada' aparece en la página de bienvenida.

#### **A la hora programada su teléfono suena:**

 $\alpha$ •

Si su teléfono se desvía a otro teléfono, la rellamada no sigue el desvío.

#### **Para anular su cita:**

- Acceda a la página 'Menù'.
- *Cita*
- *Temporall Fija* >> Seleccionar el tipo de cita (provisional o permanente).
- *Suprim*
- OK •

El icono 'Cita programada' desaparece de la página de bienvenida.

### Instale un accesorio de clavija (auricular, manos libres, altavoz) (8078s, 8068s, 8058s, 8028s Premium DeskPhone)

Su teléfono incorpora un jack de 3,5 mm de 4 polos. Si su dispositivo es incompatible, puede utilizar un adaptador.

#### 6.15.1 Instale el accesorio

De forma predeterminada, el conector jack de audio del teléfono se puede usar para conectar unos auriculares, un kit de manos libres o un altavoz. Para disfrutar de una calidad de sonido optimizada, se puede también instalar un auricular de banda ancha.

Al conectar el accesorio en la clavija, un mensaje emergente le preguntará por el tipo de accesorio:

- *Auricular*
- *Manos libres*
- *Altavoz*

Si hay otro auricular conectado (USB o Bluetooth®, en caso de estar disponibles), una ventana emergente le pedirá que seleccione el auricular que prefiere.

La barra de estado muestra un icono específico:  $\bigcirc$ 

Si es necesario, también puede seleccionar el tipo de accesorio en la configuración de audio:

- - O bien (pulsación prolongada). *Sonido*
- *Config. conector*
- *Auricular* / *Manos libres* / *Altavoz* Seleccione el tipo de dispositivo conectado al jack.
- •

Su teléfono incorpora un jack de 3,5 mm de 4 polos. Si su dispositivo es incompatible, puede utilizar un adaptador.

 $\ddot{\mathbf{c}}$ : Este icono está solo disponible en el 8078s Premium DeskPhone.

#### 6.15.2 Active el timbre en el dispositivo

Cuando reciba una llamada entrante, puede configurar su teléfono de oficina para que le avise de la llamada entrante directamente en el dispositivo conectado. En estado de inactividad, puede escuchar el timbre en el dispositivo conectado (auriculares, por ejemplo) además del timbre del teléfono. Si está en conversación, el teléfono le avisa de la llamada entrante mediante una señal en el dispositivo conectado (la señal depende de la configuración del sistema y puede ser un pitido o tres pitidos, por ejemplo).

- - O bien (pulsación prolongada). *AudioHub*
- *Clavija EHS*
- *Tono llamada conect:* seleccione esta opción para que se le avise de una llamada entrante en el dispositivo conectado.

#### 6.15.3 Utilice un dispositivo compatible con móvil Android

Si conecta un auricular compatible con un dispositivo Android, debe ajustar el comportamiento del teléfono para utilizar el botón de colgar/descolgar del dispositivo conectado:

- - O bien (pulsación prolongada). *AudioHub*
- *Clavija EHS*
- *Android*: seleccione esta opción para utilizar un auricular compatible con Android.

El teléfono no es compatible con otros botones distintos del botón de colgar/descolgar del dispositivo Android compatible.

#### Utilice un auricular DECT inalámbrico conectado al conector hembra

Algunos auriculares DECT optimizan la batería pausando la radio DECT cuando el teléfono no está en comunicación. En este caso, el teléfono tiene que dar la información al auricular a través del conector hembra. Debe configurar el conector hembra como se indica a continuación:

- - O bien (pulsación prolongada). *AudioHub*
- *Clavija EHS*
- *Solo conector ACOM*: seleccione esta opción para utilizar un auricular DECT inalámbrico.

### Instalar un accesorio USB (Auricular, Manos libres, Altavoz)

- Conecte el accesorio al conector USB.
- Cuando conecte el accesorio en el puerto USB, se detectará automáticamente. Si tienen conectado otro accesorio con la misma función (USB o Bluetooth®, en caso de estar disponibles), una ventana emergente le pedirá que seleccione el accesorio que prefiere para esta función.

Si usa un auricular Bluetooth® dotado de una llave de protección USB Bluetooth®, puede conectar el auricular al conector USB. El uso y la conectabilidad dependen del proveedor del auricular.

: Este icono está solo disponible en el 8078s Premium DeskPhone.

### Instalar un auricular RJ9 (8008G/8008 DeskPhone)

Puede conectar un auricular con cable a su teléfono utilizando el conector RJ9 situado detrás del teléfono. Su auricular debe ser compatible con el conector o tendrá que utilizar un adaptador. Algunos auriculares USB o jack se pueden conectar a un adaptador RJ9. Consultar la lista de accesorios para auriculares compatibles: Lista de accesorios.

### 6.18 Gestionar dispositivos conectados

 $\ddot{\mathbf{c}}$ : Este icono está solo disponible en el 8078s Premium DeskPhone.

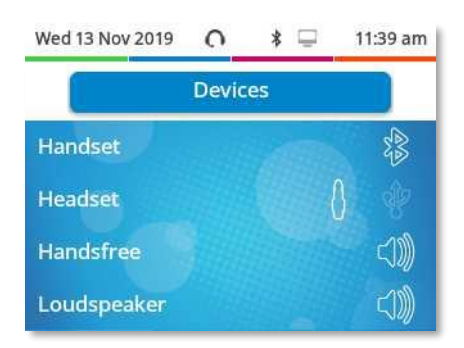

#### 6.18.1 Lista de dispositivos conectados

- - O bien (pulsación prolongada). *AudioHub*
- *Dispositivos*
- Se muestra la lista de dispositivos conectados. Puede encontrar información sobre el conector:

$$
\begin{array}{ccc}\n & \circ & \circ \\
& \circ & \circ \\
& \circ & \circ \\
& \circ & \circ\n\end{array}
$$
\n
$$
\begin{array}{ccc}\n & \circ & \circ \\
& \circ & \circ \\
& \circ & \circ\n\end{array}
$$
\nClavija.

\nManos libres.

\nQ.  $\circ$  Clefóno.

Si hay dos dispositivos conectados al teléfono de oficina y tienen la misma función, aparecen dos iconos en la misma línea. El icono oscuro es el dispositivo predeterminado. Por ejemplo, en el siguiente ejemplo, aparecen conectados un auricular USB y un auricular con clavija. El auricular predeterminado es el que está conectado al conector hembra.

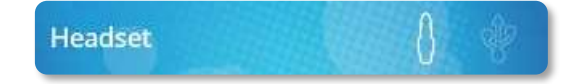

#### 6.18.2 Dispositivo por defecto

Si tiene conectado el mismo tipo de accesorio en diferentes conectores (por ejemplo, un auricular en un conector Jack, unos auriculares en un conector USB y un auricular Bluetooth®), se mostrará una lista de conectores utilizados para cada tipo de accesorio. Puede seleccionar el accesorio que prefiera usar por defecto.

- - O bien (pulsación prolongada). *AudioHub*
- *Dispositivos*
- Se muestra la lista de dispositivos conectados.
- Seleccione el dispositivo con más de un icono de conector.
- Seleccione el accesorio que prefiera
- OK •

## Activación/desactivación del modo 'cascos forzados'

El modo 'casco forzado' debe activarse cuando se instalan unos cascos en lugar del auricular del teléfono.

- Acceda a la página 'Menù'.
- *Person Teléf. Casco*
- *ON/OFF***>>** Activación/desactivación de cascos forzados.

### 6.20 Instalar y utilizar un teléfono inalámbrico ALE Bluetooth<sup>®</sup>

Esta función solo está disponible con teléfonos Bluetooth® compatibles. ALE International proporciona dos teléfonos Bluetooth®.

Consulte el siguiente capítulo dependiendo del teléfono que tenga usted (botones grises o de colores):

- ALE Wideband Bluetooth® Handset.
- ALE Bluetooth® Handset.

## Instalación de unos cascos Bluetooth® Wireless Technology (sintonización)

Esta función solo está disponible con teléfonos Bluetooth® compatibles. Si no es el caso, el menú correspondiente no aparece o se muestra desactivado.

ALE International puede proporcionar auriculares Bluetooth® multipunto.

Estos auriculares pueden estar sincronizados al mismo tiempo con su teléfono móvil y otros dispositivos de comunicación. Por ejemplo, puede utilizar el auricular sincronizado a su móvil y al acceder a su oficina el auricular se sincroniza automáticamente también con el teléfono de la oficina. Por lo tanto puede responder a una llamada utilizando su auricular Bluetooth® o el teléfono de la oficina.

Antes de utilizar los cascos Bluetooth® debe sintonizarlos con el teléfono. Antes de sintonizarlos, los cascos deben estar en modo detectable\*.

Utilice uno de los siguientes:

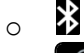

- o (pulsación prolongada). *Bluetooth*
- *Buscar dispositivos*

**>>** Buscando equipo Bluetooth®. Espere a que se muestre el tipo y la dirección del equipo detectado

- Seleccione el equipo que corresponda.
- *Añadir*
- Introducir el código PIN de los cascos \*.

*Confirme* >> En la pantalla del teléfono aparece primero el mensaje de aceptación y luego el icono de los cascos.

\*Consultar la documentación de usuario de los cascos.

 $\Omega$ : Este icono está solo disponible en el 8078s Premium DeskPhone.

### Utilización de unos cascos Bluetooth® Wireless Technology

Esta función solo está disponible con teléfonos Bluetooth® compatibles. Si no es el caso, el menú correspondiente no aparece o se muestra desactivado.

Consultar la documentación de usuario de los cascos.

### Mostrar todos los dispositivos Bluetooth® sincronizados

Esta función solo está disponible con teléfonos Bluetooth® compatibles. Si no es el caso, el menú correspondiente no aparece o se muestra desactivado.

- Utilice uno de los siguientes:
	- 冷 o
	- o (pulsación prolongada). *Bluetooth*
- *Dispositivos*

Aparecen los distintos dispositivos sincronizados.

 $\ddot{\mathbf{2}}$ : Este icono está solo disponible en el 8078s Premium DeskPhone.

### Mejore la calidad de audio Bluetooth® en un entorno de alta densidad Wi-Fi

Si una red Wi-Fi interfiere en la señal Bluetooth®, puede activar la siguiente opción para mejorar la calidad de audio cuando Bluetooth®:

- Utilice uno de los siguientes:
	- ∦ o
	- o (pulsación prolongada). *Bluetooth*
- *Reducción de ruido*: *marcar esta opción.*

Tenga en cuenta que la autonomía del dispositivo Bluetooth® disminuirá si la opción está habilitada.

### Eliminar un accesorio Bluetooth® (auricular, teléfono, etc.)

Esta función solo está disponible con teléfonos Bluetooth® compatibles. Si no es el caso, el menú correspondiente no aparece o se muestra desactivado.

- Utilice uno de los siguientes:
	- 氺 o o (pulsación prolongada). *Bluetooth*
- *Dispositivos*

Aparecen los distintos dispositivos sincronizados.

- Seleccione el dispositivo que se va a suprimir.
- *Eliminar*
- •

Mensaje aceptando la supresión del dispositivo.

 $\ddot{\mathbf{2}}$ : Este icono está solo disponible en el 8078s Premium DeskPhone.

# Cómo contactar con su administrador 7 (Asistencia técnica)

Es posible que pueda necesitar ponerse en contacto con su administrador.

Antes de ponerse en contacto con el administrador, asegurarse de tener a mano la información correspondiente a los códigos de su teléfono y a la versión de software.

#### 7.1.1 Código de fecha / Código técnico

Los códigos se encuentran bajo la carcasa trasera del teléfono. Esta etiqueta es un ejemplo y no representa la colocada en su teléfono.

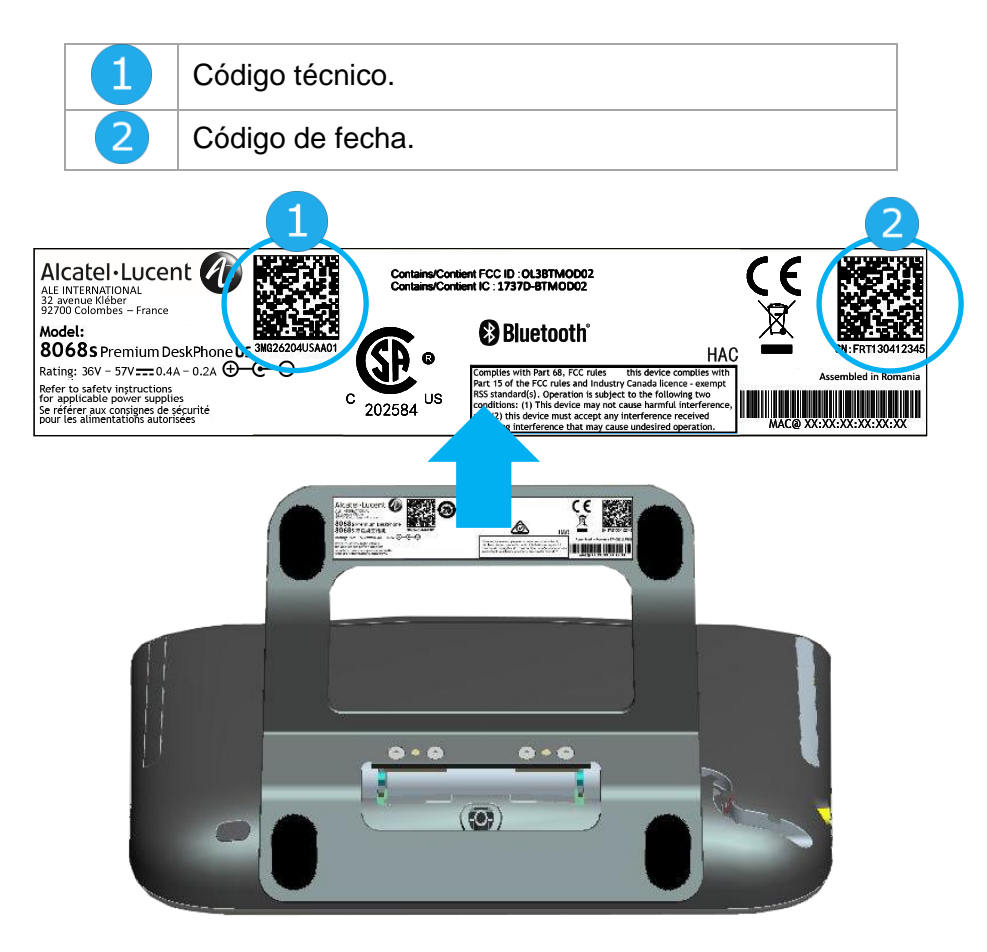

### 7.1.2 Versión de software

Para visualizar la versión de software del teléfono debe seguirse la ruta siguiente:

- Utilice uno de los siguientes:
	- o (pulsación prolongada). *Acerca de Software*
	- o Acceda a la página 'Menù' *Configuració Optión Versión*

#### $72$ Modelo de hardware

El modelo de hardware se puede ver en el teléfono:

• (pulsación prolongada). *Acerca de Hardware* (Si está disponible en su teléfono).

#### $7.3$ Prueba automática del terminal

La prueba automática del teléfono es una prueba de hardware rápida del sonido, la pantalla y los LED. Permite al usuario realizar las primeras pruebas directamente desde el escritorio.

- El teléfono está encendido y conectado.
- Acceda a la página 'Menù'.
- *Configuració Optión Prueba tfno*
- La prueba automática ha comenzado.
- **•** Para parar la prueba automática.

#### $7.4$ Acceder a la configuración de administrador

Su administrador puede acceder a la configuración del teléfono. Dependiendo de la configuración del sistema, se solicita una contraseña de administrador para acceder a este menú.

- Encienda el teléfono de oficina conectándolo a la red (y conecte la clavija de alimentación si se utiliza un adaptador de alimentación externo).
- Cuando su teléfono de sobremesa muestre el 'paso 2' al iniciarse, pulse las teclas '\*' y '#' sucesivamente hasta que se muestre el menú.
- Esta sección permite que el administrador configure o consulte lo siguiente:
	- o IP parameters: *IP Parameters IP Status*
	- o Opción DHCP: *IP Parameters IP Config*
	- o Memoria del teléfono: *IP Parameters Memories*
	- o Red utilizada (cableada o inalámbrica): *Network*
	- o Configuración de red cableada: *Network Wired network*
	- o Configuración de red inalámbrica: *Network Wireless network*
	- o Configuración de VPN: *VPN*
	- o Seguridad: *Security*
	- o Información de software (versión, modo ejecución): *Software infos*
	- o Información de hardware (MAC, CPU): *Hardware infos*
	- o Activación de baliza: *Hardware infos Bluetooth info Beacon: Enable Beacon*
	- o Modo actualización de software: *Software infos Upgrade*
		- *Enable software upgrade: actualización a través de la red (sistema).*
		- *Upgrade from USB now*: utilice una llave USB para actualizar el software cuando reinicie el teléfono de oficina.
	- o Parámetros predeterminados de la red (restablezca la configuración): *Network Set default*
	- o Configuración original: *Reset to Defaults*

# ACD: Puesto de agente / Terminal de 8 supervisor

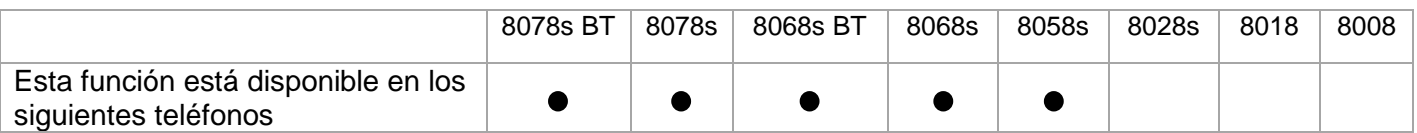

#### $8.1$ Puesto de agente

El centro de llamadas permite distribuir de forma óptima las llamadas entre los agentes, en función de la disponibilidad y competencias de cada uno.

#### 8.2 Abrir una sesión de agente (inicio de sesión) – Puesto de agente

- Seleccionar la aplicación ACD.
- *Inic.sesión*
- Seleccionar el agente y validar.
- OK •
- Según las instrucciones que se muestren en la pantalla, escriba su contraseÑa o confirme.

Visualización de la pantalla de bienvenida de la aplicación ACD.

#### $8.3<sub>1</sub>$ Pantalla de bienvenida de la aplicación ACD – Puesto de agente

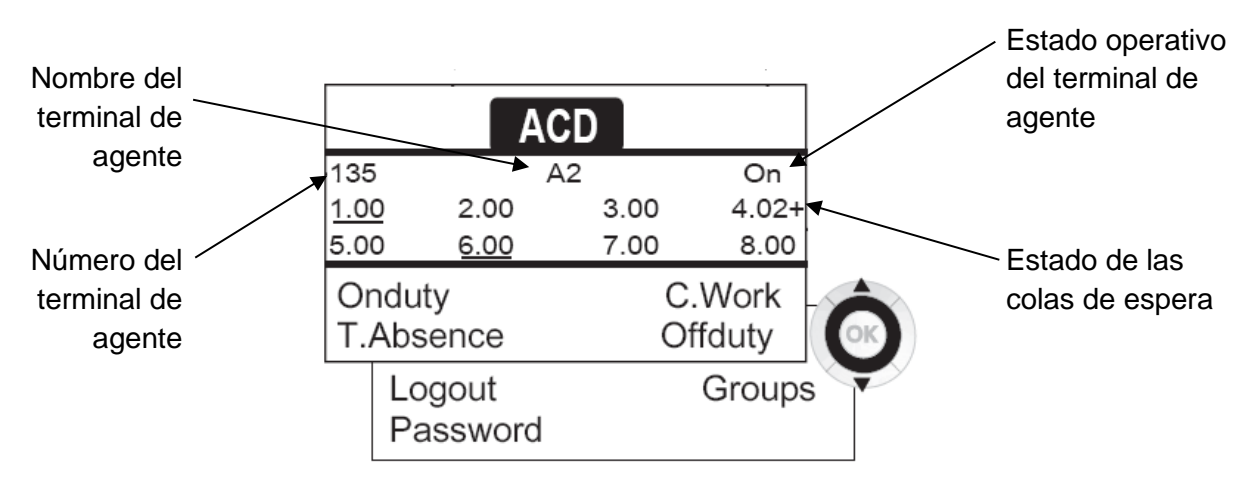

4.02+ significa: grupo número 4 / 2 llamadas en espera / el signo '+' indica que se ha alcanzado la capacidad de la cola de espera.

#### 8.4 Los cuatro estados operativos del terminal de agente

La disponibilidad de un agente depende de su estado operativo (existen 4 estados) que el propio agente puede cambiar en cualquier momento. Dichos estados son:

- *Deguardia* » Cuando está activo, el agente puede recibir llamadas.
- **Singuard >> Desconectado, el agente se ha desconectado de la aplicación ACD.**
- *Trab.compart* > Trabajo complementario, el agente no puede atender llamadas por encontrarse realizando alguna tarea relacionada con una llamada anterior.
- *Dur.ausencia* Ausencia momentánea, el agente se encuentra en un periodo de descanso y no atiende llamadas.

El agente puede cambiar el estado de funcionamiento directamente introduciendo códigos, pulsando las teclas de función o utilizando el programa informático para agentes 'Agent Assistant' en el ordenador (si está disponible).

#### 8.5 Cómo cambiar el estado de explotación de los puestos – Puesto de agente

#### 8.5.1 Cambio con código (desde todos los teléfonos)

Los códigos de cambio de estado operativo se definen durante la configuración del sistema para saber cuáles son, consulte al administrador del sistema.

- Introducir el código operativo que se desea activar.
- 8.5.2 Cambios utilizando las teclas de función
	- Pulse la tecla de función del estado que desea activar. En la pantalla aparece información sobre el estado seleccionado. Si aparece un mensaje de rechazo, póngase en contacto con el administrador del sistema.
- 8.6 Modificar su código personal Puesto de agente
	- *Contraseña*
	- Código nuevo (6 dígitos).

#### 8.7 Cómo realizar altas y bajas en un grupo – Puesto de agente

- *Grupos*
- Pulse la tecla correspondiente al grupo (de 1 a 8) que desea dar de alta (casilla vacía) y/o pulse la tecla correspondiente al grupo que desea dar de baja (casilla cumplimentada).

### Cerrar la sesión de agente (cierre de sesión) – Puesto de agente

• *Cerrarses.*

### 8.9 Terminal de supervisor

• El supervisor puede consultar los mensajes de las bandejas de entrada de mensajes de voz de los grupos de servicio telefónico de atención al cliente (8 grupos como máximo) utilizando las teclas de función.

Un supervisor también puede desempeÑar la función de agente desde el mismo terminal.

#### Supervisión de los buzones de voz de los grupos – Terminal de supervisor

#### 8.10.1 Consultar los mensajes:

Cuando se graba un mensaje en el buzón de voz de un grupo, empieza a parpadear el piloto que seÑala la presencia de un mensaje de voz asociado a la tecla de supervisión.

- Pulse la tecla de supervisión.
- Siga las instrucciones de la guía mediante voz.

Cuando un supervisor consulta un buzón de voz, éste queda inaccesible para los demás supervisores

#### 8.10.2 Teclas para la supervisión de los buzones de voz de los grupos y ubicación en los terminales:

• Acceda a la página Perso para mostrar la posición de las teclas de supervisión en los terminales.

Alcatel·Lucent Enterprise

### Accesorios 9

Los accesorios compatibles con ALE están diseñados para funcionar sin problemas en la mayoría/totalidad de nuestros clientes (teléfonos físicos, softphones). La lista de accesorios que aparece en este documento no es vinculante y puede modificarse sin previo aviso.

#### $9<sub>1</sub>$ Lista de accesorios

#### 9.1.1 Auricular con cable y jack de 3,5 mm de 4 polos (Catálogo de ALE)

- Corded Premium Monaural Wideband Headset 3GV28047BA (Sennheiser SC 232)\*\*. Voz HD - Easy Disconnect - Cable jack de 3,5 mm, 4 clavijas y 3 clavijas
- Corded Premium Binaural Wideband Headset 3GV28048BA (Sennheiser SC 262)\*\*. Voz HD - Easy Disconnect - Cable jack de 3,5 mm, 4 clavijas y 3 clavijas
- Corded Monaural Wideband Headset 3GV28047AD (Plantronics HW510N)\*. Quick Disconnect (QD) - Cable jack de 3,5 mm, 4 clavijas y 3 clavijas
- Corded Binaural Wideband Headset 3GV28048AD (Plantronics HW520N)\*. Quick Disconnect (QD) - Cable jack de 3,5 mm, 4 clavijas y 3 clavijas
- Corded Monaural 3BN78158AB (Plantronics C215). Cable jack de 3,5 mm, 4 clavijas y 3 clavijas

\*Compatible con 8008/8008G DeskPhone con adaptador RJ9: QD RJ9 adaptater 3GV28177AA. \*\*Compatible con 8008/8008G DeskPhone con adaptador RJ9 (Sennheiser CSTD 01). Se recomienda actualizar el dispositivo con la última versión del firmware y configurarlo en modo 'predeterminado'.

### 9.1.2 Auriculares USB:

• USB Binaural Headset 3GV28057AB (Plantronics C325-1).

### 9.1.3 Auriculares Bluetooth®

Su teléfono ofrece audio de banda ancha en auriculares Bluetooth® compatibles.

• Bluetooth Monaural Headset 3BN67215WW (Plantronics Voyager Legend).

#### 9.1.4 Adaptador

- QD RJ9 adapter 3GV28177AA (Caja de 10 Plantronics).
- 80XX JACK 4-3 POLE CABLE (Caja de 10) 3MG08018AA.
- 80x8S SATA-RJ11 CABLE (Caja de 10) 3MG08019AA.
- USB C to USB-A CABLE (Caja de 10) 3MG08020AA.

#### 9.1.5 Interfaz EHS

- Módulo de interfaz de timbre externo 3GV28050AA (MWS).
- Módulo de interfaz de timbre externo USB 3GV28184AA (USB Interface module 2 relays).

#### 9.1.6 Llave USB de protección

• Dongle USB OmniAccess Stellar BLE (Caja de 10) OAL PT USB 10.

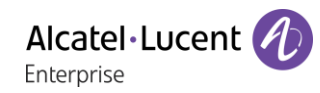

#### 9.1.7 Otros auriculares

Consultar las siguientes páginas web de proveedores de auriculares compatibles:

- <https://www.plantronics.com/us/en/solutions/alcatel-lucent>
- <https://en-de.sennheiser.com/alcatel-lucent-headsets-unified-communications>
- <https://www.emea.jabra.com/business/for-your-platform/alcatel-lucent>

Los auriculares compatibles son validados por el programa Alcatel-Lucent Enterprise Partner Program: 9.6 Alcatel-Lucent Enterprise Application Partner Program.

#### 9.2 Módulo de interfaz de timbre externo USB (USB Interface module 2 relays 3GV28184AA)

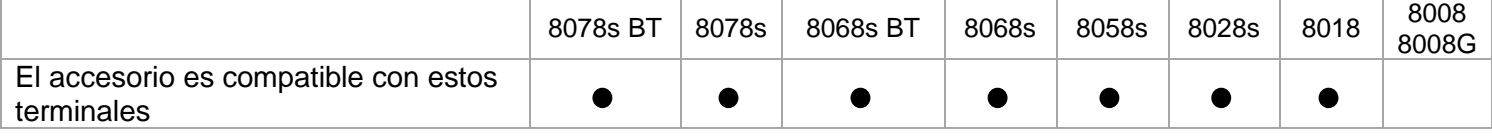

El módulo de interfaz de timbre externo USB permite gestionar un sistema externo (un tono o una luz) dependiendo de la cadencia o el estado de comunicación del terminal telefónico conectado a la línea de teléfono. No se necesita ninguna configuración de sistema para instalar el módulo.

El módulo con dos relés de interfaz USB permite la conexión directa con 1 o 2 timbres externos en el conector USB del teléfono fijo:

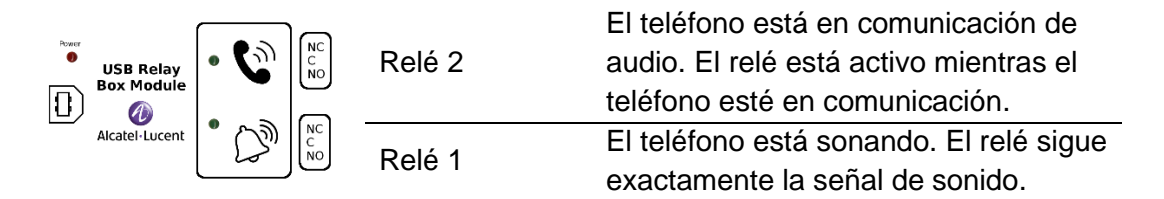

Lista de material suministrado

- Módulo de interfaz de timbre externo USB.
- Un cable USB de 1,5 m (4,9 pies) USB tipo A USB tipo B.

#### 9.2.1 Instalación

ADVERTENCIA: el módulo debe estar cerrado antes de usarse. Ninguna configuración requiere que el módulo esté abierto.

> En estado de inactividad:

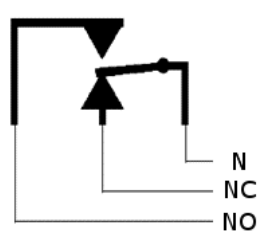

Sonando o durante comunicación:

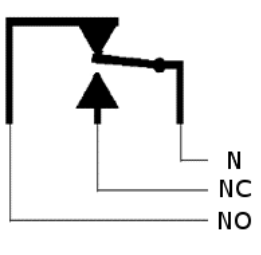

N: Común. NC: Señal activa. NO: Señal inactiva.

Diagrama de uso habitual:

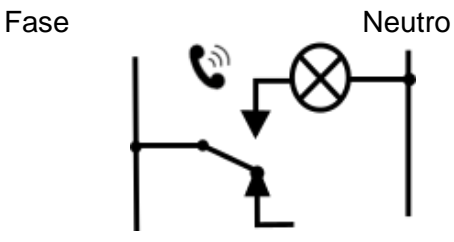

El indicador luminoso se enciende cuando el teléfono está en comunicación.

La capacidad de desconexión es de 12V/24V CC 15A o 120V/220V CA en 10A.

#### 9.2.2 Conectar el dispositivo

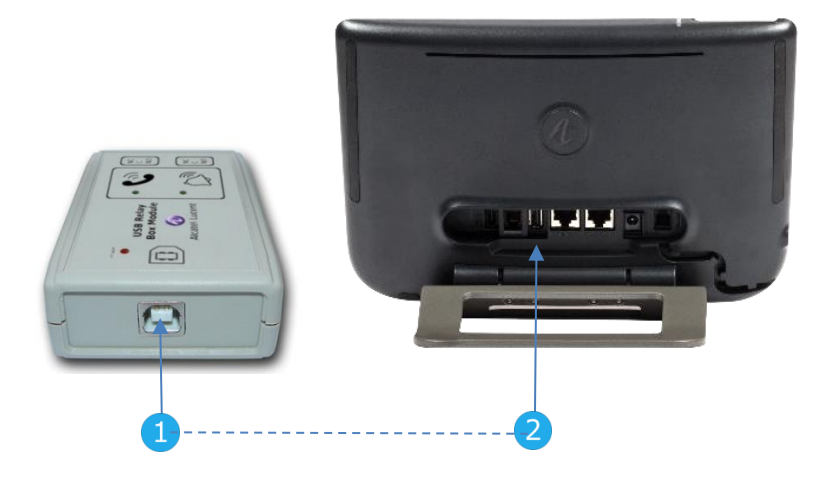

- Conectar el cable del USB tipo B incluido en el conector USB del módulo.
- Conectar el cable del USB tipo A incluido en el conector USB de su teléfono fijo. Consultar la descripción de los conectores de su teléfono.

#### 9.3 Módulo de interfaz de timbre externo (MWS 3GV28050AA)

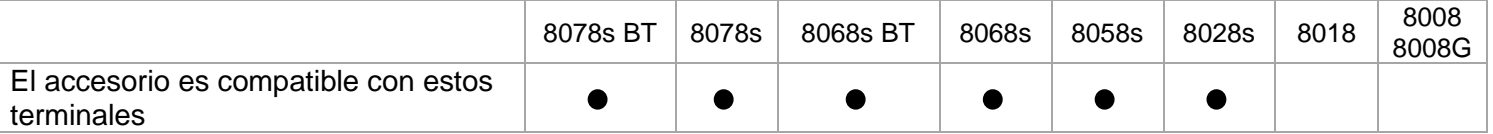

Debe utilizar un adaptador RJ11 a SATA para conectar su teléfono a este dispositivo. El adaptador RJ11 a SATA se vende por separado (3MG08019AA).

El módulo de interfaz de timbre externo permite gestionar un sistema externo (un tono o una luz) siguiendo la cadencia del terminal telefónico conectado a la línea. Con el interruptor de la placa electrónica podrá seleccionar entre 2 modos de uso.

- •.<br>•... Seguir la cadencia: el relé sigue exactamente la señal de sonido.
- Modo espera: el relé se mantiene 0,7 segundos después de que se apague la señal de sonido Elimina algunos tonos de llamada.

#### 9.3.1 Lista de material suministrado

- 1 módulo de interfaz de timbre externo.
- 3 circuitos para atornillar.
- 1 cable RJ11/RJ11 de 3 metros (10 pies).
- 1 cable de alimentación CC/CC Japón de 3 metros (10 pies).

Puede ser necesario un sistema de alimentación para el módulo cuando se utilice con un teléfono IP activado de forma remota (alimentación a través de Ethernet).

Use únicamente estas fuentes de alimentación (se venden por separado): 3MG27006xx

#### 9.3.2 Instalación

ADVERTENCIA: el módulo debe estar cerrado antes de usarse. Ninguna configuración requiere que el módulo esté abierto.

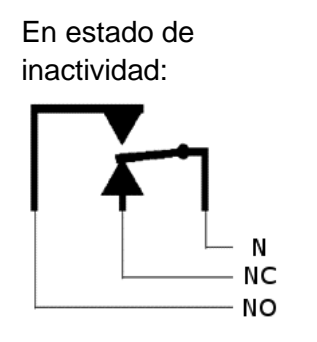

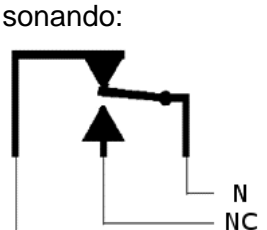

**NO** 

El teléfono está

N: Común. NC: Señal activa. NO: Señal inactiva.

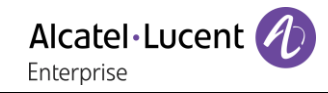

# 9.3.3 Conectar el dispositivo

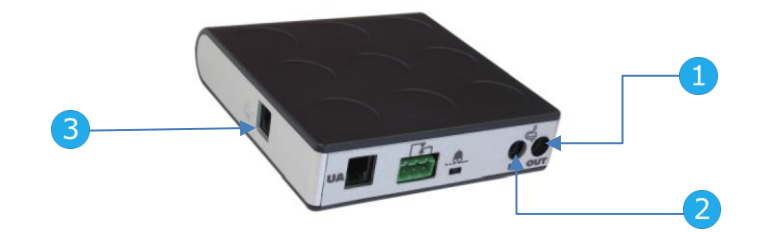

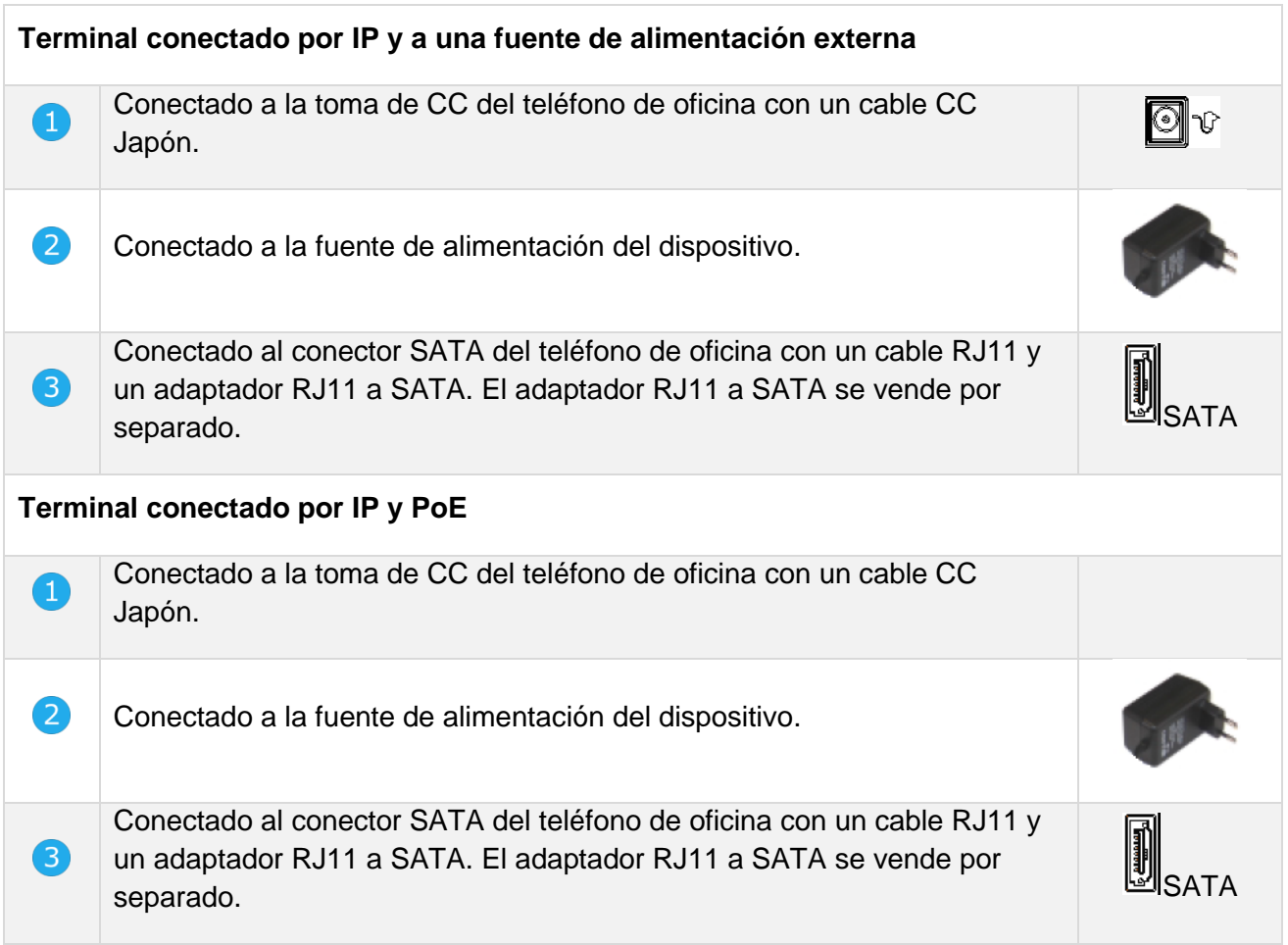

#### 9.4 Kit de montaje a la pared

#### 8068s, 8058s, 8028s Premium DeskPhone

**1.** Gire el pie metálico hasta que quede plano.

**2.** Retire las cubiertas de goma a ambos lados de la parte trasera de la carcasa del teléfono.

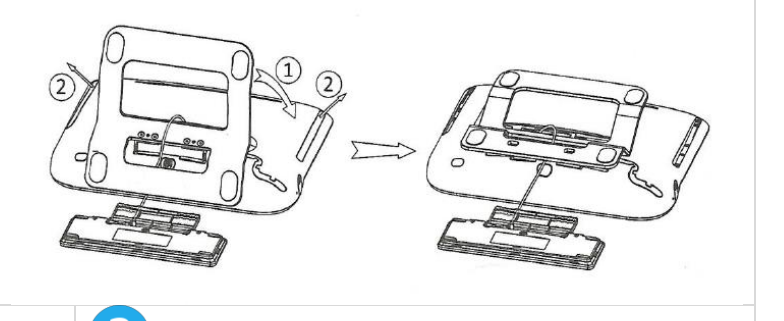

1

**1.** Haga dos agujeros en la pared (separación = 90 mm, diámetro = 6 mm). **2.** Inserte los tacos en los agujeros de la pared (P/N: 1AD007550003).

**3.** Fije el soporte con dos tornillos y ajústelo (P/N: 1 1AD007460003). El soporte sirve de referencia y debe poderse quitar.

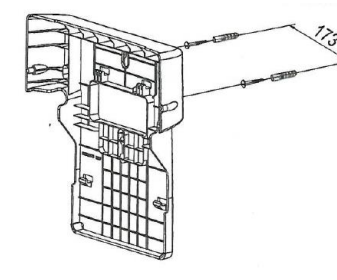

**1.** Coloque el soporte en el lado posterior del teléfono.

**2.** Deslícelo desde arriba y asegúrese de que los 4 ganchos sujetan el pie metálico.

**3.** Acoplar el teclado alfabético magnético al pie metálico.

**4.** Apriete las dos esquinas del miniteclado para fijarlo al soporte.

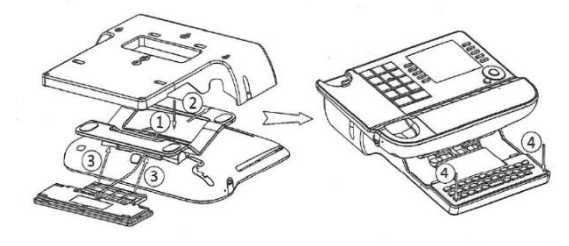

### 4

**1.** Fije el soporte al teléfono con un 1 tornillo (P/N: 1AD100020003).

**2.** Conecte los cables a través del agujero de la parte izquierda o derecha del soporte.

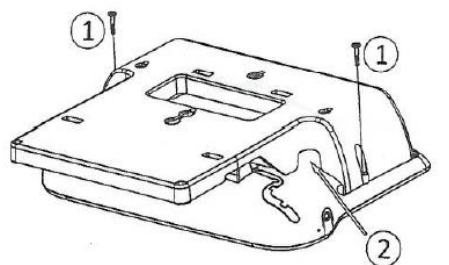

Para conectarse a Ethernet, utilice un cable RJ45 (P/N: 1AB045210162).

Para conectar la alimentación, utilice un cable de extensión (P/N: 1AB203010001).

5

**1.** Cuelgue el teléfono con el soporte en la pared.

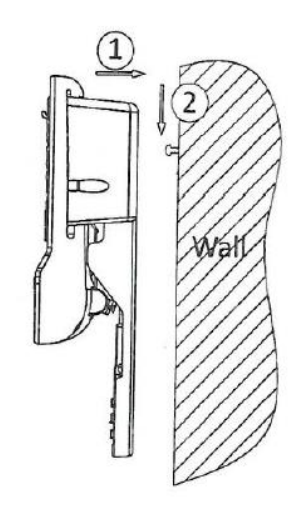

Alcatel·Lucent Enterprise

#### 9.4.2 8018 DeskPhone

# $\mathbf 1$

**1.** Haga dos agujeros en la pared (separación = 90 mm, diámetro = 6 mm). **2.** Inserte los tacos en los agujeros de la pared (P/N: 1AD007550003).

**3.** Fije el soporte con dos tornillos y ajústelo (P/N: 1 1AD007460003). El soporte sirve de referencia y debe poderse quitar.

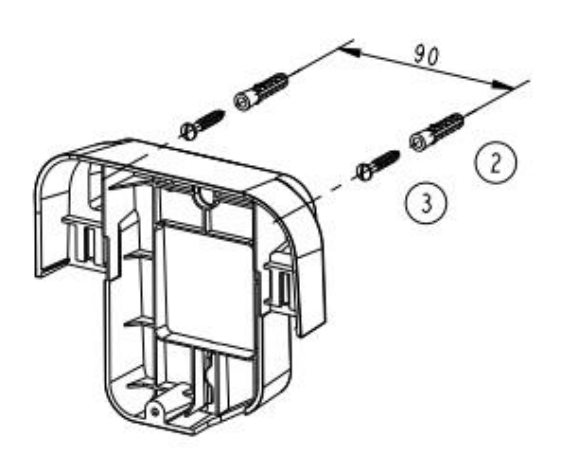

**1.** Fije el soporte al teléfono con un 1 tornillo (P/N: 1AD204430001).

**2.** Conecte los cables a través del agujero de la parte inferior del soporte.

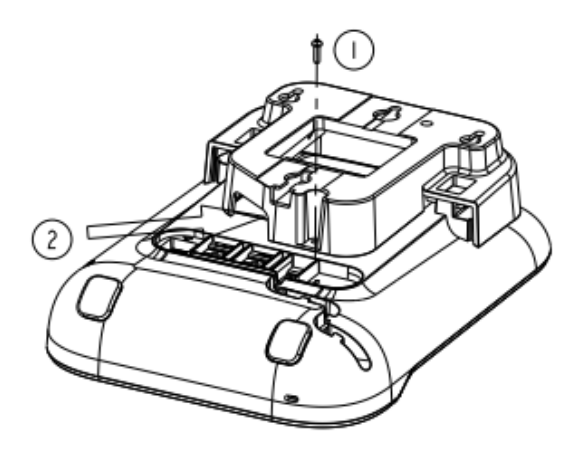

# 5

Para asegurarse de que el teléfono está bien colgado cuando este está conectado a la pared, coloque el clip en una configuración de pared (flechas hacia arriba), como se muestra en la siguiente ilustración: retire el gancho de su ubicación, dele la vuelta si es necesario y vuelva a colocarlo en su lugar.

**1.** Coloque el soporte en el lado posterior del teléfono.

- **2.** Deslícelo desde arriba y asegúrese de que las
- 2 pestañas quedan fijadas en la carcasa.

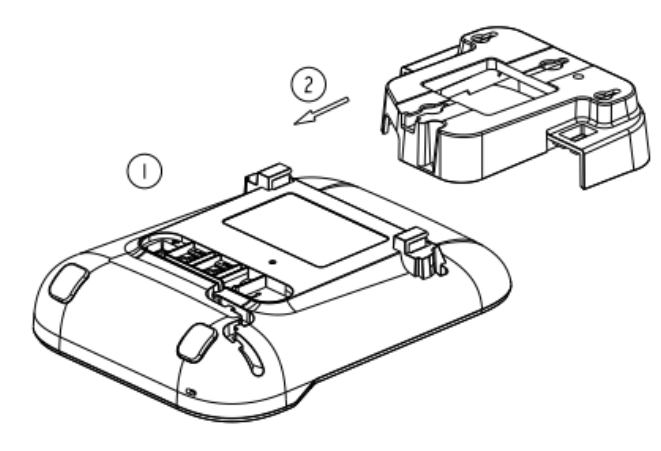

 $\overline{4}$ 

**1.** Cuelgue el teléfono con el soporte en la pared (P/N: 1AB045210162).

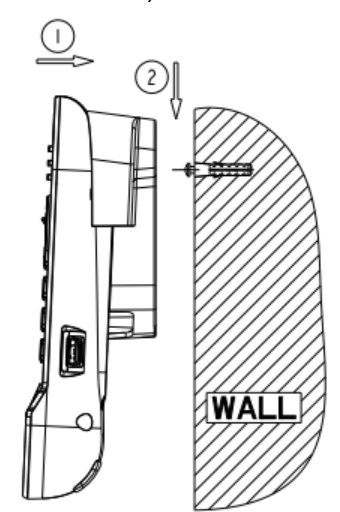

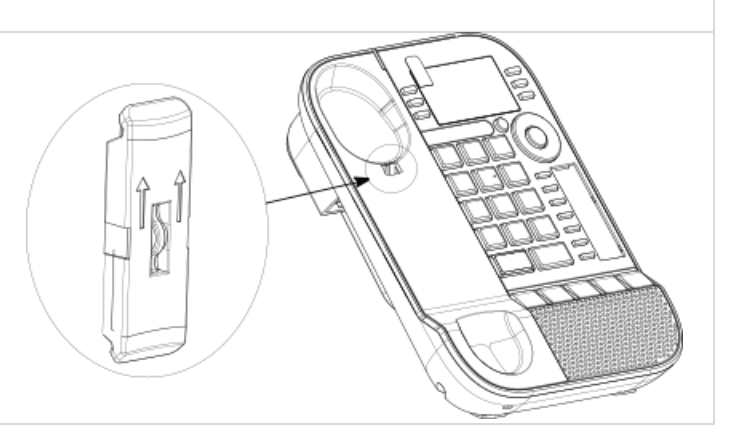
### 9.4.3 8008/8008G DeskPhone

#### **Instalación del kit de montaje mural**

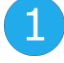

Fijar el kit de montaje mural en la pared usando los 4 tornillos y los anclajes de nylon incluidos. Se puede utilizar el soporte como referencia para marcar la posición Retirarlo antes de taladrar los orificios.

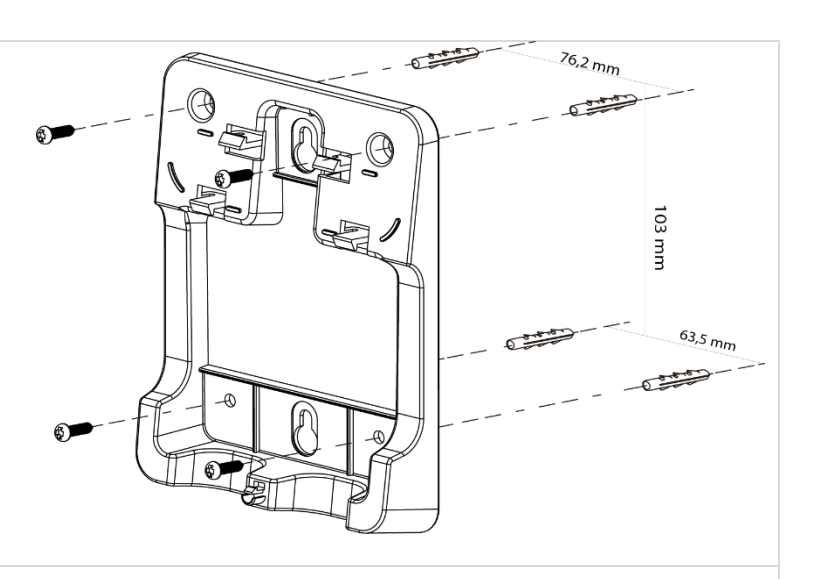

 $\boxed{2}$ 

Montar el teléfono con el kit de montaje mural usando los 5 ganchos del soporte.

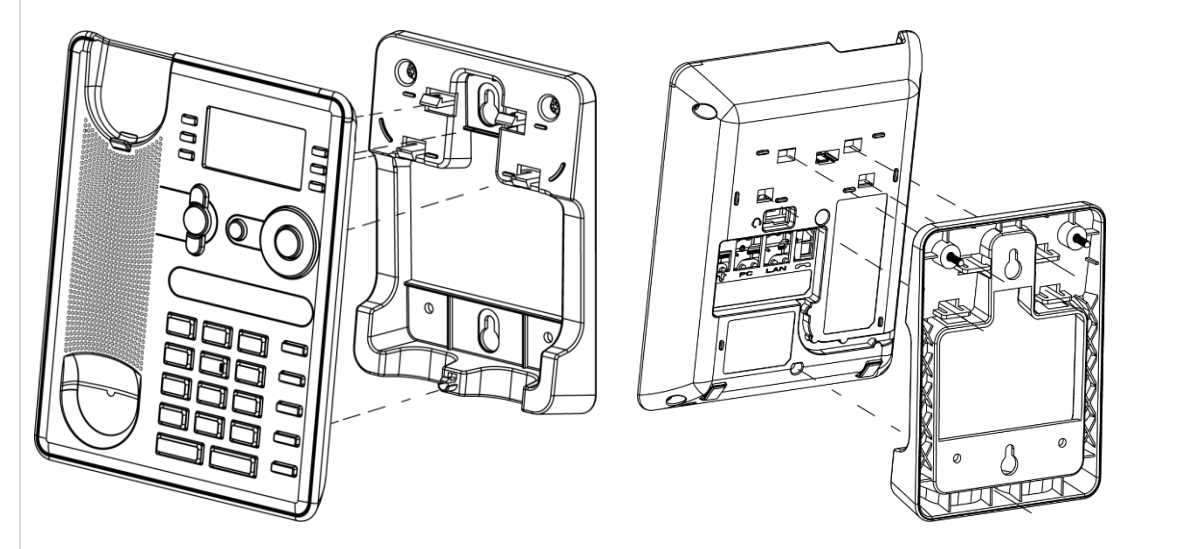

#### **Retirar el teléfono del soporte**

**1.** Sujetar el soporte con una mano usando los dos agujeros de la parte inferior del kit de montaje mural.

**2.** Con la otra mano, retirar el teléfono del soporte tal y como se muestra en la imagen.

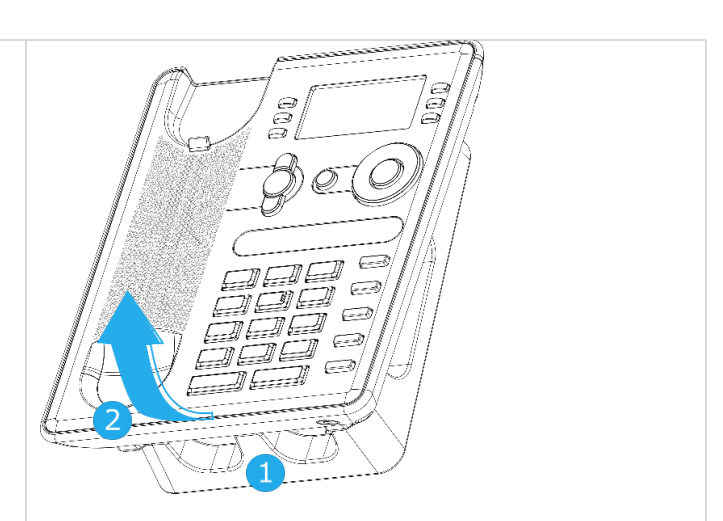

#### Conectar un auricular Jack de 3 polos 9.5

Su teléfono incorpora un jack de 3,5 mm de 4 polos. Si su auricular no es compatible (Jack de 3 polos), tendrá que usar adaptadores. Contacte con el fabricante de sus auriculares para encontrar el adaptador adecuado.

Utilizar el siguiente kit que contiene un adaptador jack de 3 clavijas a adaptador jack de 4 clavijas y un adaptador RJ11 a adaptador SATA:

- 80XX JACK 4-3 POLE CABLE (Caja de 10) 3MG08018AA
- 80x8S SATA-RJ11 CABLE (Caja de 10) 3MG08019AA

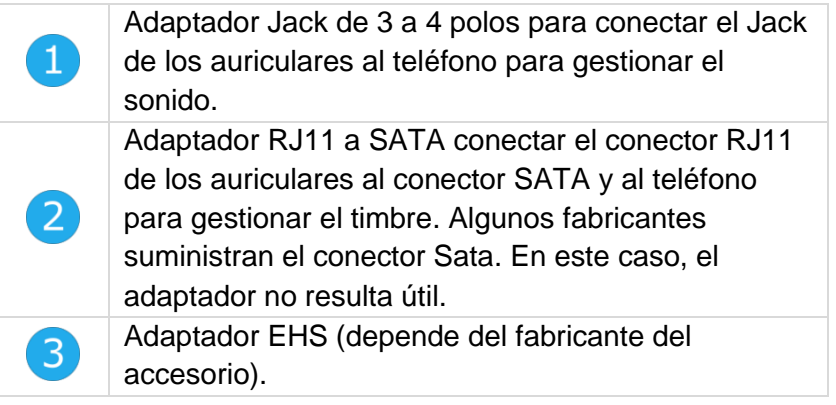

### **Por ejemplo:**

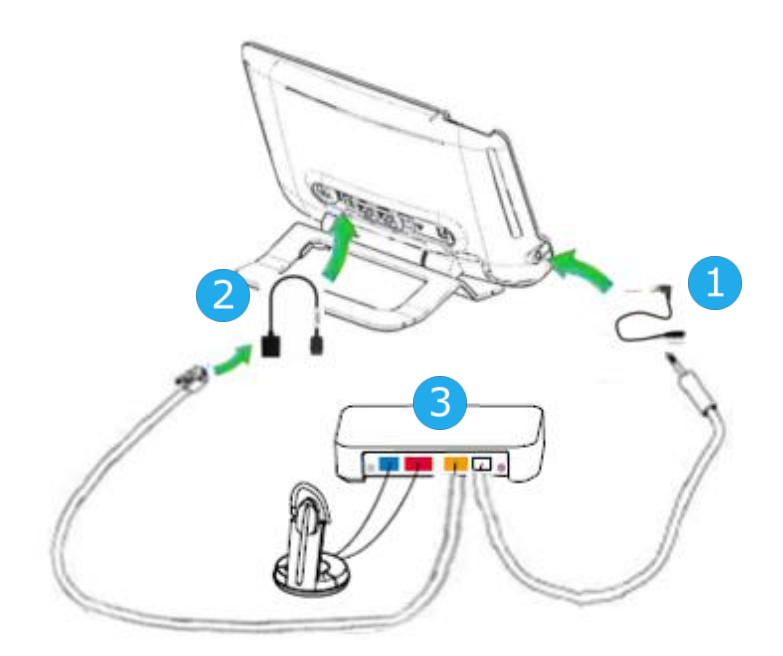

#### 9.6 Alcatel-Lucent Enterprise Application Partner Program

La misión del programa Alcatel-Lucent Enterprise Application Partner Program es la de respaldar un amplio ecosistema de desarrolladores y socios a lo largo del ciclo de vida del teléfono fijo. En este contexto, se llevan a cabo pruebas de certificación entre aplicaciones o dispositivos de socios y plataformas de Alcatel-Lucent Enterprise. El programa certifica la correcta colaboración entre las aplicaciones o dispositivos del socio.

Consulte la lista de auriculares disponibles: [https://www.al-enterprise.com/-](https://www.al-enterprise.com/-/media/assets/internet/documents/h-to-m/headsets-ecosystem-march-2019-en.pdf) [/media/assets/internet/documents/h-to-m/headsets-ecosystem-march-2019-en.pdf](https://www.al-enterprise.com/-/media/assets/internet/documents/h-to-m/headsets-ecosystem-march-2019-en.pdf)

Los resultados de las pruebas de certificación para auriculares se pueden consultar a través de los enlaces que aparecen a continuación.

- IWR-0121: Sennheiser Headsets / Desk phones https://www.al-enterprise.com/en-en/-/media/assets/internet/documents/iwr-0121-sennheiserheadsets-ale-terminals-en.pdf
- IWR-0018: Jabra Headsets for hardphones https://www.al-enterprise.com/en-en/-/media/assets/internet/documents/iwr-0018-ed03-gn-jabraheadsets-amplifiers-omnipcxplatformsterminals.pdf
- IWR-0164: Plantronics-Headsets-Amplifiers https://www.al-enterprise.com/en-en/-/media/assets/internet/documents/plantronics-headsetsamplifiers-iwr-0164-ed04.pdf

Se recomienda conectar el auricular a través del conector USB del teléfono de oficina y no utilizar el concentrador incluido si viene con el auricular.

# 10 Especificaciones técnicas

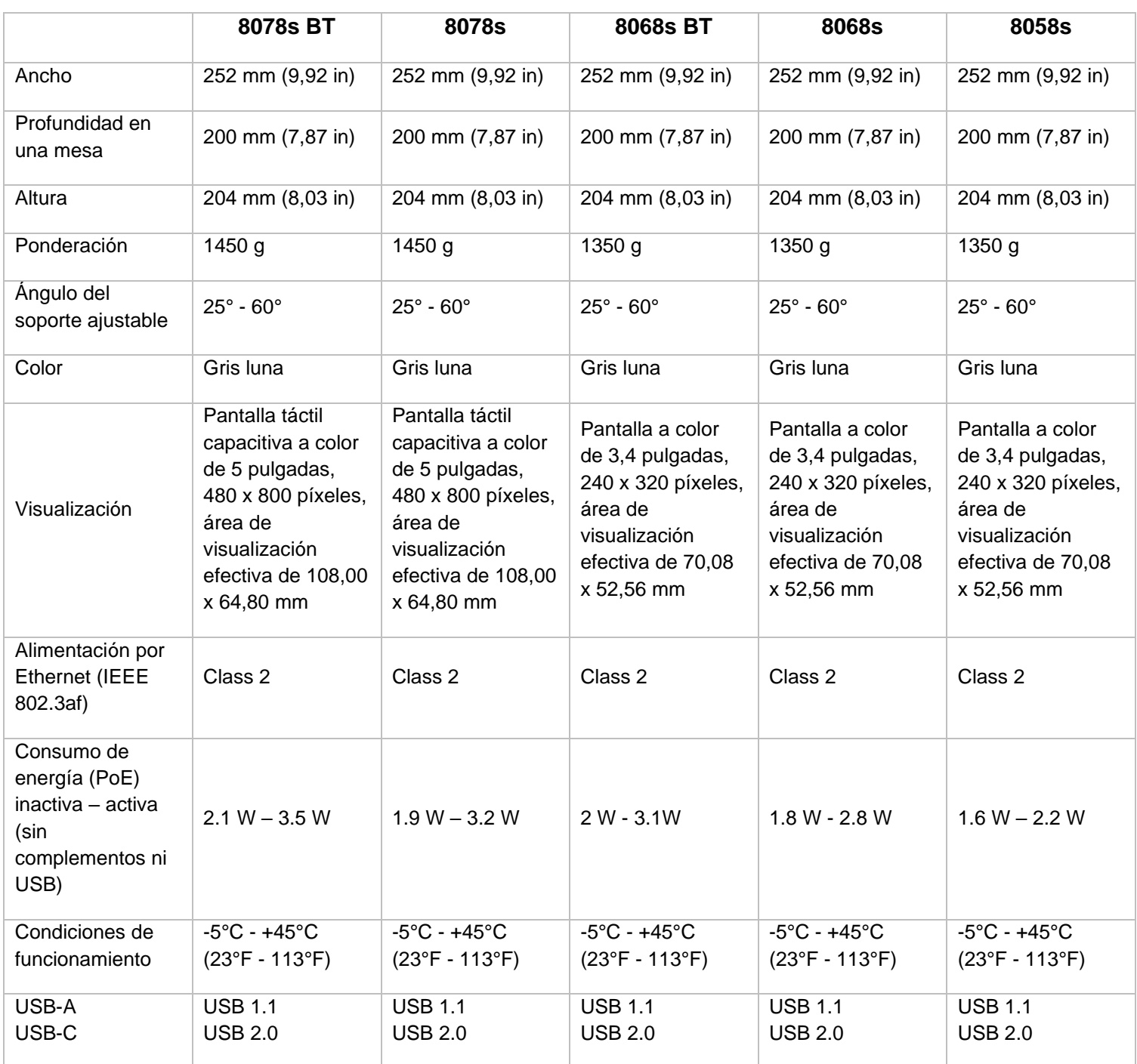

Alcatel·Lucent

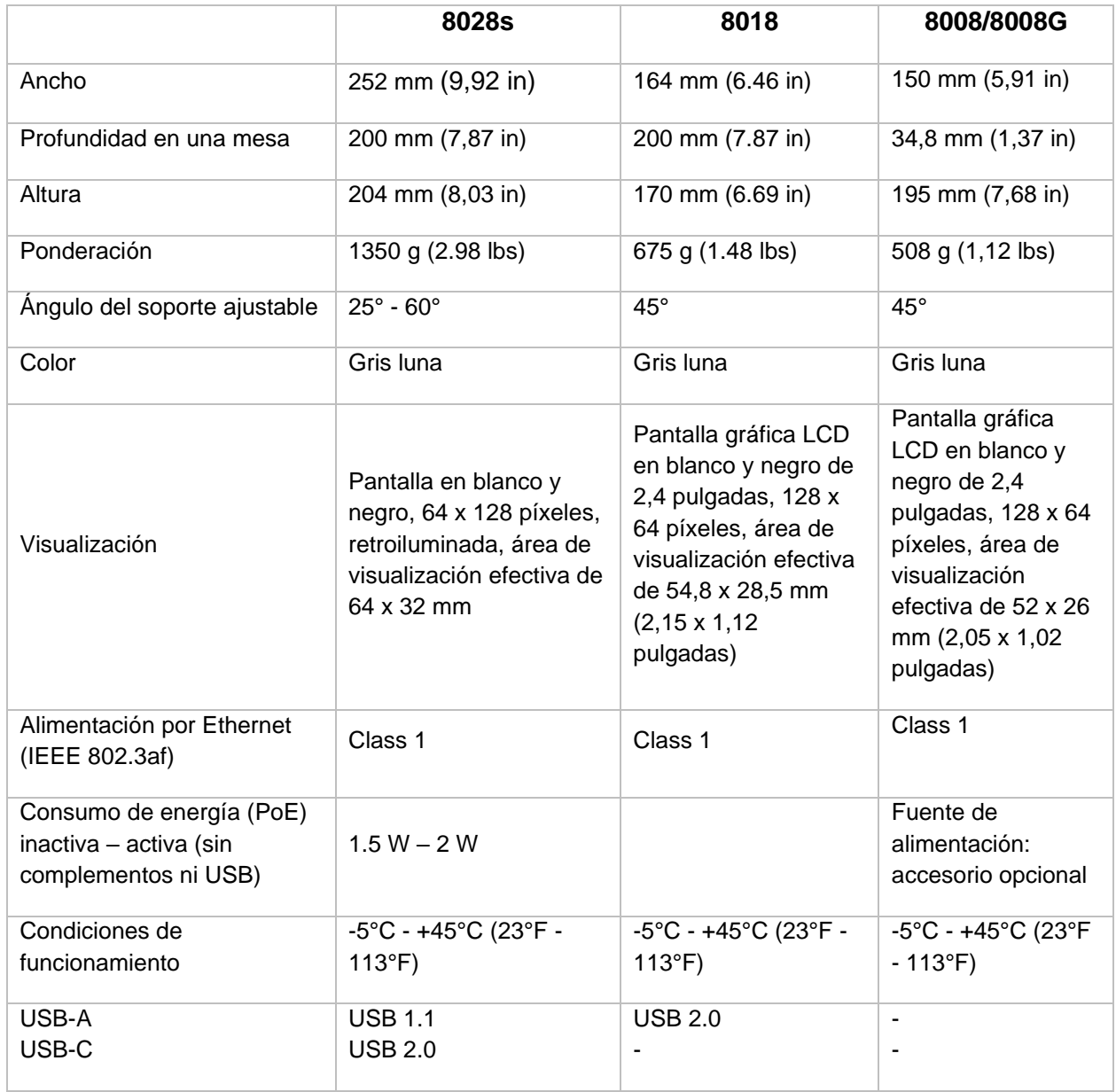

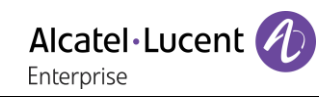

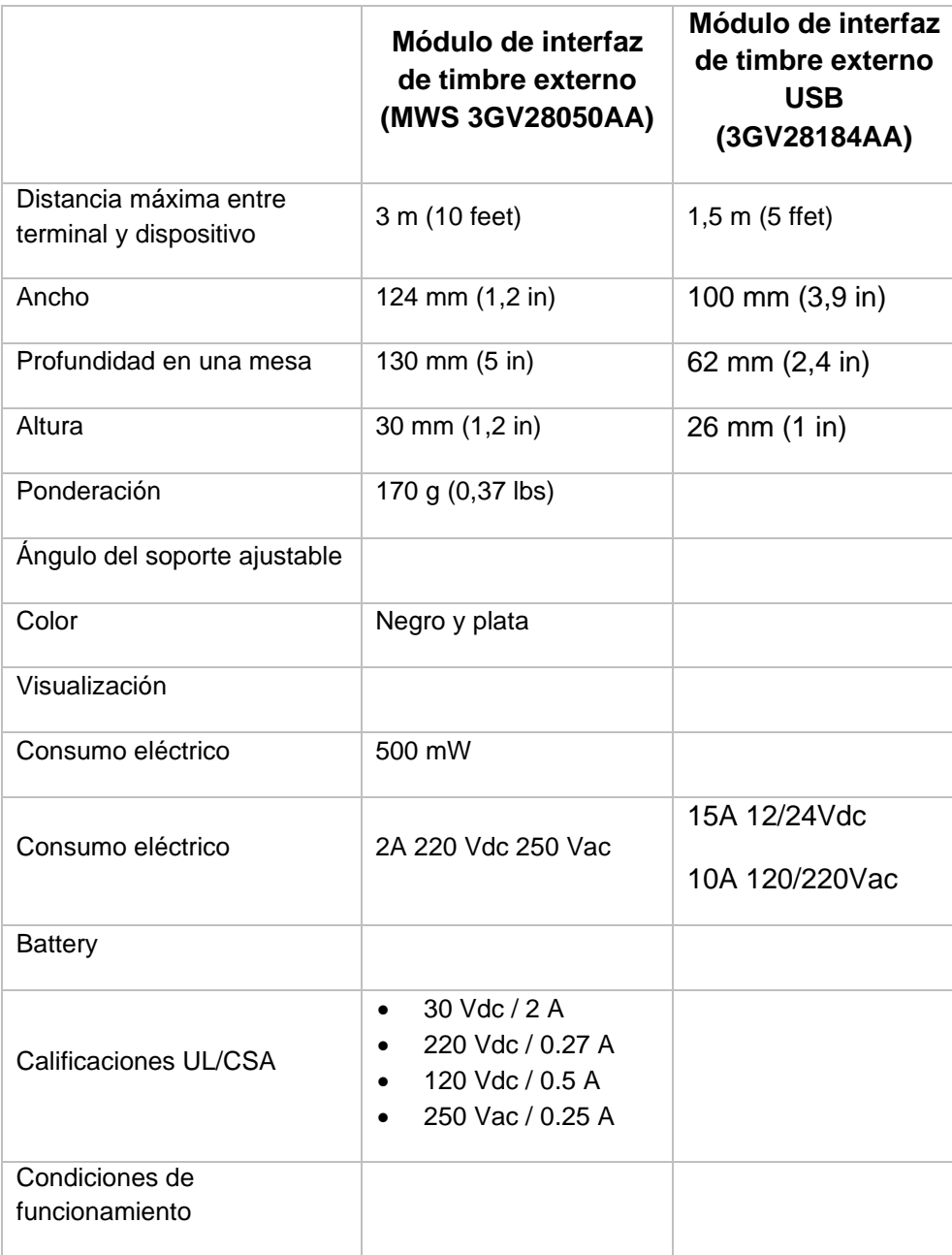

## 11 Información de pedidos

Esta lista no es exhaustiva y puede cambiar en cualquier momento.

8008 DeskPhone 3MG08010AA 8008G DeskPhone 3MG08021AA 8008 Wall mounting kit 3MG02013AA 8008 Power adaptator 3MG08011AA QD RJ9 adapter 3GV28177AA 8018 DeskPhone 3MG27201AB 8018 Wall mounting kit 3MG27210AA 8018 Customizable clip (x10) 3MG27211AA 8018/8019S paper label + cover kit (x10) 3MG27222AA 8018/8019s Paper label (x64) 3MG27215AB 8018 Plastic foot (x10) 3MG27216AA 8028s Premium Deskphone 3MG27202xx 8058s Premium Deskphone 3MG27203xx 8068s Premium Deskphone 3MG27204xx 8078s Premium Deskphone 3MG27205xx 8068s Premium Deskphone BT 3MG27206xx 8078s Premium Deskphone BT 3MG27207xx 8028/8029 paper labels (x50) 3MG27114AA 3MG27114AA Premium Add-on 10 keys module 3MG27105AC Premium Add on 10 key modules paper labels (x64) 3MG27115AA Premium Smart displays 14 keys module with clip 3MG27107AC Premium Add-on 40 keys module with clip 3MG27106AC Premium Add-on 40 keys module paper labels (x50)  $\sim$  3MG27116AA 80XX JACK 4-3 POLE CABLE (x10) 3MG08018AA 80x8S SATA-RJ11 CABLE (x10) 3MG08019AA USB C to USB-A cable (Caja de 10) 3MG08020AA Super Wide Band Comfort Handset 3MG27220AA Wide Band Comfort Handset 3MG27032AA Wide Band Bluetooth Handset 3MG27209AA 8008 Standard Handset 3MG08012AA Corded Premium Monaural Wideband Headset 3GV28047BA Corded Monaural Wideband Headset 3GV28047AD Corded Monaural 3BN78158AB Corded Premium Binaural Wideband Headset 3GV28048BA Corded Binaural Wideband Headset 3GV28048AD Bluetooth Monaural Headset 3BN67215WW USB Binaural Headset 3GV28057AB Magnetic Alphabetic Keyboard 3MG27208xx Premium Wall Mounting Kit 3MG27110AA AC/DC Power Adapter (100–240 V AC/48 V DC)  $\qquad \qquad 3MG27006xx$ Dongle USB OmniAccess Stellar BLE (Caja de 10) COAL PT USB 10 External ringing interface module without PSU 3GV28050AA USB external ringing interface module 3GV28184AA

# 12 Garantía y cláusulas

Las declaraciones actuales de seguridad y normativas están relacionadas únicamente con los terminales 8008, 8008G, 8018 DeskPhone y 8028s, 8058s, 8268s, 8078s Premium DeskPhone, y no se aplican a los accesorios.

## 12.1 Instrucciones de seguridad

- Los cambios o modificaciones realizados en este equipo que no estén aprobados de forma expresa por la entidad responsable del cumplimiento de normativas podría anular el derecho de uso del equipo por parte del usuario.
- Los imanes pueden afectar al funcionamiento de marcapasos y desfibriladores automáticos implantados. Mantenga una distancia de seguridad entre su marcapasos o desfibrilador y el teléfono que contiene elementos magnéticos: 4 centímetros (1½ pulgadas) como mínimo.
- Se recomienda seguir los procedimientos de aceptación estándar antes de usar este equipo en áreas críticas para la seguridad de las personas (hospitales...).
- El terminal incluye elementos magnéticos que pueden atraer objetos metálicos afilados. Para evitar lesiones, asegúrese de que no hay ningún objeto metálico afilado en el auricular ni en el micrófono antes de cada uso.
- Evite utilizar teléfonos (que no sean inalámbricos) durante tormentas con aparato eléctrico. Existe un riesgo remoto de sufrir una descarga eléctrica ocasionada por un rayo.
- No utilice el dispositivo en entornos en los que exista riesgo de explosión.
- No conecte este teléfono a una conexión RDSI (Red Digital de Servicios Integrados) ni a una conexión RTPC (Red Telefónica Pública Conmutada) Ello podría ocasionar graves daños en el teléfono.
- No permita nunca que el teléfono entre en contacto con agua.
- Para limpiar el teléfono, utilice un paño suave y húmedo. No utilice nunca disolventes (tricloroetileno, acetona, etc.), ya que podrían dañar las partes de plástico del teléfono. No utilice agentes limpiadores en aerosol.
- 8018 DeskPhone 80x8 / 80x8s Premium DeskPhone 8088 Smart DeskPhone 8018 / 80x8s Cloud Edition DeskPhone: este producto está pensado para suministrarse a través del puerto Ethernet (LAN) o a través de la entrada CC mediante una unidad de alimentación de complemento con certificación directa y aprobada como 'LPS' (Limited Power Source) conforme a la norma CSA/UL/IEC 60950-1, con 48 V CC y 0,27 A como mínimo. fuente de alimentación permitida: WA-13B48R – Asian Power Devices Inc.
- 8008 DeskPhone 8008 Cloud Edition DeskPhone: este producto está pensado para suministrarse a través del puerto Ethernet (LAN) (como de clase 1 PoE conforme a IEEE802.3) o a través de la entrada CC mediante una unidad de alimentación de complemento con certificación directa y aprobada como 'LPS' (Limited Power Source) conforme a la norma CSA/UL/IEC 60950-1, con 5 V CC y 1 A como mínimo. fuente de alimentación permitida: KSAS0050500100D5D – KUANTECH.
- Determinadas variantes del producto disponen de auriculares Bluetooth® con batería integrada. La batería debe cargarse durante 6 horas antes de usarla por primera vez y debe reemplazarse correctamente para prevenir el riesgo de explosión. Use solo la batería recomendada. Póngase en contacto con su interlocutor comercial si necesita una batería de repuesto.
- Para limitar el riesgo de interferencia, las personas con marcapasos deben mantener el teléfono inalámbrico alejado de su equipo (a una distancia mínima de 15 cm/6 pulgadas).
- Algunos DeskPhone Premium y DeskPhone Smart también ofrece una interfaz de radio Bluetooth® para el auricular Bluetooth® u otros dispositivos Bluetooth® (gama de frecuencias 2402-2480 MHz, potencia radiada 5 mW).
- Si está conectado a una conexión POE no utilice una fuente de alimentación externa.
- Los dispositivos PoE (Power over Ethernet) que suministran o reciben alimentación y sus cables conectados deben estar ubicados íntegramente en interiores.
- 8078s Premium DeskPhone 8088 Smart DeskPhone: la cubierta de la pantalla del teléfono está hecha de cristal. Este cristal puede romperse si el teléfono se cae o recibe un golpe fuerte. Si el cristal se agrieta, se cuartease o se salta, deje de utilizar el teléfono y no toque el cristal roto, ya que le podría causar lesiones. Un cristal agrietado debido al mal uso u agresión no está cubierto por la garantía.

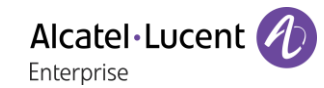

### 12.2 Declaraciones sobre normativas

#### **EUROPA**

Este equipo cumple los requisitos esenciales de las siguientes Directivas: 2014/53/EU (RED), 2014/30/EU (EMC), 2014/35/EU (LVD), 2009/125/EC (ErP), 2011/65/EU (RoHS).

Puede obtener la Declaración de conformidad de: ALE International 32 avenue Kléber – 92700 Colombes, France [ebg\\_global\\_supportcenter@al-enterprise.com](mailto:ebg_global_supportcenter@al-enterprise.com)

#### **EE.UU. y Canadá**

Los teléfonos con Bluetooth® cumplen con los estándares RSS exentos de licencia de Industry Canada. el funcionamiento está sujeto a las dos condiciones siguientes: (1) este dispositivo no puede causar interferencias perjudiciales y (2) este dispositivo debe aceptar cualquier interferencia que reciba, incluidas las que puedan provocar un funcionamiento no deseado. este equipo se ha probado y diseñado para respetar los límites de los dispositivos digitales de clase B, establecidos en la Parte 15 de la normativa sobre FCC. Dichos límites se han concebido para proporcionar una protección razonable contra interferencias perjudiciales en instalaciones residenciales. Este equipo genera, utiliza y puede emitir energía de radiofrecuencia y, en caso de que no se instale o utilice respetando las instrucciones, puede causar interferencias perjudiciales en las comunicaciones por radio. Sin embargo, no se puede garantizar que no se produzcan interferencias en determinadas instalaciones. En caso de que este equipo produjera interferencias perjudiciales para la recepción de radio o televisión (fenómeno que puede comprobarse apagándolo y volviéndolo a encender) recomendamos al usuario que intente corregirlas consultando a su distribuidor.

#### **Exposición a señales de radiofrecuencia**

Este equipo cumple los límites de exposición a la radiación de FCC/IC y del Consejo de la Unión Europea establecidos para un entorno no controlado. Este equipo tiene niveles muy bajos de energía de RF y, sin realizar las pruebas correspondientes, se considera que cumple el índice de absorción específica (IAE).

#### **Instrucciones de seguridad**

Utilice este producto a temperaturas de entre –5 y +45°C (23 y 113°F).

Este producto está previsto para el uso en interiores exclusivamente. Este aparato puede usarse con audífonos (conforme a los requisitos de la HAC).

#### **Protección contra ruidos**

El nivel máximo de presión acústica del terminal cumple las normas europeas, norteamericanas y australianas.

#### **Directiva 2003/10/EC que especifica los riesgos asociados al ruido en el trabajo**

El timbre aumenta el ruido en general en el trabajo - en su punto máximo, el nivel es de 105 dBA a 60 cm del terminal. Para reducir el nivel, se recomienda:- disminuir el ajuste (9 niveles de 5 dB) - programar un timbre progresivo.

#### **Privacidad**

La privacidad de las comunicaciones no está garantizada cuando se utiliza un auricular Bluetooth® o cualquier otro aparato Bluetooth®.

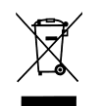

#### **Eliminación**

El equipo debe llevarse a un punto de recogida de desechos de equipos electrónicos. Las baterías defectuosas deben llevarse a un punto de recogida de desechos químicos.

#### **Documentación relacionada**

En el siguiente sitio web encontrará estas instrucciones de seguridad y normativas y la documentación de usuario en otros idiomas:

https://www.al-enterprise.com/en/products.

El nombre y el logotipo Alcatel-Lucent son marcas registradas de Nokia que se usan bajo licencia por ALE. Para saber de otras marcas utilizadas por las empresas filiales de ALE holding, visite:

https://www.al-enterprise.com/es-es/legal/marcas-comerciales-copyright. Todas las demás marcas comerciales son propiedad de sus respectivos propietarios. La información incluida puede modificarse sin previo aviso. ALE Holding no asume ninguna responsabilidad por las posibles inexactitudes del contenido. © 2019 ALE International. Todos los derechos reservados. www.al-enterprise.com/es-es

## OXO Connect

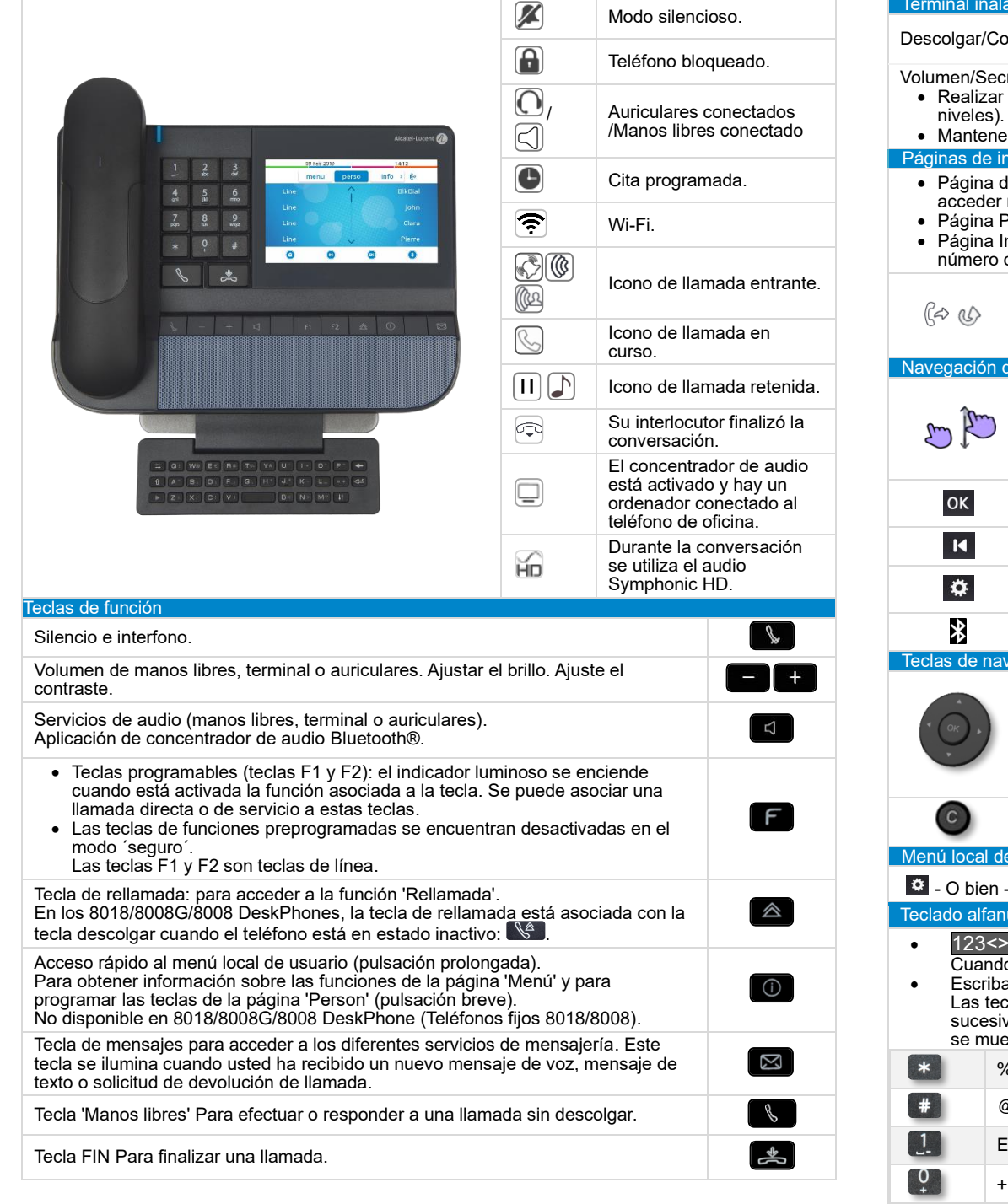

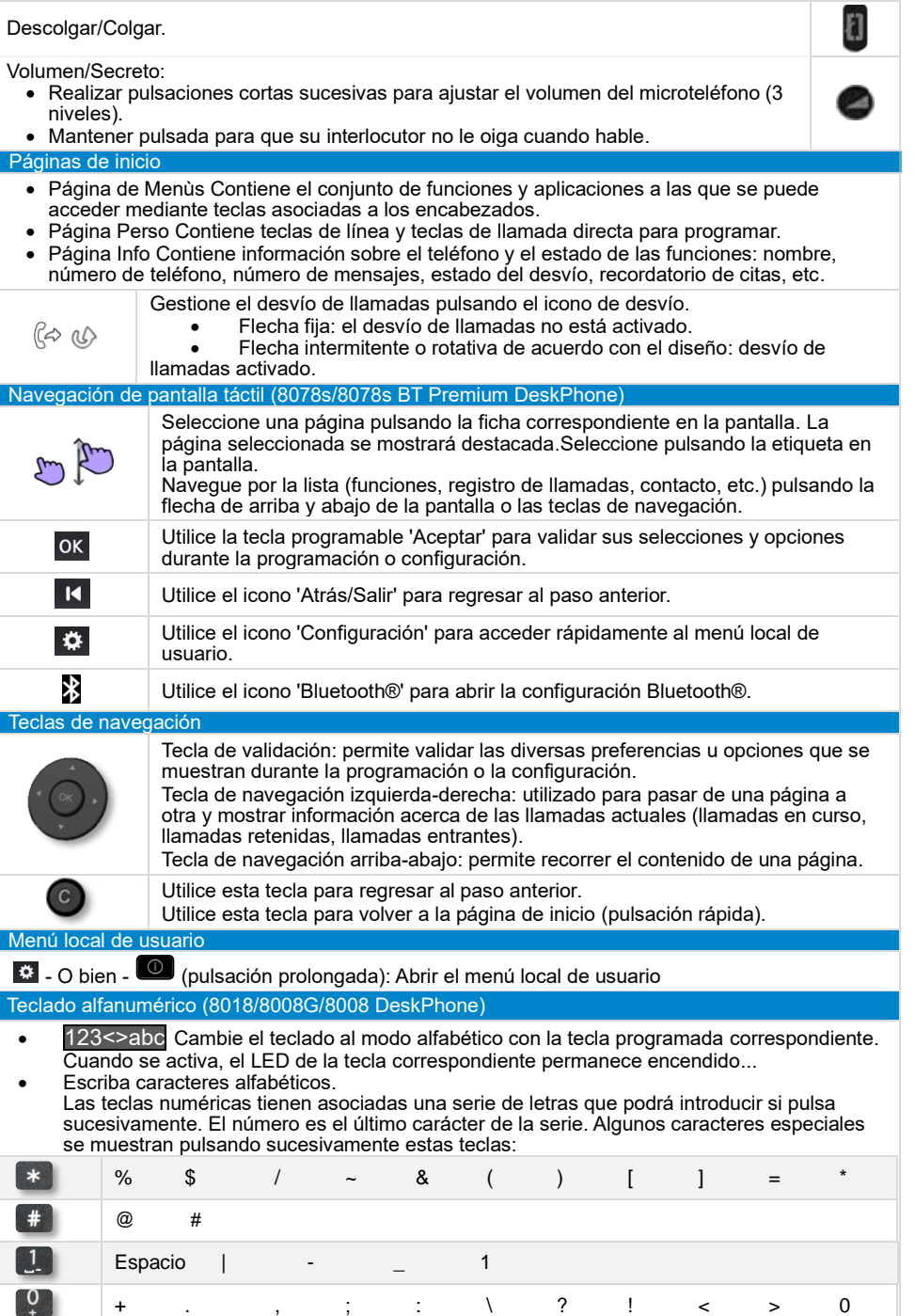

mbrico Bluetooth® (Teléfono de oficina Bluetooth® compatible)

Documentación relacionada - En el siguiente sitio web encontrará estas instrucciones de seguridad y normativas y la documentación de usuario en otros idiomas : https://www.al-enterprise.com/products. 8AL90340ESADed01 - El nombre y el logotipo Alcatel-Lucent son marcas registradas de Nokia que se usan bajo licencia por ALE. ALE International copyright © 2019

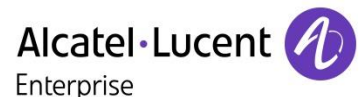

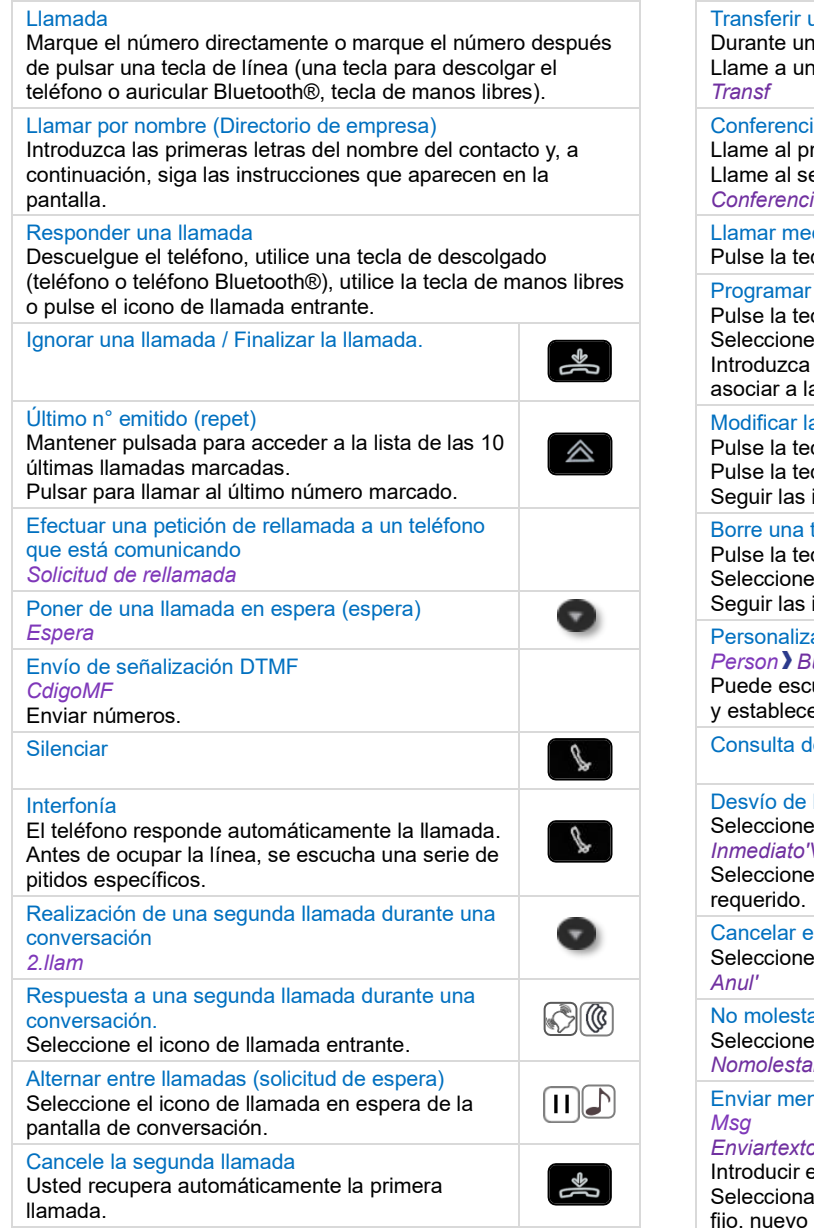

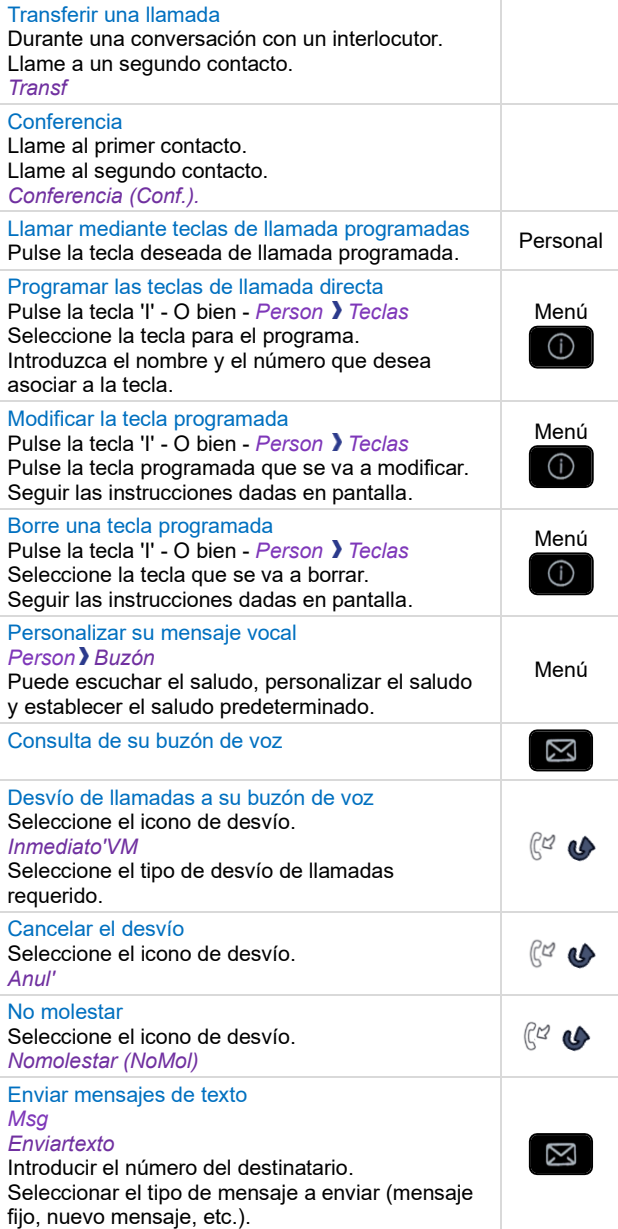

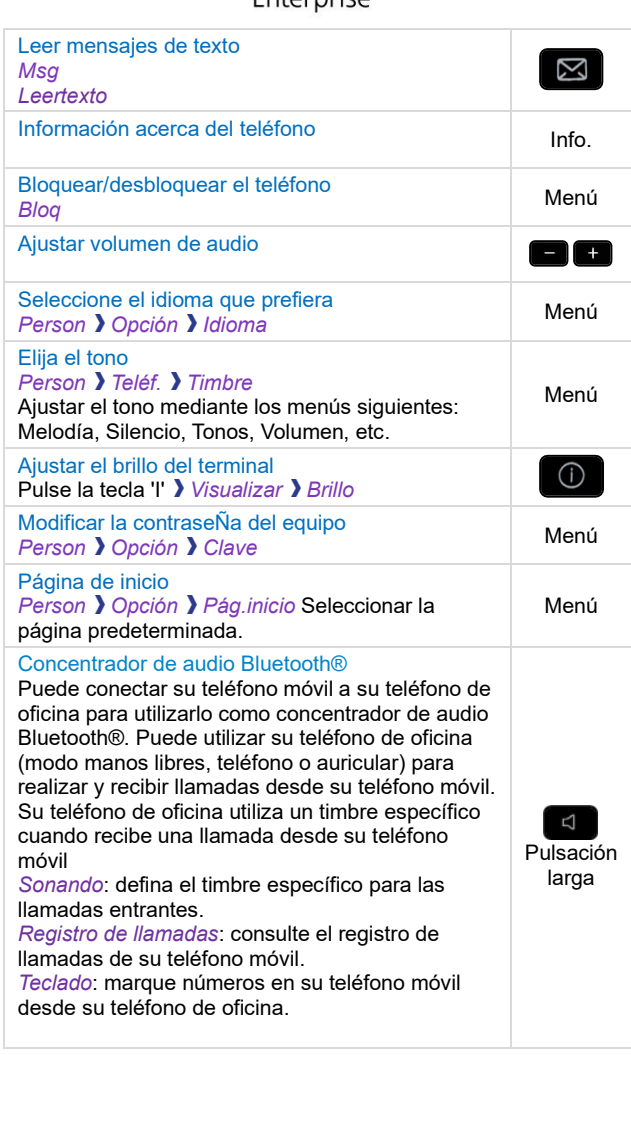

Documentación relacionada - En el siguiente sitio web encontrará estas instrucciones de seguridad y normativas y la documentación de usuario en otros idiomas : https://www.al-enterprise.com/products. 8AL90340ESADed01 - El nombre y el logotipo Alcatel-Lucent son marcas registradas de Nokia que se usan bajo licencia por ALE. ALE International copyright © 2019